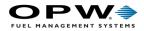

# SiteSentinel<sup>®</sup> Integra<sup>®</sup> Configuration Manual

Part Number: M2021 Revision: 0

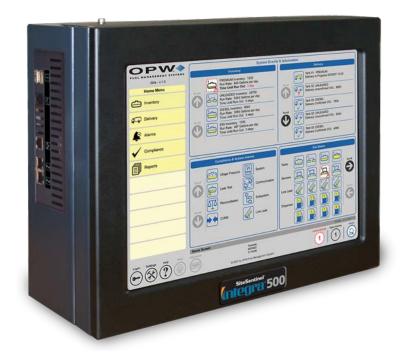

Integra®

DFS Worldwide Brands

TOKHEIM

Wayne OPVV ClearView

ProGauge fairbanks>

AvaLAN'

<u>LIQAL</u>

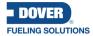

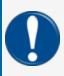

**IMPORTANT:** Before you use this manual, make sure you have the most recent revision. Look at the revision of this document to make sure it agrees with the most current revision found in the FMS Technical Library. Download the latest revision if necessary.

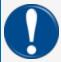

**IMPORTANT:** If you have an installation in an area that has possible internet connectivity issues, it is recommended to either print or download these manuals to a mobile device (mobile phone, tablet or iPad) before you go to the installation site.

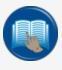

**READ CAREFULLY:** OPW Fuel Management Systems and Dover Fueling Solutions cannot be held responsible for installations, configurations or use of its products that does not comply with the most recent documentation available.

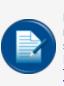

**NOTE:** It will be necessary to have Single Sign-On (SSO) credentials to get access to manuals, instructions, software updates and other important assets. Speak with your FMS sales representative or contact FMS Customer Service at 1-888-679-3835 (1-888-OPW-FUEL) for information. Once you have been approved for SSO credentials go to the <u>FMS</u> Technical Library to find the most recent revisions of all manuals and instructions.

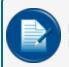

**NOTE:** All references to other manuals and instructions in this manual can be found in the FMS Technical Library. Make sure you have the most recent revision.

# **Related Manuals**

Other related manuals necessary to install, configure, maintain or use this product:

M1800 SiteSentinel Integra Installation Manual

M2021 SiteSentinel Integra Configuration Manual

M2022 SiteSentinel Integra Operator Manual

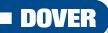

#### **FUELING SOLUTIONS**

OPW Fuel Management Systems is a part of Dover Fueling Solutions.

M2021\_r0 Integra® Configuration Manual | Dover Fueling Solutions

# **Copyright Information**

© 2023 Dover Fueling Solutions. All rights reserved. DOVER, the DOVER D Design, DOVER FUELING SOLUTIONS, and other trademarks referenced herein are trademarks of Delaware Capital Formation. Inc./Dover Corporation, Dover Fueling Solutions UK Ltd. and their affiliated entities.

## **Contact OPW Fuel Management Systems**

200A Parker Drive; Suite 400 • Austin, TX 78728

Visit us at https://www.doverfuelingsolutions.com/.

Sales Support: (888) 679-3835 (7:30 a.m. to 4:00 p.m., US CST) • Email orders to: FMSorders@doverfs.com • Send billing inquiries to: Dbs\_na\_ar\_inquiries@dovercorp.com

Call 1-877-OPW-TECH (877-679-8324) Monday through Friday, 7 a.m. to 6 p.m., US CST

## **Listings and Certifications**

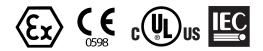

# **Table of Contents**

| Section 1 Getting Started                         |    |
|---------------------------------------------------|----|
| 1.1 Login Procedure                               |    |
| 1.2 Cold Start (Initial)                          |    |
| 1.3 Module Detection (VSmart, Smart, OM4 and LIM) |    |
| 1.4 Level 0 Auto Detection (Modules)              |    |
| 1.5 Device Detection                              |    |
| 1.5.1 Level 1 Auto-Detection                      |    |
| 1.5.2 Level 2 Auto-Detection                      |    |
| Section 2 Address Book                            | 21 |
| Section 3 Site Summary                            |    |
| Section 4 System Menu                             |    |
| 4.1 Preferences                                   |    |
| 4.1.1 System Preferences                          |    |
| 4.1.2 Tank Preferences                            |    |
| 4.1.3 User Preferences                            |    |
| 4.1.4 Warning Preferences                         |    |
| 4.1.4.1 Set System Warnings                       |    |
| 4.1.4.2 Alarm/Event Conditions                    |    |
| 4.2 Set the System Time and Date                  |    |
| 4.3 Networking                                    |    |
| 4.4 Communications                                |    |
| 4.4.1 Port Connections                            | 41 |
| 4.4.1.1 View Defined Links                        |    |
| 4.4.1.2 Disconnect a Link                         |    |
| 4.4.2 Petro-Net™ Host Setup                       |    |

| 4.4.3 Remote Dial-in Setup                                                | 47 |
|---------------------------------------------------------------------------|----|
| 4.4.4 POS (Point of Sale) Interface Setup                                 | 48 |
| 4.4.4.1 Video: Mapping a POS Port                                         | 50 |
| 4.4.5 Pump Interface Setup                                                | 51 |
| 4.4.6 Fax Service Setup                                                   | 53 |
| 4.4.7 GSM Modem Setup                                                     | 54 |
| 4.4.8 Dial-in Networking Connection (Incoming Connection)                 | 55 |
| 4.5 Printer Setup (Optional)                                              | 59 |
| 4.5.1 Adding a Printer                                                    | 59 |
| 4.5.2 Selecting a Default Printer                                         | 59 |
| 4.6 Email and SMS Setup                                                   | 60 |
| 4.7 Security Programming (Tank Gauge User Accounts and Permission Levels) | 61 |
| 4.7.1 Add/Edit Users                                                      | 61 |
| 4.8 Firmware                                                              | 63 |
| 4.9 Installed Options                                                     | 65 |
| Section 5 Products                                                        | 66 |
| 5.1 Add a Product                                                         | 67 |
| 5.2 Add a CTE Category (for Product Type Dropdown)                        | 68 |
| 5.3 Add A Non-Blended Product                                             | 69 |
| 5.4 Add A Blended Product                                                 | 70 |
| Section 6 Probes/Sensors                                                  | 71 |
| 6.1 Add Devices Manually                                                  | 73 |
| 6.1.1 Multi-Drop Probe and Sensor Setup                                   | 75 |
| 6.1.2 Delete Modules, IS Barrier Positions and Devices                    | 77 |
| 6.1.2.1 Delete a Module                                                   | 77 |
| 6.1.2.2 Delete an I.S. Barrier Position                                   | 77 |

| 6.1.2.3 Delete a Single Device from a Barrier Position     | 77  |
|------------------------------------------------------------|-----|
| 6.2 Device Setup (In-Tank Probe)                           |     |
| 6.2.1 Configure a Standard Probe                           |     |
| 6.2.2 Configure an AST Flex Probe or EECO Probe            |     |
| 6.2.2.1 Aqueous Ethanol Float (AEF)                        |     |
| 6.3 Tank Setup                                             |     |
| 6.3.1 Tank Thresholds                                      |     |
| 6.3.2 Tank Correction Table                                |     |
| 6.3.2.1 Import/Export Feature                              |     |
| 6.3.2.2 Lock Tank Correction Table                         |     |
| 6.3.3 Tank Tables                                          |     |
| 6.3.4 Density Probe                                        |     |
| 6.3.5 Volumetric Line Leak Detection (LLD) Sensor          |     |
| 6.3.5.1 STP Error                                          |     |
| 6.3.6 Alarm Actions (In-Tank)                              |     |
| 6.3.6.1 Alarm and Event Icons                              |     |
| 6.4 Autocalibration                                        |     |
| 6.4.1 Advanced Autocalibration Parameters                  |     |
| 6.5 Sensors                                                |     |
| 6.5.1 Sensor Settings                                      | 110 |
| 6.5.2 Alarm Actions (Sensors)                              | 111 |
| 6.5.3 Program Non-Smart Sensors                            | 114 |
| 6.5.4 Line-Leak Interface Module (LIM) Setup               |     |
| 6.5.4.1 LIM Front Panel Legend                             |     |
| 6.5.4.2 LIM Installation Procedure Guide – M00-20-8321-LIM |     |
| 6.6 Manifold Tanks                                         |     |
| 6.7 Manifold Lines                                         |     |

| Section 7 Reconciliation                  |  |
|-------------------------------------------|--|
| 7.1 Hose Mapping Menu                     |  |
| 7.1.1 Dispenser Address Setup             |  |
| 7.1.2 Edit Dispensers                     |  |
| 7.1.3 Hose Maps                           |  |
| 7.1.4 Site Schematics                     |  |
| 7.2 Reconciliation Thresholds             |  |
| Section 8 Leak Detection                  |  |
| 8.1 In-Tank Leak Status                   |  |
| 8.2 In-Tank Leak Settings                 |  |
| 8.2.1 Auto Leak Test                      |  |
| 8.2.2 Static On Demand                    |  |
| 8.3 Line Leak Status                      |  |
| 8.4 Line Leak Settings                    |  |
| 8.5 SLD History                           |  |
| Section 9 Utilities                       |  |
| 9.1 Backup and Restore                    |  |
| 9.1.1 Backup System Configuration         |  |
| 9.1.2 Restore System Configuration        |  |
| 9.1.3 Backup System Database              |  |
| 9.1.4 Restore Database                    |  |
| 9.2 System Operations                     |  |
| 9.2.1 Clear SLD segment for Tank or Group |  |
| 9.2.2 Tools Script                        |  |
| 9.2.3 Coldstart                           |  |
| 9.2.4 Clear Alarms                        |  |

| 9.3 See Logfiles                   |  |
|------------------------------------|--|
| 9.3.1 Scan Results                 |  |
| Section 10 Versions                |  |
| Appendix A - Icon Alarm Conditions |  |
| Warranty                           |  |
| Revision History                   |  |

# Section 1 Getting Started

This section has been included to show the necessary steps to prepare your SiteSentinel<sup>®</sup> Integra<sup>®</sup> console for use.

Topics covered in this section include:

- "Login Procedure" on the next page: Procedure for initial log-in to the system
- "Cold Start (Initial)" on page 12: The initial Cold Start procedure to prepare the system for first use
- "Level 0 Auto Detection (Modules)" on page 14: Auto Detect procedure for modules connected to the system
- "Device Detection" on page 16: Auto Detect procedures for devices (probes and sensors) connected to the system

#### Links to Instructional Video

This guide includes web links and QR codes that link directly to the OPW training video "Demonstration of SiteSentinel® iSite/Integra™ Programming" found on the OPWGlobal channel on YouTube.

Scan the code or click the link below to see the full video.

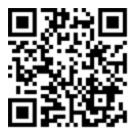

https://www.youtube.com/watch?v=cUmB1x0yIdY

The QR codes and links that accompany various sections in this manual will take you directly to the portion of the video that is related to the topic in the guide.

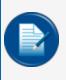

**NOTE:** The QR codes and web links in this guide are set to start the video playback at the applicable spot for the topic in the guide. The video will continue to play till the end. You have the option to manually stop the video at the end of the topic or continue playing.

## 1.1 Login Procedure

When the system is initially powered up, the **default** user will automatically be logged in. The default user has minimal rights to the system and can only open the Home screen and change user preferences. To change any other settings in the system, the user must log in as the **administrator**.

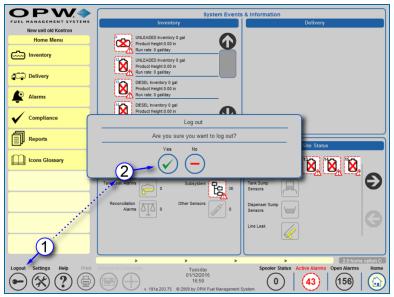

Logout

To access the **Login** screen, users must first log out of the *default* user and log in using the *administrator* login.

- 1. Click the Logout key icon on the Main Toolbar.
- 2. A popup screen will come into view asking, "Are you sure you want to log out?" Click the **Yes** button (if you do not wish to log out at this time, click the **No** button).

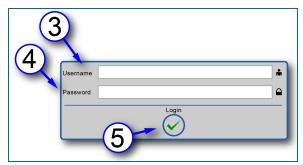

Login

The login screen allows users to log in to the system and make changes or view information based on security access levels. The default administrator login has full rights to the system.

- 3. Enter the Username. The default Username is "Administrator."
- 4. Enter the **Password**. The default Password is "\*" (this is the asterisk symbol; hold the shift key and hit 8).

#### 5. Push the **Login** button.

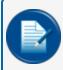

**NOTE:** It is suggested that users change the default administrator password and enter any other usernames you wish to create after configuration is complete.

**IMPORTANT:** Do not lose this password once it has been changed to avoid the need to reprogram steps.

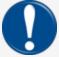

If an additional user is not created and the administrator password is lost, the only way to gain access to the gauge is by sending system database information to OPW Engineering.

If the administrator *password* is changed, the user name "Administrator" becomes case sensitive and must use upper case "A."

## 1.2 Cold Start (Initial)

|                            | Utilities                                                                      |                      |
|----------------------------|--------------------------------------------------------------------------------|----------------------|
| New unit old Kontron       |                                                                                |                      |
| Settings                   |                                                                                |                      |
| Address Book               | Backup and Restore                                                             |                      |
| Site Summary               | Backup database Restore database<br>Backup Configuration Restore Configuration |                      |
| System                     | System Operations                                                              |                      |
| Products                   | Clear SLD segment for Tank or Group Select Tank or Gro                         |                      |
| Probes/Sensors             | 3 Tools script : Apply<br>Coldstart Clear Alarms_                              |                      |
| Reconciliation             | Logfiles Reboot                                                                |                      |
| Leak Detection             | Shut Down Scan Results                                                         |                      |
| Utilities 🔹                |                                                                                |                      |
| Versions                   |                                                                                |                      |
| 1                          |                                                                                |                      |
| Logout Settings Help Print | Settings > Utilies > > > > > > > > > > > > > > > > > > >                       | 6.3.5.11<br>rms Home |
|                            | 0 (11/2/2016<br>0 (43) (156<br>0 (43) (156                                     |                      |

Cold Start

The gauge must be cold started before initial programming.

- 1. Select Settings from the Main Toolbar (left-bottom corner).
- 2. Select Utilities.

3. Push the **Cold Start** button. The system will stop and the database will be cleared and reconfigured to its default values when the tank-gauge console restarts. This will take several minutes to complete.

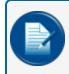

**NOTE:** After a Cold Start, the user must log out, and log back in as an administrator (see "Login Procedure" on page 10).

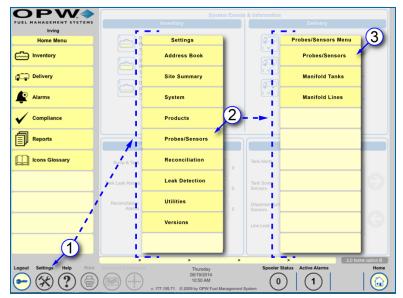

### 1.3 Module Detection (VSmart, Smart, OM4 and LIM)

Navigation to Probes/Sensors Screen

**NOTE:** If connecting to a VSmart Module over a LAN connection, other programming must take place before this step (See "Communications" on page 40).

Module Detection allows the user to find each module that is connected to the system, including Vsmart Modules, Smart Modules, OM4 Modules and LIM.

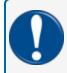

**IMPORTANT:** The SiteSentinel<sup>®</sup> Integra  $100^{\$}$  console only supports connection to the **Internal VSmart Module**.

- 1. Push the **Settings** button on the **Home** screen. The Settings menu will come into view.
- 2. Select the **Probes/Sensors** tab on the Settings menu. The Probes/Sensors menu will come into view.
- 3. Select the **Probes/Sensors** tab on the Probes/Sensors menu. The Probes/Sensors screen will come into view.

### 1.4 Level 0 Auto Detection (Modules)

| <b>OPW</b>                                | Probes/Sensors                                                                                                    |
|-------------------------------------------|----------------------------------------------------------------------------------------------------|
| New unit old Kontron<br>Probe/Sensor Menu | Tyou are using a VSmart Module and wish to clear all current configurations, please press the Auto-Detect button and then select a VSmart Module.<br>Otherwise please select the peripheral that you wish to edit. |
| Auto Detect                               | iSite System Components                                                                                                    |
| Delete Device                             |                                                                                                    |
| Probes/Sensors                            | Console                                                                                                    |
| Manifold Tanks                            |                                                                                                    |
| Manifold Lines                            | iSite Level 0 Auto Detect Configuration                                                                                                    |
|                                           | This action will delete all previously configured probes and<br>sensors on all VSmart and Smart Modules. Are you sure to<br>continue?                                                                              |
|                                           | Yes No Cancel                                                                                                    |
|                                           |                                                                                                    |
|                                           |                                                                                                    |
|                                           |                                                                                                    |
|                                           | Settings > Probelisensor > > > 6.13                                                                                                    |
| Logout Settings Help Print                | Kerdenesday Spooler Status Active Alarms Open Alarms Home 01(13)2016                                                                                                    |
| ━ 🛞 (?) 🖨                                 | 0   43   156   (i)                                                                                                    |

Auto Detect Modules

- 1. Select the Auto Detect tab on the Probes/Sensors menu.
- 2. Push the Console icon on the Probes/Sensors screen.
- 3. Select **Yes** on the Level 0 Auto Detect Configuration pop-up screen.

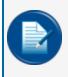

**NOTE:** When the system is powered up for the first time there is no applicable data that needs to be retained so, "**Yes**" should be selected when configuring new installations. This will delete all current configurations and find all modules.

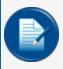

**NOTE:** If you are adding a new module to the system, select **"No**." This will only find new modules and will not overwrite any existing configuration.

|                                           | Probes/Sensors                                                                                                    |
|-------------------------------------------|----------------------------------------------------------------------------------------------------|
| New unit old Kontron<br>Probe/Sensor Menu | If you are using a VSmart Module and wish to clear all current configurations, please press the Auto-Detect button and then select a VSmart Module.<br>Otherwise please select the perpheral that you wish to edit. |
| Auto Detect                               | iSte System Components                                                                                                    |
| Delete Device                             |                                                                                                    |
| Probes/Sensors                            | Console Internal VSmart 1 LIM Interface OM4 External Relay                                                                                                    |
| Manifold Tanks                            | <b>G</b>                                                                                                    |
| Manifold Lines                            | 4                                                                                                    |
|                                           | Please wait.<br>The system is updating.                                                                                                    |
|                                           |                                                                                                    |
|                                           |                                                                                                    |
| gout Settings Help Print                  | Settings > Probe/sensor > > > > > > > > > 033 Torpinound calumnation Wednesday Uti/32016 Uti/32016                                                                                                    |
| H) 🛠 (?) 🕀                                | 0 (152010<br>8.58 0 (156) (156) (156) (156)                                                                                                    |

Level 0 Auto Detect Complete

4. Wait for the unit to detect all attached Level 0 devices.

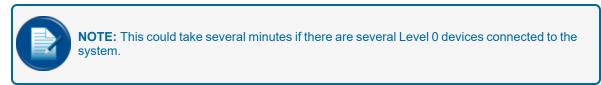

5. All connected modules will be shown.

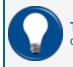

**TIP:** If a scroll bar and arrows are displayed you can scroll back and forth to view more devices.

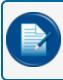

**NOTE:** SiteSentinel<sup>®</sup> Integra 100<sup>®</sup> console only supports connection to the **Internal VSmart Module**.

#### 1.5 Device Detection

#### 1.5.1 Level 1 Auto-Detection

| <b>OPW</b>                 | Probes/Sensors                                                                                                    |
|----------------------------|----------------------------------------------------------------------------------------------------|
| FUEL MANAGEMENT SYSTEMS    |                                                                                                    |
| Falls Rd Carwash           | If you are using a VSmart Module and wish to clear all current configurations, please press the Auto-Detect button and then select a VSmart<br>Module. Otherwise please select the peripheral that you wish to edit.                                                                                                    |
| Probe/Sensor Menu          | iSite System Components                                                                                                    |
| Auto Detect                |                                                                                                    |
| Delete Device              |                                                                                                    |
| Probes/Sensors             | Console VSmart Module 1 LIM Interface 1                                                                                                    |
| Manifold Tanks             | iSite Level 1 Auto Detect Configuration                                                                                                    |
| Manifold Lines             | Do you want to delete all previously configured probes and sensors on this module?                                                                                                    |
|                            | 3 No Cancel                                                                                                    |
|                            |                                                                                                    |
|                            | Settings         Probe/sensor         >         >         6.3.3           Kerndourd Cationation         Thursday         Spooler Status         Active Alarms         Home                                                                                                    |
| Logout Settings Help Print | Thursday<br>Of 192014         Spooler Status         Active Alarms         Home           001192014         00         00         00         00         00         00         00         00         00         00         00         00         00         00         00         00         00         00         00         00         00         00         00         00         00         00         00         00         00         00         00         00         00         00         00         00         00         00         00         00         00         00         00         00         00         00         00         00         00         00         00         00         00         00         00         00         00         00         00         00         00         00         00         00         00         00         00         00         00         00         00         00         00         00         00         00         00         00         00         00         00         00         00         00         00         00         00         00         00         00         00         00         00 |

Level 1 Auto Detection

- 1. Select the Auto Detect tab on the Probes/Sensors menu.
- 2. Push the Vsmart Module icon on the Probes/Sensors screen.

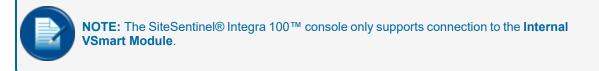

3. Select **Yes** on the *Level 1 Auto Detect Configuration* pop-up screen.

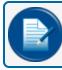

NOTE: To delete all current configurations and find all devices, push YES.

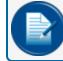

**NOTE:** To only find new devices without overwriting any existing configuration, Push **NO**.

|                            | Probes/Sensors                                                                                                    |
|----------------------------|----------------------------------------------------------------------------------------------------|
| Falls Rd Carwash           | If you are using a VSmart Module and wish to clear all current configurations, please press the Auto-Detect button and then select a VSmart<br>Module. Otherwise please select the peripheral that you wish to edit.                                                                                                    |
| Probe/Sensor Menu          |                                                                                                    |
| Auto Detect                | isite System Co                                                                                                    |
| Delete Device              | Place wait                                                                                                    |
| Probes/Sensors             | Please wait.<br>co The system is updating.                                                                                                    |
| Manifold Tanks             |                                                                                                    |
| Manifold Lines             | 5 IS Module #1 IS Module #2                                                                                                    |
|                            | 3<br>3<br>Devices<br>Configured     No Devices     No Devices     Image: Configured     Image: Configured |
| Logout Settings Help Print | Settings         Probaltansor         >         >         0.3.3           Thursday         Spooler Status         Active Alarms         Home           00192014         0         0         0         0         0         0         0         0         0         0         0         0         0         0         0         0         0         0         0         0         0         0         0         0         0         0         0         0         0         0         0         0         0         0         0         0         0         0         0         0         0         0         0         0         0         0         0         0         0         0         0         0         0         0         0         0         0         0         0         0         0         0         0         0         0         0         0         0         0         0         0         0         0         0         0         0         0         0         0         0         0         0         0         0         0         0         0         0         0         0         0         0<                                                                                                    |

Level 1 Auto Detection Continued

4. Wait for the tank-gauge to detect all digital probes and sensors connected to the VSmart.

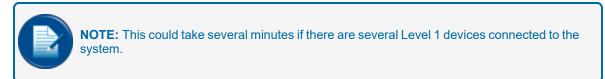

5. Make sure that the results match the number of probes and sensors that are physically connected to the **Vsmart** barrier(s).

Repeat steps 1-5 for each additional VSmart connected to the gauge.

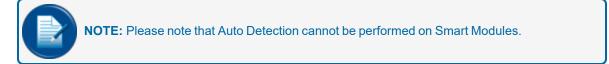

#### 1.5.2 Level 2 Auto-Detection

| VILL HARACKEN PERSON         Probe/Sensor Heru         Auto Detect         Delete Device         Probe/Sensors         Manifold Tanks         Manifold Lines         IS Module #1         IS Module #1         IS Module #2         IS Module #2         IS Module #2         IS Module #2         IS Module #2         IS Module #2         IS Module #2         IS Module #2         IS Module #2         IS Module #2         IS Module #2         IS Module #2     <                                                                                                    |                                                                                                    |                                                                                                    |
|----------------------------------------------------------------------------------------------------|----------------------------------------------------------------------------------------------------|----------------------------------------------------------------------------------------------------|
| Probe/Sensor Menu       IStE System Components         Auto Detect       IStE System Components         Delete Device       VSmart Module 1         Probes/Sensors       Console         Manifold Lines       IS Module #1         IS Module #1       IS Module #2         No Device       No Device         No Device       No Device         IS Module #1       IS Module #2         IS Module #1       IS Module #2         IS Module #1       IS Module #2         IS Module #1       IS Module #2         IS Module #1       IS Module #2         IS Module #1       IS Module #2         IS Module #1       IS Module #2         IS Module #2       IS Module #2         IS Module #2       IS Module #2         IS Module #2       IS Module #2         IS Module #2       IS Module #2         IS Module #2       IS Module #2         IS Module #2       IS Module #2         IS Module #2       IS Module #2         IS Module #2       IS Module #2         IS Module #2       IS Module #2         IS Module #2       IS Module #2         IS Module #2       IS Module #2         IS Module #2       IS Module #2                                                                                                    | $OPVV \Rightarrow$                                                                                                    | Probes/Sensors                                                                                                    |
| Probe/Sensor Menu       IStE System Components         Auto Detect       IStE System Components         Delete Device       VSmart Module 1         Probes/Sensors       Console         Manifold Lines       IS Module #1         IS Module #1       IS Module #2         No Device       No Device         No Device       No Device         IS Module #1       IS Module #2         IS Module #1       IS Module #2         IS Module #1       IS Module #2         IS Module #1       IS Module #2         IS Module #1       IS Module #2         IS Module #1       IS Module #2         IS Module #1       IS Module #2         IS Module #2       IS Module #2         IS Module #2       IS Module #2         IS Module #2       IS Module #2         IS Module #2       IS Module #2         IS Module #2       IS Module #2         IS Module #2       IS Module #2         IS Module #2       IS Module #2         IS Module #2       IS Module #2         IS Module #2       IS Module #2         IS Module #2       IS Module #2         IS Module #2       IS Module #2         IS Module #2       IS Module #2                                                                                                    | FUEL MANAGEMENT SYSTEMS                                                                                                    |                                                                                                    |
| Auto Detect       iSite System Components         Detect Device       Image: Console         Probes/Sensors       User in the system Components         Manifold Tanks       Image: Console         Manifold Lines       IS Module #1         IS Module #1       IS Module #2         Image: Console       No Device         No Device       No Device         Image: Console       Image: Console         Image: Console       Image: Console         Image: Console       Image: Cons                                                                                                    |                                                                                                    | If you are using a VSmart Module and wish to clear all current configurations, please press the Auto-Detect button and then select a VSmart<br>Module. Otherwise please select the peripheral that you wish to edit                                                                                                    |
| Auto Detect         Delete Device         Probes/Sensors         Manifold Tanks         Manifold Lines         IS Module #1         IS Module #1         IS Module #2         Output         IS Module #1         IS Module #2         IS Module #1         IS Module #2         IS Module #1         IS Module #2         IS Module #2                                                                                                    | Probe/Sensor Menu                                                                                                    | (1)                                                                                                    |
| Delete Device       Imanifold Enes         Probes/Sensors       Console         Manifold Tanks       Imanifold Lines         IS Module #1       IS Module #2         Imanifold Lines       Imanifold Module #2         Imanifold Lines       Imanifold Lines         Imanifold Line                                                                                                    | Auto Detect                                                                                                    | iSite System Components                                                                                                    |
| Delete Device       Probes/Sensors         Manifold Tanks       Console         Manifold Lines       IS Module #1         IS Module #1       IS Module #2         Image: Sensors       No Device         No Device       No Device         Image: Sensors       Iso Device         Image: Sensors       Iso Device         Image: Sensors       Iso Device         Image: Sensors       Iso Device         Image: Sensors       Iso Device         Image: Sensors       Iso Device         Image: Sensors       Iso Device         Image: Sensors       Iso Device         Image: Sensors       Iso Device         Image: Sensors       Image: Sensors         Image: Sensors       Image: Sensors         Image: Sensors       Image: Sensors         Image: Sensors       Image: Sensors         Image: Sensors       Image: Sensors         Image: Sensors       Image: Sensors         Image: Sensors       Image: Sensors         Image: Sensors       Image: Sensors         Image: Sensors       Image: Sensors         Image: Sensors       Image: Sensors         Image: Sensors       Image: Sensors         Image: Sensors                                                                                                    |                                                                                                    |                                                                                                    |
| Manifold Tanks         IS Module #1         IS Module #2           Manifold Lines         IS Module #1         IS Module #2           Image: State of the state of the state of the | Delete Device                                                                                                    |                                                                                                    |
| Manifold Lines       IS Module #1       IS Module #2         IS Module #1       IS Module #2         No Device       No Device       No Device         IS Module #2       No Device       No Device         IS Module #1       IS Module #2         IS Module #2       IS Module #2         IS Module #2       IS Module #2         IS Module #2       IS Module #2         IS Module #2       IS Module #2         IS Module #2       IS Module #2         IS Module #2       IS Module #2         IS Module #2       No Device         IS Module #2       No Device </th <th>Probes/Sensors</th> <th>Console VSmart Module 1 LIM Interface 1</th>                                                                                                    | Probes/Sensors                                                                                                    | Console VSmart Module 1 LIM Interface 1                                                                                                    |
| Additional Lines                                                                                                    | Manifold Tanks                                                                                                    |                                                                                                    |
| 3     No Device     No Device <th>Manifold Lines</th> <th>IS Module #1 IS Module #2</th>                                                                                                    | Manifold Lines                                                                                                    | IS Module #1 IS Module #2                                                                                                    |
| iSite Level 2 Auto Detect Configuration Do you want to delete all previously configured probes and sensors on this module?                                                                                                    | Manifold Lines                                                                                                    |                                                                                                    |
| Do you want to delete all previously configured probes and sensors on this module?                                                                                                    |                                                                                                    | No Device No Device No Dev |
| sensors on this module?                                                                                                    |                                                                                                    | iSite Level 2 Auto Detect Configuration                                                                                                    |
|                                                                                                    |                                                                                                    | Do you want to delete all previously configured probes and<br>sensors on this module?                                                                                                    |
|                                                                                                    |                                                                                                    |                                                                                                    |
| Settings > Probe/sensor > > > > 6.3.3                                                                                                    |                                                                                                    | Settings > Probe/sensor > > > 6.3.3                                                                                                    |
|                                                                                                    | Logout Settings Help Print                                                                                                    |                                                                                                    |
|                                                                                                    | $\bigcirc \bigcirc \bigcirc \bigcirc \bigcirc \bigcirc \bigcirc \bigcirc \bigcirc \bigcirc \bigcirc \bigcirc \bigcirc \bigcirc \bigcirc \bigcirc \bigcirc \bigcirc \bigcirc $ |                                                                                                    |
| v.177.195.71 © 2009 POW Fuel Management System                                                                                                    |                                                                                                    |                                                                                                    |

Level 2 Auto-Detection

**NOTE:** Level 2 Auto Detection is normally done only when replacing or adding a sensor or probe.

- 1. Click on the VSmart module that contains the barrier position that you wish to auto-detect.
- 2. Select Auto Detect from the Probe/Sensors menu
- 3. Select the barrier position you want to auto detect.
- 4. Select Yes on the Level 2 Auto Detect Configuration pop-up screen.

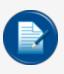

**NOTE:** To only find new devices without overwriting any existing configuration, Push **NO**. This will replace that device on the selected channel and display the new device along with a notice of conflict. Once approved, this conflict will no longer be displayed.

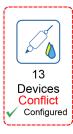

#### **Conflicted Device**

|                            | Part and a man                                                                                                    |
|----------------------------|----------------------------------------------------------------------------------------------------|
| FUEL HANAGEMENT SYSTEMS    | Probes/Sensors                                                                                                    |
| Falls Rd Carwash           | If you are using a VSmart Module and wish to clear all current configurations, please press the Auto-Detect button and then select a VSmart<br>Module. Otherwise please select the peripheral that you wish to edit.                                                                                                    |
| Probe/Sensor Menu          |                                                                                                    |
| Auto Detect                | isite System Co                                                                                                    |
| Delete Device              | Please wait                                                                                                    |
| Probes/Sensors             | Co The system is updating.                                                                                                    |
| Manifold Tanks             |                                                                                                    |
| Manifold Lines             | IS Module #1 IS Module #2                                                                                                    |
|                            | 3     2     No Device     Image: Configured to the provided to the provided to the |
|                            | Settings > Probe/sensor > > > 6.3.3                                                                                                    |
| Logout Settings Help Print | Keyboard Calibration         Thursday         Spooler Status         Active Alarms         Home           1         06/19/2014         0         0         0         0         0         0         0         0         0         0         0         0         0         0         0         0         0         0         0         0         0         0         0         0         0         0         0         0         0         0         0         0         0         0         0         0         0         0         0         0         0         0         0         0         0         0         0         0         0         0         0         0         0         0         0         0         0         0         0         0         0         0         0         0         0         0         0         0         0         0         0         0         0         0         0         0         0         0         0         0         0         0         0         0         0         0         0         0         0         0         0         0         0         0         0         0 </th                                                                                                    |
| 🗩 🛞 🕐 🖨                    | 1.55 PM         0         0         0         0         0         0         0         0         0         0         0         0         0         0         0         0         0         0         0         0         0         0         0         0         0         0         0         0         0         0         0         0         0         0         0         0         0         0         0         0         0         0         0         0         0         0         0         0         0         0         0         0         0         0         0         0         0         0         0         0         0         0         0         0         0         0         0         0         0         0         0         0         0         0         0         0         0         0         0         0         0         0         0         0         0         0         0         0         0         0         0         0         0         0         0         0         0         0         0         0         0         0         0         0         0         0 </th                                                                                                    |

Level 2 Auto-Detection Continued

5. Wait for the system to detect all devices connected to the selected barrier position.

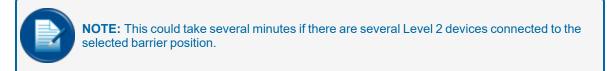

6. Verify that the tank-gauge has detected all digital devices connected to the barrier position.

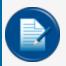

**NOTE:** All Level 2 devices will be configured later in the startup process (configured devices will be marked as configured with a green check mark).

For sensors, probes, EECO probes, AST Flex probes and probes with density meters that are shown as being connected you can add/edit information by accessing the Device Configuration screen. LLD devices and Density probe configuration screens can also be accessed from the Tanks Configuration screen. For LIM devices, go to the LIM Configuration and LIM Diagnostic screens to add/edit device information.

Below is a list of possible configured devices with proper device detection:

| or or a                               | <b>Probe</b> can be auto-detected for VSmart Modules and added manually for Smart Modules.                                                                                                    |  |  |  |  |
|---------------------------------------|----------------------------------------------------------------------------------------------------|--|--|--|--|
| E of                                  | <b>EECO Probe</b> (SiteSentinel <sup>®</sup> Integra 500 <sup>®</sup> only) can only be auto-detected for VSmart Modules and requires additional (manual) configuration.                                                               |  |  |  |  |
| a a a a a a a a a a a a a a a a a a a | <b>AST Flex Probe</b> (SiteSentinel® Integra 500 <sup>™</sup> only) can only be auto-detected for VSmart Modules and requires additional (manual) configuration.                                                                       |  |  |  |  |
| P 26                                  | <b>Probe with Density Meter</b> can be auto-detected for VSmart Modules and added manu-<br>ally for Smart Modules.                                                                                                    |  |  |  |  |
| P MARKE                               | Density Probe can only be auto-detected for VSmart Modules.                                                                                                    |  |  |  |  |
|                                       | Digital Sensor can only be auto-detected for VSmart Modules.                                                                                                    |  |  |  |  |
|                                       | <b>NOTE</b> : All sensor icons for service type are listed on the Icon Glossary screen, which can be accessed from the Home Screen in your tank-gauge system console.                                                                  |  |  |  |  |
|                                       | Analog Sensor (SiteSentinel® Integra 500 <sup>™</sup> only) can only be added manually for VSmart and Smart Module.                                                                                                    |  |  |  |  |
|                                       | <b>NOTE</b> : Analog Sensors are the same as Digital Sensors; however, please note the person image in the Analog Sensor icon. This indicates that the device must be configured manually and that thresholds must also be configured. |  |  |  |  |
|                                       | LLD Device (SiteSentinel® Integra 500 <sup>™</sup> only) can only be auto-detected for VSmart Modules.                                                                                                    |  |  |  |  |
| ???                                   | <b>Unknown Device</b> cannot be recognized by the system.                                                                                                    |  |  |  |  |
|                                       |                                                                                                    |  |  |  |  |
|                                       |                                                                                                    |  |  |  |  |

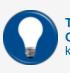

**TIP:** For a complete glossary of icons with corresponding description, select the **Icons Glossary** tab from the *Home Menu*. See Appendix A <u>"Icon Alarm Conditions" on page 158</u> for a key to the icon conditions and the alarms they show.

# Section 2 Address Book

After verifying that all installed devices are communicating with the gauge, begin the programming process.

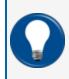

**TIP:** This would be an ideal opportunity for the electrician or installation crew to begin installing 3M<sup>™</sup> Scotchcast<sup>™</sup> packs on all probe and sensor wiring connections. Consult your installation manual (<u>M1800 Integra Installation Manual</u>) section on Waterproof Electrical Connections, for details.

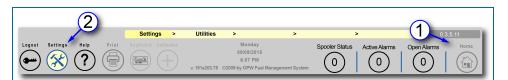

Main Toolbar

- 1. If you are not already on the Home screen, click on the **Home** icon of the *Main Toolbar* to access that screen.
- 2. Click the Settings icon of the Main Toolbar to begin the setup process.

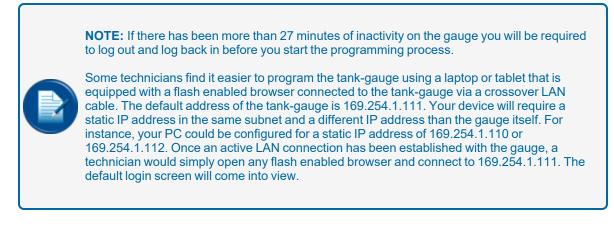

#### Video: Adding Contacts to the Address Book

To watch the instructional video for "Adding Contacts to the Address Book," scan or click the QR code below.

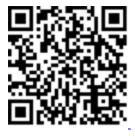

|                            | Address Book<br>Insert new Contact                                                                                                    |
|----------------------------|----------------------------------------------------------------------------------------------------|
|                            |                                                                                                    |
| Settings                   |                                                                                                    |
| Address Book               | First Name:                                                                                                    |
|                            | 5 Last Name: D                                                                                                    |
| Site Summary               | Contact Type: Administrator                                                                                                    |
| System                     | Company:                                                                                                    |
|                            | Contact Information                                                                                                    |
| Products                   | Phone:                                                                                                    |
| Probes/Sensors             | Fax:                                                                                                    |
| Reconciliation             | Email:                                                                                                    |
| Leak Detection             | SMS: DUse GSM modem                                                                                                    |
| Utilities                  |                                                                                                    |
| Versions                   | Add                                                                                                    |
|                            | 4 +                                                                                                    |
|                            | Settings > Address Book > > > > 6.0.3.8.0                                                                                                    |
| Logout Settings Help Print | Operating         Transfer         Forme         Home           05/24/2014         0         0         0         0         0         0         0         0         0         0         0         0         0         0         0         0         0         0         0         0         0         0         0         0         0         0         0         0         0         0         0         0         0         0         0         0         0         0         0         0         0         0         0         0         0         0         0         0         0         0         0         0         0         0         0         0         0         0         0         0         0         0         0         0         0         0         0         0         0         0         0         0         0         0         0         0         0         0         0         0         0         0         0         0         0         0         0         0         0         0         0         0         0         0         0         0         0         0         0         < |

Address Book Insert New Contact

- 3. Select the Address Book tab on the Settings menu.
- 4. Select the Add button.
- 5. The Insert New Contact screen will come into view. Enter the new contact information.
  - a. First Name of the new contact.
  - b. Last Name of the new contact
  - c. Select a Contact Type from the drop-down menu. The choices are:
    - i. Administrator
    - ii. Manager
    - iii. Technician

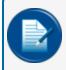

**NOTE:** Contact names are only for alarm and reporting communications only. Adding an entry to the Address Book does not allow login privileges or the ability to control the tank-gauge.

- d. Company name.
- e. Phone number of the contact.
- f. **Fax** number of the contact (this is a required field to allow the gauge to send alarms and notices by Fax to this contact).
- g. **Email** address of the contact (this is a required field to allow the gauge to send alarms and notices by Email to this contact).
- h. **SMS** number of the contact (this is a required field to allow the gauge to send alarms by SMS text messaging to this contact).

- i. Select **Use GSM Modem** (optional) if connected with an SMS number that is serviced by an external GMS modem connected to the tank-gauge console. If this option is not selected, each SMS is sent using an "Email/SMS" external gateway service company.
- 6. Click Apply when complete and the new contact confirmation message will appear.

| System information                         |
|--------------------------------------------|
| New Contact data has been entered properly |
|                                            |

Insert Contact Confirmation

7. Select **OK** to confirm the new contact data has been entered properly.

# Section 3 Site Summary

| <b>OPW</b>                 | Site Information                                                                                                 |
|----------------------------|----------------------------------------------------------------------------------------------------|
| FUEL MANAGEMENT SYSTEMS    |                                                                                                    |
| OEM Site                   | (3)                                                                                                    |
| Settings                   |                                                                                                    |
| Address Book               | Site Information                                                                                                 |
| Site Summary               | a Site Name: My Site b Site ID: 1                                                                                |
|                            | C Contact: John Smith                                                                                            |
| System                     | Address Line 1: 1234 Main St.                                                                                    |
| Products                   | Address Line 2:                                                                                                  |
| Probes/Sensors             | City:     Ourtown                                                                                                |
| Reconciliation             |                                                                                                    |
| Leak Detection             | O Phone: 000000000                                                                                               |
| Utilities                  |                                                                                                    |
| Versions                   |                                                                                                    |
| 1                          | Settings > Site Summery > > > 0.3.5.10                                                                           |
| Logout Settings Help Print | board Calibration Wednesday Spooler Status Active Alarms Home                                                    |
|                            | 062525014<br>9:12 AM<br>v. 175.193.70 © 2009 by CPW Fuel Management System 0 0 0 0 0 0 0 0 0 0 0 0 0 0 0 0 0 0 0 |

Site Summary > Site Information

The **Site Information** screen displays general information about a site.

- 1. Click the Settings icon of the Main Toolbar.
- 2. Select the Site Summary tab on the Settings menu.
- 3. The Site Information screen will come into view. Enter the site information:
  - a. Enter the **Site Name**. This will be the name that will appear as the header on all reports generated by the gauge. This name will also be displayed below the OPW logo in place of "OEM Site" on all screens after all of the site information is entered and applied.
  - b. If a Site ID number is to be associated with this site enter it here.
  - c. The site's primary Contact name.

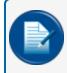

**NOTE:** Click the "person" icon next to **Contact** to assign an individual from the *Address Book* as the site's *primary* **Contact**.

- d. The site's street Address
- e. State
- f. Postal Code
- g. City
- h. Country
- i. Main Phone number for the site
- 4. Click Apply to save the information.

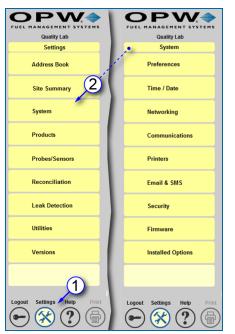

# Section 4 System Menu

Settings > System Menu

The System menu shows selections related to internal system setup parameters. To access the System menu:

- 1. Click Settings.
- 2. Click System. The System menu will come into view

Topics covered in the System menu include:

- "Preferences" on the next page: System, User, Tank and Warning preferences
- "Set the System Time and Date" on page 37
- "Networking" on page 38: Set up and connect to your site's network
- <u>"Communications" on page 40</u>: Set up the communication ports within the system to communicate to modules and perform notifications
- "Printer Setup (Optional)" on page 59: Connect a Network Printer to the System
- "Email and SMS Setup" on page 60: Set up the system for Notifications through Email and Text Messaging
- "Security Programming (Tank Gauge User Accounts and Permission Levels)" on page 61: Add and edit users and Access settings
- "Firmware" on page 63: Update the installed firmware
- "Installed Options" on page 65: See all purchased options and enable or disable them

## 4.1 Preferences

From the Preferences menu the user can access options to setup, maintain and update System, Tank, User and Warning Preferences.

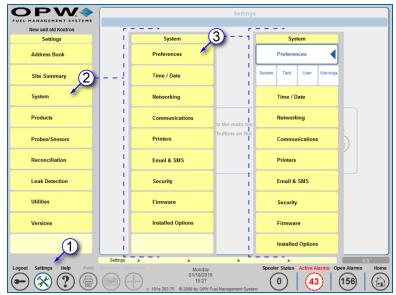

Settings > System > Preferences

To access the Preferences menu:

- 1. Push the **Settings** button on the *Home* screen. The *Settings* menu will come into view.
- 2. Select the **System** tab to access the System menu.
- 3. Select the **Preferences** tab from the *System* menu. This will open the *Preferences* sub-menu.

## 4.1.1 System Preferences

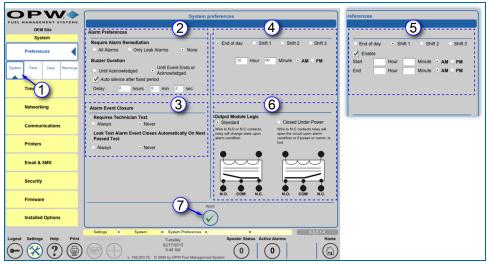

System Preferences

The System Preferences screen provides options for Alarm settings.

- 1. Select System from the Preferences sub-menu.
- 2. Set the Alarm Preferences.
  - **Require Alarm Remediation**: Allows users to identify when to require alarm remediation. Users can select between *All Alarms*, *Only Leak Alarms* and *None* (no remediation).

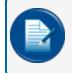

**NOTE:** Remediation is a record of the technician's action to remedy the cause of an alarm condition.

- Buzzer Duration: Allows users to identify how long they want the internal buzzer to sound when it is in an alarm condition. Select to end the buzzer when the alarm is acknowledged (*Until Acknowledged*), or when the event ends or the alarm is acknowledged (*Until Event Ends* or *Acknowledged*).
- Auto-silence after fixed period: Allows the gauge to automatically silence the audible alarm after a set period of time. The visual alarm remains on the screen. The Delay time can be set in hours, minutes or seconds.
- 3. Set the Alarm Event Closure.
  - **Requires Technician Text**: The user can select if technician text is Always or Never required when remediation of an alarm condition occurs.
  - Leak Test Alarm Closes Automatically on Next Passed Test: The user can select if a leaktest alarm will Always or Never end when the next leak test is passed.
- 4. Set **End of Day** time: Typically, this is used with ACR sites (for SiteSentinel<sup>®</sup> Integra 500<sup>®</sup> only) to identify the end of the day for reports. Enter the Hours/Minutes and select AM or PM.
- 5. Set Shift times:

- Select a Shift radio button.
- Check the Enable checkbox that comes into view.
- The **Start** and **End** time options will come up. Enter the Hours/Minutes and select AM or PM.
- 6. **Output Module Logic**: The user can select *Standard* (where the relay is not energized when in normal condition), or *Closed Under Power* (where the relay is energized in the normal condition).

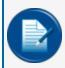

**NOTE:** Closed Under Power is typically used for STP motor controls and overfill alarms where a constant alarm is necessary or if disabling a pump would be required when the console is turned off.

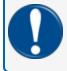

**IMPORTANT:** Output Module Logic affects all internal and external (OM4) output relays in the system.

7. Click the Apply button to save System Preferences.

### 4.1.2 Tank Preferences

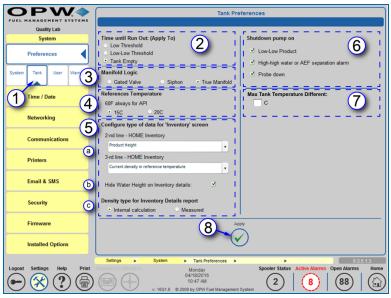

Tank Preferences

- 1. Select Tank from the Preferences sub-menu.
- 2. **Time Until Run Out**: Allows users to select a run out level: *Low Threshold*, *Low-Low Threshold* or *Tank Empty*. The **Time Until Run Out** level is calculated based on the run rate.

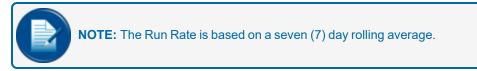

- 3. Manifold Logic: Allows users to define the type of manifold system that is in use.
  - Gated Valve: By using a Gate Valve, any tank in the manifold group can be isolated. Product
    may or may not be able to move freely between all of the tanks in the manifold set.
  - Siphon: Product moves freely through all tanks in the manifold group. The STP produces
    vacuum on a siphon bar between two or more tanks causing the product levels to balance out
    equally between tanks. Deliveries will also be dispersed equally between all tanks in the
    manifold group.
  - True Manifold: In above ground tanks, the siphon bar is on the bottom of the tank and the hydrostatic pressure of the fuel in each tank of the manifold group allows the product levels to balance out equally between tanks.

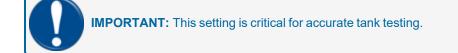

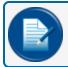

NOTE: Manifold Logic cannot be configured while an SLD leak test is in progress

4. Reference Temperature: Select the temperature to use as a reference when referring to API density.

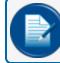

NOTE: 15C is the standard used for most applications. 20C is used only in Russia.

- 5. **Configure type of data for 'Inventory' screen**: This part of the panel is where Inventory information is configured for the **Inventory** panel of the **Home** screen. See M2022 SiteSentinel<sup>®</sup> Integra<sup>®</sup> Operator's Guide for more information on the Home screen panels.
  - a. 2nd / 3rd line HOME Inventory: Select options from the dropdown lists to configure the Home screen Inventory panel.
  - b. **Hide Water Height on Inventory details**: Check this box to not include the Water Height on the **Inventory Details** screen (see M2022 Operator's Guide, Inventory Details).
  - c. **Density type for Inventory Details report**: Select a radio button to show if Density uses an **Internal calculation** or **Measured** on the Inventory details screen and report.
- 6. Shutdown pump on: Allows users to define the event that the STP will be shut down by the system.

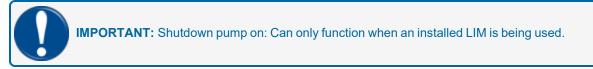

- 7. Max Tank Temperature Difference: Use this feature to set a min/max temperature level to turn a connected, relay controlled temperature control device on and off. Set this max temperature value (in °C) as applicable with the High and Low Temperature Thresholds. See <u>"Tank Thresholds" on page 90</u> for more information on the Temperature Thresholds.
- 8. Push the Apply button to save System Preferences. Push OK on the confirmation pop-up.

### 4.1.3 User Preferences

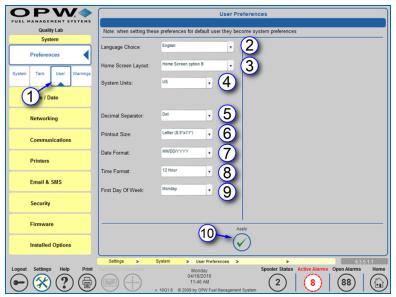

User Preferences

1. Select **User** from the *Preferences* sub-menu. From this screen you can select the settings for the user that is currently logged in.

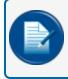

**NOTE:** Setting these preferences for the default user sets the default system preferences for the tank-gauge system.

- 2. Select a Language from the list in the dropdown box.
- 3. Select a Home Screen Layout from the list in the dropdown menu.
  - Inventory + Delivery: These will be the only panels displayed.
  - Home Screen option B: Four (4) panels will be displayed: Inventory, Delivery, Compliance & System Alarms (active alarms) and Site Status.
  - Home Screen option C: Four (4) panels will be displayed: Inventory, Delivery, Compliance & System Alarms (active and non-active alarms) and Site Status.

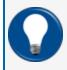

**TIP:** For more information on **Home Screen Layouts** see *M2022-SiteSentinel*<sup>®</sup> *Integra*<sup>®</sup> *Operator's Guide*.

- 4. Select System Units from the dropdown list (Metric, US or Imperial).
- 5. Select a **Decimal Separator** from the dropdown list (Dot or Comma).

- 6. Select a **Printout Size** from the dropdown list to match the paper stock of your printer (81/2" x 11" Letter size or 210mm x 297mm A4 size).
- 7. Select a Date Format from the dropdown list (MM/DD/YYYY, DD/MM/YYYY or YYYY/MM/DD).
- 8. Select a Time Format from the dropdown list (12 hour or 24 hour).
- 9. Select a day as the First Day of Week from the dropdown list.
- 10. Click the **Apply** button to save User Preferences.

#### 4.1.4 Warning Preferences

| <b>OPW</b>                 |                               |          |                                                                                                    |                   | Wa           | minal    | Prefere   | 2005    |                                                                                                    |             |               |                          |                         |
|----------------------------|-------------------------------|----------|----------------------------------------------------------------------------------------------------|-------------------|--------------|----------|-----------|---------|----------------------------------------------------------------------------------------------------|-------------|---------------|--------------------------|-------------------------|
| FUEL MANAGEMENT SYSTEMS    |                               |          |                                                                                                    |                   | Wa           | ning i   | refere    | nces    |                                                                                                    |             |               |                          |                         |
| Quality Lab                | System Event & Alarm Settings |          |                                                                                                    |                   |              |          |           | (3) (4) |                                                                                                    |             |               |                          |                         |
| System                     | 2                             | Audible  | Visual                                                                                                    | Print or          | Event        | Interna  | al Output |         | Alarm N                                                                                                    | otification | OM4           | Notification<br>Settings | Escalate<br>Alarm       |
| Preferences                |                               |          |                                                                                                    | Start             | End          | 1        | 1         | Fax     | E-mail                                                                                                    | Sms         | Output        |                          |                         |
|                            | VSmart Comms Failure          |          | <ul> <li>Image: A state</li> <li>Image: A state</li> <li>Image: A state<td></td><td></td><td></td><td></td><td></td><td><ul> <li>Image: A state</li> </ul></td><td></td><td></td><td>Details 🖌</td><td>Setup&lt;&lt;&lt;</td></li></ul>                                                                                                    |                   |              |          |           |         | <ul> <li>Image: A state</li> </ul>                                                                                                    |             |               | Details 🖌                | Setup<<<                |
| System Tank User Warnings  | Printer Failure               |          | <ul> <li>Image: A state</li> <li>Image: A state</li> <li>Image: A state<td></td><td></td><td></td><td></td><td></td><td><ul> <li>Image: A second second s</li></ul></td><td></td><td></td><td>Details 🖌</td><td>Setup&lt;&lt;&lt;</td></li></ul>                                            |                   |              |          |           |         | <ul> <li>Image: A second second s</li></ul> |             |               | Details 🖌                | Setup<<<                |
|                            | LTNV Memory Failure           |          | <ul> <li>Image: A state</li> <li>Image: A state</li> <li>Image: A state<td><math>\checkmark</math></td><td><math>\checkmark</math></td><td></td><td></td><td></td><td><ul> <li>Image: A second second s</li></ul></td><td></td><td></td><td>Details 🖌</td><td>Setup&lt;&lt;+</td></li></ul> | $\checkmark$      | $\checkmark$ |          |           |         | <ul> <li>Image: A second second s</li></ul> |             |               | Details 🖌                | Setup<<+                |
| Time (1)                   | Power Fail                    |          | <ul> <li>Image: A second second s</li></ul>                                                                                                    | $\checkmark$      | $\checkmark$ |          |           |         | <ul> <li>Image: A second second s</li></ul> |             |               | Details 🖌                | Setup<< <v< td=""></v<> |
|                            | Backup Battery Alarm          |          | <ul> <li>Image: A second second s</li></ul>                                                                                                    |                   |              |          |           |         |                                                                                                    |             |               |                          |                         |
| Networking                 | OM4 Comms Failure             |          | <ul> <li>Image: A second second s</li></ul>                                                                                                    | $\checkmark$      | $\checkmark$ |          |           |         | <ul> <li>Image: A state</li> </ul>                                                                                                    |             |               | Details 🗸                | Setup<<•                |
| Networking                 | Pump Cntrir Comms Fail        |          |                                                                                                    |                   |              |          |           |         |                                                                                                    |             |               | Details 🖌                |                         |
|                            | Open/Close site               |          | $\checkmark$                                                                                                    | $\checkmark$      | $\checkmark$ |          |           |         | <b>√</b>                                                                                                    |             |               | Details 🖌                | Setup<<<                |
| Communications             | 10% free space on LTNV        |          | $\checkmark$                                                                                                    | $\checkmark$      | $\checkmark$ |          |           |         | <b>√</b>                                                                                                    |             |               | Details 🖌                | Setup<<+                |
|                            | LIM Comms Failure             |          | $\checkmark$                                                                                                    | $\checkmark$      | $\checkmark$ |          |           |         | $\checkmark$                                                                                                    |             |               | Details 🗸                | Setup< <v< td=""></v<>  |
| Printers                   | STP Failure                   |          |                                                                                                    |                   |              |          |           |         |                                                                                                    |             |               | Details 🗸                |                         |
|                            | Internal Input Contact #1     |          | <b>V</b>                                                                                                    | $\checkmark$      | $\checkmark$ |          |           |         | $\checkmark$                                                                                                    |             |               | Details 🗸                | Setup<<•                |
| Email & SMS                | Internal Input Contact #2     |          | <b>V</b>                                                                                                    | $\checkmark$      | $\checkmark$ |          |           |         | $\checkmark$                                                                                                    |             |               | Details 🗸                | Setup<<•                |
|                            | Manifold Broken               |          | <b>V</b>                                                                                                    | -                 | $\checkmark$ |          |           |         | $\checkmark$                                                                                                    |             |               | Details 🗸                | Setup<<+                |
|                            | Sensor Failure                |          | <b>V</b>                                                                                                    | -                 | $\checkmark$ |          |           |         | -                                                                                                    |             |               | Details 🗸                | Setup<<4                |
| Security                   | End Of Shift                  |          |                                                                                                    |                   |              |          |           |         | <b>√</b>                                                                                                    |             |               | Details 🖌                |                         |
|                            | End Of Day                    |          |                                                                                                    |                   |              |          |           |         | $\checkmark$                                                                                                    |             |               | Details 🗸                |                         |
| Firmware                   |                               |          |                                                                                                    | E                 |              |          |           |         |                                                                                                    |             |               |                          |                         |
|                            |                               |          |                                                                                                    | (5                |              | A        | pply      |         |                                                                                                    |             |               |                          |                         |
| Installed Options          |                               |          |                                                                                                    |                   | -            | - (.     | $\wedge$  |         |                                                                                                    |             |               |                          |                         |
|                            |                               |          |                                                                                                    |                   |              | <u> </u> |           |         |                                                                                                    |             |               |                          |                         |
|                            | Settings >                    | System   | >                                                                                                    | Warnin            | g Prefere    | nces >   |           |         | >                                                                                                    |             |               |                          | 5.3.5.1.2               |
| Logout Settings Help Print | Keyboard Calibration          |          |                                                                                                    | Monda)<br>4/18/20 |              |          |           | Spool   | er Status                                                                                                    | Activ       | e Alarm:      | Open Alarn               | ns Home                 |
| (一)(父)(?)(骨)               |                               |          |                                                                                                    | 12:13 P           |              |          |           | (       | 0)                                                                                                    | 1 (         | 8)            | (88)                     |                         |
|                            |                               | v. 16Q1. | 6 @ 200                                                                                                    | 9 by OPM          | / Fuel Ma    | nagemen  | t System  |         |                                                                                                    | $  \rangle$ | $\mathcal{I}$ |                          |                         |

Warning Preferences

#### 4.1.4.1 Set System Warnings

- 1. Select Warning from the Preferences sub-menu.
- 2. For any of the **System Events** in the left-hand column select any of the available **Alarm Settings** (shownas a pale yellow square): *Audible Alarm*, *Visual Alarm* or *Print on Event* at either the Start or End of the Event.
  - Audible Alarm: Will sound the internal buzzer when an Alarm/Event occurs. Buzzer duration can be changed in Settings \ System Preferences \ System and will be global to all audible Alarm/Events.
  - Visual Alarm: Start an action on an external visual alarm that is connected to the special terminal in the SiteSentinel<sup>®</sup> Integra<sup>®</sup>.
  - Print on Event:
    - Start: SiteSentinel<sup>®</sup> Integra<sup>®</sup> will print Alarm/Event when an Alarm/Event starts
    - End: SiteSentinel<sup>®</sup> Integra<sup>®</sup> will print Alarm/Event when an Alarm/Event ends

| Alarm event: Power Fail                                                   | Internal output contacts                                                                                                    |
|---------------------------------------------------------------------------|----------------------------------------------------------------------------------------------------|
| Contact 2:<br>Contact 3:<br>Contact 4:                                    | Enable output contacts configuration with airms active.                                                                                    |
| Contact 5:<br>Email<br>Contact 1:<br>Contact 2:                           | Olf4 output module C<br>Output Module 1 Output Module 2 Output Module 3 Output Module 4<br>R1 R2 R3 R4 R1 R2 R3 R4 R1 R2 R3 R4 R1 R2 R3 R4 |
| Contact 2:<br>Contact 3:<br>Contact 4:<br>Contact 5:                      | Turn off position only at the end of event.                                                                                                |
| SMS<br>Contact 1:<br>Contact 2:<br>Contact 4:<br>Contact 4:<br>Contact 5: |                                                                                                    |

Warning Setup Details

- 3. The user can customize Alarms and Notifications. Audible alarms can be controlled by the Internal Output Contacts or through an OM4 Output (if applicable). Notifications can be sent through Fax, Email or SMS to any of the contacts in the Address Book. When any of these options is selected the **Details** button under *Notification Settings* is activated. When the **Details** button is selected the *Warning Setup Details* screen will come into view with more available options.
  - a. When **Details** is selected for an **Alarms Notification** method (Fax/Email/SMS) that method will be activated on the *Warning Setup Details* screen. Notifications can be sent to up to five

(5) Address Book contacts. To select contacts for any of these methods click the **1** icon to go to the *Address Book*, select the first contact and Click **Apply**. Repeat this procedure for any other contacts you wish to assign.

- b. Internal output contacts will close when an Alarm/Event occurs. When **Details** is selected for an *Internal Output Contact*, an option will show on the *Warning Setup Details* screen to "Turn off position only at the end of event." If you wish to activate this option, check the yellow box. Check the box for "Enable output contacts configuration with alarms active" to use this feature.
- c. OM4 relay position(s) will toggle when an Alarm/Event occurs. OM4 relay logic can be changed in Settings \ System \ Preferences \ System and will be global to all OM4 Alarm/Events. When Details is selected for an OM4 Output, options will show on the Warning Setup Details screen. Select an OM4 relay position by checking one of the yellow boxes. If you wish to activate "Turn off position only at the end of event," check the yellow box for the selected relay position. Check the box for "Enable output contacts configuration with alarms active" to use this feature.
- d. When all applicable options have been selected, click the **Apply** button to save these changes.

| Alarm event:             | Manifold Broken | b                                                                 |
|--------------------------|-----------------|-------------------------------------------------------------------|
| Fax                      |                 | Halt Escalation on:      ACK      Event End / Service Remediation |
| Contact 1:               |                 | Escalation Time Intervals                                         |
| Contact 2:<br>Contact 3: |                 |                                                                   |
| Contact 4:               |                 | • Escalation #1 • mins hours days weeks mth                       |
| Contact 5:               | 0               | Escalation #2 • mins hours days weeks mt                          |
| E-mail                   | <b>a</b>        | Escalation #3 e mins hours days weeks mt                          |
| Contact 1:               |                 | •                                                                 |
| Contact 2:               |                 |                                                                   |
| Contact 3:               |                 |                                                                   |
| Contact 4:               |                 |                                                                   |
| Contact 5:               |                 | - 1                                                               |
| SMS                      |                 |                                                                   |
| Contact 1:               |                 |                                                                   |
| Contact 2:               |                 |                                                                   |
|                          |                 |                                                                   |
| Contact 4:<br>Contact 5: |                 |                                                                   |

Event Escalation Details

- 4. Notifications can be escalated through Fax, Email or SMS to any of the contacts in the Address Book if events are not acknowledged or ended within a specified period of time. When any of these options is selected, the **Setup** button under *Escalate Alarm* is activated. When the **Setup** button is selected the *Event Escalation Details* screen will come into view with more available options.
  - a. When **Setup** is selected for an *Alarms Notification* method (Fax/Email/SMS) that method will be activated on the *Event Escalation Details* screen. Notifications can be sent to up to five (5)

Address Book contacts. To select contacts for any of these methods click the **LLL** icon to go to the Address Book, select the first contact and Click **Apply**. Repeat this procedure for any other contacts you wish to assign.

- b. Escalation can be halted by selecting either **ACK** (escalation will stop when the event is acknowledged) or Event End / Service Remidiation.
- c. **Escalation Time** Intervals can be set for up to three (3) Escalations by entering a number and selecting minutes, hours, days, weeks or months.
- d. When all necessary options have been selected, click the **Apply** button to save these changes.
- 5. When all applicable options from all sub-screens have been selected and applied, click the **Apply** button to save all *Warning Preferences*.

#### 4.1.4.2 Alarm/Event Conditions

- VSmart Comms Failure: (SiteSentinel<sup>®</sup> Integra 500<sup>®</sup> only) creates an alarm condition when communication to the VSmart Module is lost.
- **Printer Failure**: Causes an alarm condition when a print job fails to print due to printer fail or paper outage.
- LTNV Memory Failure: Causes an alarm condition when the internal USB key is removed.
- Power Fail: Causes an alarm condition when power for the console is shut off.
- Backup Battery Alarm: Causes an alarm condition when the backup battery is nearing failure.

- OM4 Comms Failure: (SiteSentinel<sup>®</sup> Integra 500<sup>®</sup> only) causes an alarm condition when OM4 communications are lost or the OM4 is powered off.
- **Pump Controller Comms Failure**: Causes an alarm condition when communications are lost to the Q-RIM or IDPOS dispenser.
- **Open/Close Site**: Causes an alarm action after user pushes the Open or Close button on home screen.
- **10% Free Space on LTNV**: Causes an alarm condition when less than 10% space remains on internal USB Key.
- LIM Comms Failure: (SiteSentinel<sup>®</sup> Integra 500<sup>®</sup> only) causes an alarm condition when LIM communication is lost.
- STP Comms Failure: (SiteSentinel<sup>®</sup> Integra 500<sup>®</sup> only) causes an alarm condition for STP Start Failed or STP Stop Failed or STP communication lost.
- Internal Input Contact #1/#2: Causes an alarm condition when the input is seen on contacts.
- **Manifold Broken**: Causes an alarm condition when the manifold falls outside normal programmed offset.
- Sensor Failure: Causes an alarm condition when a sensor failure occurs.
- End of Shift: Causes a condition at shift end for printing or notification.
- End of Day: Causes a condition at end of day for printing or notification.

#### Time / Date OEM Site System Date And Tim Settings System 3 Ð Monday 02/16/2015 10:12 AM G February 2015 Preferences Address Boo 2 ◀ Setup Time / Date Networking Systen Products Communications 13 14 15 Printers Probes/Sensors (7)20 21 22 $\langle \checkmark$ Reconciliation Email & SMS (4 23 24 25 26 28 Leak Detection Security Utilities Firmware 5 Installed Options Versions Time zone 6 Autom ock for Davlight Sa 1 $\bigotimes$ $(\mathbf{x})$ $(\mathbf{?})$ .... $(\mathbf{0})$ (0)

### 4.2 Set the System Time and Date

Set System Time and Date

- 1. Push Settings.
- 2. Select **System** from the *Settings* menu.
- 3. Select **Time / Date** from the *System* menu.
- 4. Make any changes to the time and date using the **Time Entry** (Hours / Minutes / Seconds and AM / PM) and **Date Entry** (Month / Day / Year) fields.

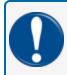

**IMPORTANT:** The time set in the console must be within ten (10) minutes of the NTP timeserver in use at the site. Consult with your site IT Administrator for details.

- 5. Select the **Time zone** for the region where the site is located from the drop-down. Check the box labeled "Automatically adjust clock for Daylight savings Time" if you want the clock to update automatically on dates when Daylight Savings Time begins and ends.
- 6. Click Apply. The Systems Time Update confirmation pop-up will come into view.
- 7. Click the **OK** button in the confirmation popup to save the *Time and Date* settings.

# 4.3 Networking

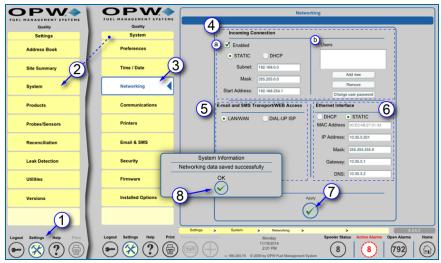

Networking

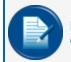

**NOTE:** Before configuring this screen consult your site's IT Administrator to determine the correct settings and obtain the correct codes for each section.

- 1. Push Settings.
- 2. Select System from the Settings menu.
- 3. Select Networking from the System menu.
- 4. Incoming Connection: If an Incoming Connection is necessary:
  - a. Check the Enabled box and select either a Static or DHCP connection as directed by your site's IT Administrator. If a Static connection is selected add the information for Subnet, Mask and Start Address. If the DHCP connection type is selected, the default information provided by the server will be used.
  - b. Create **User**: this username and password will be used in creating the connection and is not the login to the SiteSentinel® Integra™ console.
    - i. Push Add New.
    - ii. Enter User.
    - iii. Enter Password.
    - iv. Re-enter Password to confirm.
- 5. Email & SMS Transport: Select either LAN/WAN or Dialup ISP as directed by your site's IT Administrator. If LAN/WAN is selected no options need to be configured. If Dialup ISP is selected enter the Username, Password and Dial Out phone number.
- 6. **Ethernet Interface**: Select either a *DHCP* or *Static* connection as directed by your site's IT Administrator. If the DHCP connection type is selected, the default information provided by the server

will be used. If a Static connection is selected add the information for IP Address, Mask, Gateway and DNS (consult with your site's IT Administrator to obtain the correct codes).

- 7. Click **Apply**. The System Information confirmation pop-up will come into view.
- 8. Click the **OK** button in the confirmation pop-up to save the *Networking* settings.

# 4.4 Communications

The Communications screens allow the user to setup the communication ports within the system to communicate to modules and perform notifications. The user can link a device or service(s) to specific ports on the system. Some services can be linked to multiple ports and link with other services on the same ports. Each service is independently configured and linked to each port on the system.

Topics in this section include:

- "Port Connections" on the next page
- Petro-Net "Petro-Net™ Host Setup " on page 44
- "Remote Dial-in Setup" on page 47
- <u>"POS (Point of Sale) Interface Setup" on page 48</u>
- "Pump Interface Setup" on page 51
- "Fax Service Setup" on page 53
- "GSM Modem Setup" on page 54
- "Dial-in Networking Connection (Incoming Connection)" on page 55

# 4.4.1 Port Connections

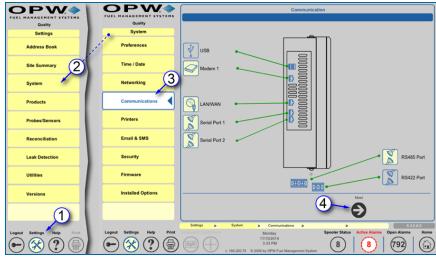

Communications

- 1. Push Settings.
- 2. Select **System** from the *Settings* menu.
- 3. Select **Communications** to begin programming. The *Communications* screen shows all available ports in the tank-gauge system. An icon with a yellow background represents a configured port.
- 4. Push **Next**. A screen will come into view showing the *Available Services* and the Available Communication Devices.

| <b>OPW</b>                 |                                                                                                    |  |  |  |  |  |
|----------------------------|----------------------------------------------------------------------------------------------------|--|--|--|--|--|
| FUEL HANAGEMENT SYSTEMS    | Communication                                                                                                    |  |  |  |  |  |
| Quality                    | Please select (louch) the service that you would like to connect, then select (louch) the Communication Device that you would like to use for |  |  |  |  |  |
| System                     | connection. PetroNet service can have multiple Ports attached.                                                                                |  |  |  |  |  |
|                            | Available Services                                                                                                    |  |  |  |  |  |
| Preferences                | PetroNet Host Pump Interface                                                                                                    |  |  |  |  |  |
| Time / Date                | Corrected                                                                                                    |  |  |  |  |  |
|                            | Remote Dial-In Fax Service                                                                                                    |  |  |  |  |  |
| Networking                 | Pos Interface GSM Modem Mapping configuration                                                                                                 |  |  |  |  |  |
| Communications             | Protocol: ICOM pret •                                                                                                    |  |  |  |  |  |
|                            | Available Communication Devices 6                                                                                                    |  |  |  |  |  |
| Printers                   | Stop Bits: 1 -                                                                                                    |  |  |  |  |  |
|                            | Serial Port 1 Serial Port 1 Data Bits: 8                                                                                                    |  |  |  |  |  |
| Email & SMS                | Party: N ·                                                                                                    |  |  |  |  |  |
|                            | Serial Port 2 Modem 1                                                                                                    |  |  |  |  |  |
| Security                   |                                                                                                    |  |  |  |  |  |
|                            | R\$485 Port CLANWAN Are you sure you want to establish this mapping?                                                                          |  |  |  |  |  |
| Firmware                   | Parameters:                                                                                                    |  |  |  |  |  |
|                            |                                                                                                    |  |  |  |  |  |
| Installed Options          |                                                                                                    |  |  |  |  |  |
|                            |                                                                                                    |  |  |  |  |  |
|                            |                                                                                                    |  |  |  |  |  |
|                            |                                                                                                    |  |  |  |  |  |
|                            | Settings > System > Communications > PostSettings >                                                                                           |  |  |  |  |  |
| Logout Settings Help Print | Rended Control Norday Spooler Status Active Alarms Open Alarms Hone                                                                           |  |  |  |  |  |
| (m) (X) (P) (B)            |                                                                                                    |  |  |  |  |  |
|                            | y 186.200.74 e 2009 by CPW Fuel Management Bystem                                                                                             |  |  |  |  |  |

Available Services and Available Communication Devices

- 5. Select the **Available Service** (protocol) that you wish to assign. An icon will change to a yellow background when it has been selected.
- 6. Select the **Communication Device** (port) that you want to assign. An icon will change to a yellow background when it has been selected.
- 7. Push Map. The Mapping Configuration popup will come into view.
- 8. Enter protocol and other connection specific details on the *Mapping Configuration* popup screen.

- 9. Push Apply to save the mapping configuration. A confirmation popup will come into view.
- 10. Push Yes to confirm.

To configure more services and devices, push the Back button to go back to the port connections screen.

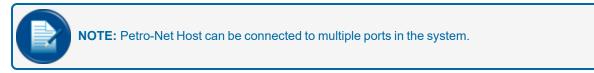

Services and devices that have been configured in the system will show a green check mark next to the word "Connected."

Established links can be viewed at any time to see the configuration details. Links can also be disconnected to change configuration

#### 4.4.1.1 View Defined Links

| Communication                                                                                                    |                                                                   |
|----------------------------------------------------------------------------------------------------|-------------------------------------------------------------------|
| Please select (touch) the service that you would like to connect, then select (touch) the Communication Device that | was would like to use for                                         |
| connection. PetroNet service can have multiple Ports attached.                                                      | you would like to use for                                         |
| Available Services                                                                                                  |                                                                   |
| PetroNet Host                                                                                                    | Links defined                                                     |
| Remote Dial-In                                                                                                    | Fax Service Modem 1                                               |
| G Pos Interface GSM Modem                                                                                           | Protocol: fax<br>Baud Rate: 19200<br>Stop Bits: 1<br>Data Bits: 7 |
| Available Communication Devices                                                                                     | Parity: N                                                         |
| Serial Port 1                                                                                                    |                                                                   |
| Serial Port 2                                                                                                    | 13_                                                               |
| C S RS485 Port SANWAN<br>✓ Connected Connected                                                                      |                                                                   |
|                                                                                                    |                                                                   |
| Back Disconnect View + Next                                                                                         |                                                                   |

View Defined Links

- 11. Select a connected service or device. The icon will activate and change to show a yellow border.
- 12. Push **View** to see the *Links Defined* pop-up. The service and connected device will be displayed along with the mapped configuration details.
- 13. Push **Close** to close the pop-up.

#### 4.4.1.2 Disconnect a Link

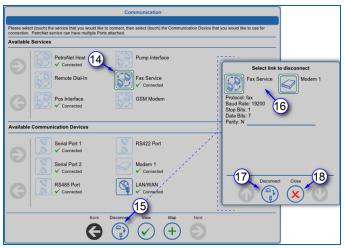

Disconnect a Link

- 14. Select a connected service or device. The icon will activate and change to show a yellow border.
- 15. Push **Disconnect** to see the *Select Link to Disconnect* pop-up. The service and connected device will be displayed along with the mapped configuration details.
- 16. Select either icon in the link. Both icons will show active.
- 17. Push Disconnect. The service and device will no longer be connected to each other.
- 18. Push Close to close the pop-up.

# 4.4.2 Petro-Net<sup>™</sup> Host Setup

# (for SiteSentinel® Integra 500® only)

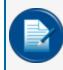

**NOTE:** When setting up Petro-Net Host, none of the settings will need to be changed and should be left at the default values.

# Petro-Net<sup>™</sup> Host Setup through the RS-485 Port: (this is the default setup)

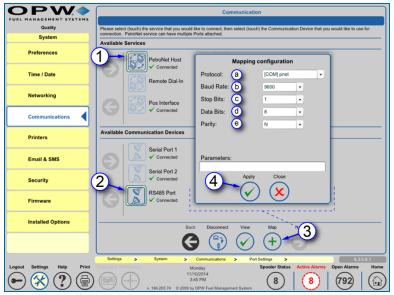

Petro-Net<sup>™</sup> through RS485

- 1. Push Petro-Net Host.
- 2. Push RS-485 Port.
- 3. Push Map.
  - a. Select **Protocol** (COM pnet is Standard).
  - b. Select Baud Rate.
  - c. Select Stop Bits.
  - d. Select Data Bits.
  - e. Select Parity.
- 4. Push Apply to map.

# Petro-Net<sup>™</sup> Host Setup through the RS422 Port:

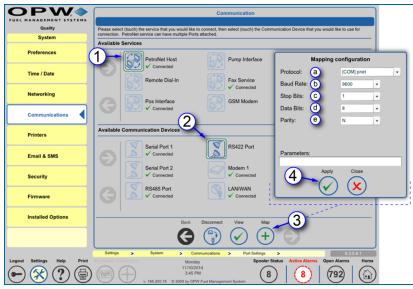

Petro-Net<sup>™</sup> through RS422

- 1. Push Petro-Net Host.
- 2. Push RS-422 Port.
- 3. Push Map.
  - a. Select Protocol (COM pnet is Standard).
  - b. Select Baud Rate.
  - c. Select Stop Bits.
  - d. Select Data Bits.
  - e. Select Parity.
- 4. Push Apply to map.

# Petro-Net<sup>™</sup> Host Setup through the LAN/WAN Port (Ethernet):

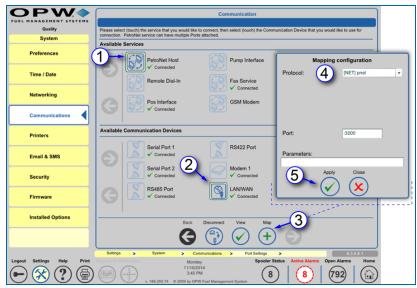

Petro-Net<sup>™</sup> through LAN/WAN (Ethernet)

- 1. Push Petro-Net Host.
- 2. Push LAN/WAN.
- 3. Push Map.
- 4. Select Protocol ([NET] pnet is Standard).
- 5. Push Apply to map.

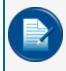

**NOTE:** When setting up Petro-Net<sup>™</sup> Host, none of the settings will need to be changed and should be left at the default values.

# 4.4.3 Remote Dial-in Setup

|                         | Communication                                                                                                    |  |  |  |  |  |
|-------------------------|----------------------------------------------------------------------------------------------------|--|--|--|--|--|
| Quality                 | Please select (touch) the service that you would like to connect, then select (touch) the Communication Device that you would like to use for |  |  |  |  |  |
| System                  | connection. PetroNet service can have multiple Ports attached.                                                                                |  |  |  |  |  |
| Preferences             | Available Services  Pump Interface Mapping configuration                                                                                      |  |  |  |  |  |
| Time / Date             | Protocol: (COM) ppp •                                                                                                    |  |  |  |  |  |
| Networking              | Positive datemin Supervised Baud Rate: b 1200 •<br>Connected Stop Bits: C 1 •                                                                 |  |  |  |  |  |
| Communications          | Data Bits: 0 7 •<br>Parity: @ N •                                                                                                    |  |  |  |  |  |
| Printers                | Available Communication Devices                                                                                                    |  |  |  |  |  |
| Email & SMS             | Serial Port 2 RS422 Port Parameters:                                                                                                    |  |  |  |  |  |
| Security                | Serial Port 2<br>V Connected Modem 1 4 Apply Close Close                                                                                      |  |  |  |  |  |
| Firmware                | RS485 Port                                                                                                    |  |  |  |  |  |
| Installed Options       | Back Disconnect View Map 3                                                                                                    |  |  |  |  |  |
|                         |                                                                                                    |  |  |  |  |  |
|                         | Settings         System         Communications         Port Settings         6.3.5.8.1                                                        |  |  |  |  |  |
| out Settings Help Print | Keyboard Calibration Monday Spooler Status Active Alarms Open Alarms Home                                                                     |  |  |  |  |  |
| -) (公) (2) (昌)          |                                                                                                    |  |  |  |  |  |

Remote Dial-In Setup

- 1. Push Remote Dial-In.
- 2. Push Modem.
- 3. Push Map.
  - a. Select Protocol (COM ppp is Standard).
  - b. Select Baud Rate.
  - c. Select Stop Bits.
  - d. Select Data Bits.
  - e. Select Parity.
- 4. Push Apply to map.

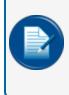

**NOTE:** Only internal modems on the tank-gauge console can be linked to a remote dial-in connection. Set the highest baud rate for better results when connecting to the console. For more details on remote dial-in setup, see <u>"Networking" on page 38</u> for complete dial-up connection configuration.

# 4.4.4 POS (Point of Sale) Interface Setup

#### POS Setup through the Modem Port or a Serial Port:

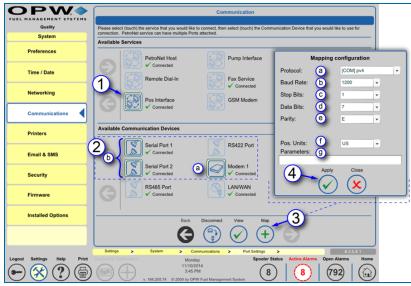

POS Interface Setup

- 1. Push POS Interface.
- 2. Select a device to map the POS Interface.
  - a. Push Modem to map POS Interface through the Modem Port.
  - b. Push Serial 1 or Serial 2 to map POS Interface through one of the Serial Ports.
- 3. Push Map.
  - a. Select Protocol (PV4, TLS250, TLS350, scp350 and Smith).
  - b. Select Baud Rate.
  - c. Select Stop Bits.
  - d. Select Data Bits.
  - e. Select Parity.
  - f. Select POS Units.
  - g. Enter Parameters (if applicable).
- 4. Push Apply to map.

#### POS Setup through the LAN/WAN Port:

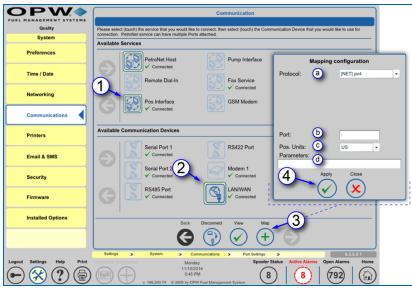

POS Setup through the LAN/WAN Port

- 1. Push POS Interface.
- 2. Push LAN/WAN.
- 3. Push Map.
  - a. Select Protocol (PV4, TLS250, TLS350, scp350 and Smith).
  - b. Enter Port Number.
    - SCP-350-2377
    - TLS-350 -2374
    - TLS-250-2375
    - PV4-2372
    - Gilbarco Block-2373
    - ♦ Wayne IDPOS-35555.

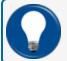

TIP: Any port can be used if ":" (colon) is placed in front of the port number.

- c. Select POS Units.
- d. Enter **Parameters** (if applicable).
- 4. Push Apply to map.

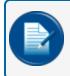

**NOTE:** SCP350 protocol will be applied when using the Phoenix Premier<sup>™</sup> OPW (PPO) software to poll the gauge.

# 4.4.4.1 Video: Mapping a POS Port

To watch the instructional video, "Mapping a POS Port," scan or click the QR code below.

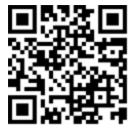

# 4.4.5 Pump Interface Setup

#### Pump Interface Setup through a Serial Port:

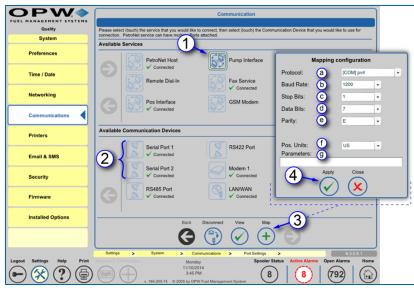

Pump Interface Setup through a Serial Port

- 1. Push Pump Interface.
- 2. Push Serial 1 or Serial 2 to map the Pump Interface through one of the Serial Ports.
- 3. Push Map.
  - a. Select Protocol (PV4, GenB or EECO350).
  - b. Select Baud Rate.
  - c. Select Stop Bits.
  - d. Select Data Bits.
  - e. Select Parity.
  - f. Select POS Units.
  - g. Enter Parameters (if applicable).
- 4. Push Apply to map.

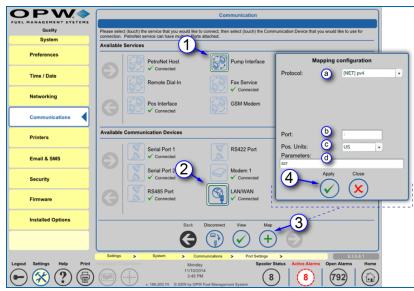

Pump Interface Setup through the LAN/WAN (Ethernet) Port:

Pump Interface Setup through the LAN/WAN (Ethernet) Port

- 1. Push Pump Interface.
- 2. Push LAN/WAN to map the Pump Interface through the LAN/WAN (Ethernet) Port.
- 3. Push Map.
  - a. Select Protocol (PV4, idpos, GenB or EECO350).
  - b. Enter Port Number.
    - PV4 2472 (could be 2372)
    - Gilbarco Block 2373
    - Wayne IDPOS 35555
  - c. Select POS Units (if apllicable).
  - d. Enter Parameters (if applicable).
- 4. Push Apply to map.

# 4.4.6 Fax Service Setup

#### Fax Service Setup through the Modem Port:

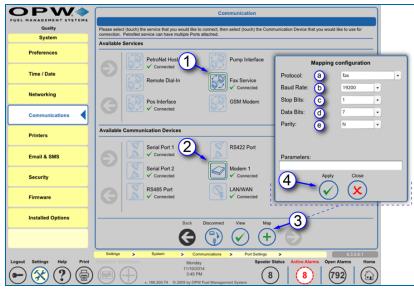

Fax Service Setup through the Modem Port

- 1. Push Fax Service.
- 2. Push Modem to map the Fax Service through the Modem Port.
- 3. Push Map.
  - a. Select Protocol (fax is standard).
  - b. Select Baud Rate.
  - c. Select Stop Bits.
  - d. Select Data Bits.
  - e. Select Parity.
- 4. Push Apply to map.

# 4.4.7 GSM Modem Setup

#### GSM Modem Setup through a Serial Port:

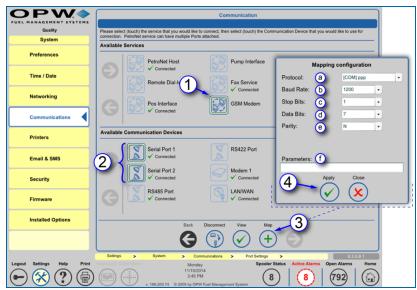

GSM Modem Setup through a Serial Port

- 1. Push GSM Modem.
- 2. Push Serial Port 1 or Serial Port 2 to map the GSM Modem through one of the Serial Ports.
- 3. Push Map.
  - a. Select Protocol (fax is standard).
  - b. Select Baud Rate.
  - c. Select Stop Bits.
  - d. Select Data Bits.
  - e. Select Parity.
  - f. Enter Parameters (if applicable).
- 4. Push Apply to map.

# 4.4.8 Dial-in Networking Connection (Incoming Connection)

#### Link Dial-in Connection to the Modem Port:

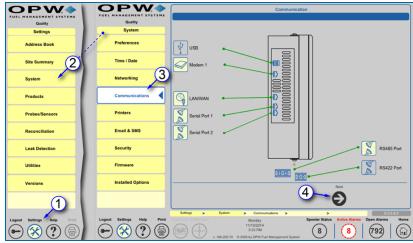

**Communications Navigation** 

- 1. Push Settings.
- 2. Push System.
- 3. Push Communications.
- 4. Push **Next** at the bottom of the screen to enter the configuration setup.

| <b>OPW</b>                         | Communication                                                                                                    |   |  |  |  |  |
|------------------------------------|----------------------------------------------------------------------------------------------------|---|--|--|--|--|
| FUEL MANAGEMENT SYSTEMS<br>Quality | Please select (touch) the service that you would like to connect, then select (touch) the Communication Device that you would like to use for                                                                                                    |   |  |  |  |  |
| System                             | connection. PetroNet service can have multiple Ports attached. Available Services                                                                                                    |   |  |  |  |  |
| Preferences                        | PetroNet Host                                                                                                    |   |  |  |  |  |
| Time / Date                        | Remote Dial-In Fax Service Protocol:                                                                                                    | × |  |  |  |  |
| Networking                         | Pos Interface SSM Modern Stop Bits: b                                                                                                    |   |  |  |  |  |
| Communications                     | Data Bits: C +<br>Parity: d +                                                                                                    |   |  |  |  |  |
| Printers                           | Available Communication Devices                                                                                                    |   |  |  |  |  |
| Email & SMS                        | Parameters:                                                                                                    |   |  |  |  |  |
| Security                           | Modem 1<br>✓ Connected Modem 1<br>✓ Connected October<br>Modem 1<br>✓ Connected October<br>Modem 1                                                                                                    |   |  |  |  |  |
| Firmware                           | C R5485 Port                                                                                                    |   |  |  |  |  |
| Installed Options                  | Back Disconnect View Map                                                                                                    |   |  |  |  |  |
|                                    |                                                                                                    |   |  |  |  |  |
|                                    | Settings         System         Communications         Port Settings         6.3.5.8.1                                                                                                    |   |  |  |  |  |
| Logout Settings Help Print         | Keyboard Calibration Monday Spooler Status Active Alarms Open Alarms Home                                                                                                    |   |  |  |  |  |
| ━ 🛠 ? 🖨                            | 1002014     1002014     1002014     1002014     1002014     1002014     1002014     1002014     1002014     1002014     1002014     1002014     1002014     1002014     1002014     1002014     1002014     1002014     1002014     1002014     1002014     1002014     1002014     1002014     1002014     1002014     1002014     1002014     1002014     1002014     1002014     1002014     1002014     1002014     1002014     1002014     1002014     1002014     1002014     1002014     1002014     1002014     1002014     1002014     1002014     1002014     1002014     1002014     1002014     1002014     1002014     1002014     1002014     1002014     1002014     1002014     1002014     1002014     1002014     1002014     1002014     1002014     1002014     1002014     1002014     1002014     1002014     1002014     1002014     1002014     1002014     1002014     1002014     1002014     1002014     1002014     1002014     1002014     1002014     1002014     1002014     1002014     1002014     1002014     1002014     1002014     1002014     1002014     1002014     1002014     1002014     1002014     1002014     1002014     1002014     1002014     1002014     1002014     1002014     1002014     1002014     1002014     1002014     1002014     1002014     1002014     1002014     1002014     1002014     1002014     1002014     1002014     1002014     1002014     1002014     1002014     1002014     1002014     1002014     1002014     1002014     1002014     1002014     1002014     1002014     1002014     1002014     10020     10020     10020     10020     10020     10020     10020     10020     10020     10020     10020     10020     10020     10020     10020     10020     10020     10020     10020     10020     10020     10020     10020     10020     10020     10020     10020     10020     10020     10020     10020     10020     10020     10020     10020     10020     10020     10020     10020     10020     10020     10020     10020     10020     10020     10020     10020     10020     10020     10020     10020     10020 |   |  |  |  |  |

Link Dial-in Connection to the Modem Port

- 5. Select **Remote Dial-In** from the top of the list.
- 6. Select the **Modem** from the bottom of the list.

- 7. Push Map.
  - a. Set **Baud Rate** (set to match the remote PC).
  - b. Set Stop Bits.
  - c. Set Data Bits.
  - d. Set Parity.
- 8. Push Apply.

# Set up Connection Information:

| OPW-                       | OPW?                       | Networking                                                                                                    |
|----------------------------|----------------------------|----------------------------------------------------------------------------------------------------|
| FUEL MANAGEMENT SYSTEMS    | FUEL MANAGEMENT SYSTEMS    |                                                                                                    |
| Quality                    | Quality                    | 4 Incoming Connection                                                                                                    |
| Settings                   | System                     |                                                                                                    |
| Address Book               | Preferences                | STATIC DHCP     A                                                                                                    |
| Site Summary (2)           | Time / Date                | Subnet: 192168.0.0                                                                                                    |
| System                     | Networking                 | Mask:         255 205 0.0         Remove         Adding new user           Start Address:         192 148 254 1         Change user password         b         User                                                                                                    |
|                            |                            | Change user passwore USer                                                                                                    |
| Products                   | Communications             | E-mail and SMS Transport/WEB Access Ethernet Interface C Password                                                                                                    |
| Probes/Sensors             | Printers                   | LANWAN DIAL-UP ISP     DHCP • STATIC     MAC Address @ 02.04273134     G     Reenter Password:                                                                                                    |
| Reconciliation             | Email & SMS                | IP Address: 10.55.3.201 6 Apply Cancel<br>Mask: 205.255.50                                                                                                    |
| Leak Detection             | Security                   | Gateway: 10.35.3.1                                                                                                    |
| Utilities                  | Firmware                   | DNS: 10.35.3.2                                                                                                    |
| Versions                   | Installed Options          |                                                                                                    |
| 1                          |                            | Settings > System > Networking > > C3.53                                                                                                    |
| Logout Settings Help Print | Logout Settings Help Print | And Antherita Monday Spooler Status Active Alarms Open Alarms Home                                                                                                    |
| ๎๛⊗ ? 🖨                    |                            | Image: Note of the state of the state of the st |

Set up Connection Information

- 1. Push Settings.
- 2. Push System.
- 3. Push Networking.
- 4. Select an IP Scheme (Static is standard and will use provided IP).
- 5. Create User:

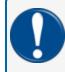

**IMPORTANT:** This username and password will be used only when creating a connection and is not the login to the tank-gauge console.

- a. Push Add New.
- b. Enter User.
- c. Enter **Password**.
- d. Re-enter Password to confirm.
- 6. Push Apply.

#### Create a Dial-up Network Connection on the PC:

- 1. Open My Network Places on PC.
- 2. Select View Network Connections (located under Network Tasks).
- 3. Select Create New Connection (located under Network Tasks). The Network Connection Wizard will open.
  - a. Select Next.
  - b. Select Connect to the network at my workplace.
  - c. Select Dial-up Connection.
  - d. Select the modem being used on the PC.
  - e. Enter Company Name.
  - f. Enter the **phone number** for the line that is connected to the tank-gauge console.
  - g. Select Connection Availability.
  - h. Push Finish.
- 4. Open a Dial-up Connection:
  - a. Enter **User Name** (this is the username created on the *Networking* screen of the tank-gauge console).
  - b. Enter **Password** (the password created for the above user in the tank-gauge console).
  - c. Verify Phone Number.
  - d. Push Dial.
- 5. Once Dial-up Connection is established:
  - a. Open your Internet browser.
  - b. Enter **Start Address** from the *Networking* screen into the address bar of the Internet browser (IP address is located under Incoming Connections in upper left of the screen).

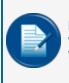

**NOTE:** Dial-up networking connection will allow the user to dial into the tank-gauge console via a phone line to view/edit configuration. This connection will display the information just as if the user was looking at the console or connected through an Ethernet connection.

# 4.5 Printer Setup (Optional)

In the **Printer Setup Screen** the user can add, edit, configure and select a default printer. The printer feature is optional for the tank gauge console.

|                            |                            | Printers                                                      |       |
|----------------------------|----------------------------|---------------------------------------------------------------|-------|
| Quality                    | Quality                    |                                                               |       |
| Settings                   | System                     |                                                               |       |
| Address Book               | Preferences                | CT-S310II (USB Printer)                                       |       |
| Site Summary 2             | Time / Date                | internal Printer (Adohm)                                      |       |
| System                     | Networking                 |                                                               |       |
| Products                   | Communications 3           | 5 Printer Name:                                               |       |
| Probes/Sensors             | Printers                   | 6 Port*.<br>• Enter access path to printer in port field.     |       |
| Reconciliation             | Email & SMS                | Acphy Cancel                                                  |       |
| Leak Detection             | Security                   |                                                               |       |
| Utilities                  | Firmware                   | Delete Default Edit Add                                       |       |
| Versions                   | Installed Options          |                                                               |       |
| 1                          |                            | 9 System Informativ                                           | ion   |
|                            |                            | Settings > System > Printers > > Default printer was          | a set |
| Logout Settings Help Print | Logout Settings Help Print | Thursday Spooler Status 11/20/2014                            |       |
| (━━) (☆) (?) (帚)           | [ () (※) (?) (帚) 💷         | 8.59 AM<br>v. 186 200.74 © 2009 by OPW Fuel Management System |       |
|                            |                            | V. 186.200.74 © 2009 by UPW Fuel Management system            |       |
|                            |                            |                                                               |       |

Printer Setup

### 4.5.1 Adding a Printer

- 1. Push Settings.
- 2. Push System.
- 3. Push **Printers** on the System menu to enter the Printers setup screen.
- 4. Push Add. A popup will come into view.
- 5. Enter Printer Name (user-defined).
- 6. Enter Port (port number or access path of printer).
- 7. Push Apply to add the printer.

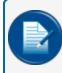

**NOTE:** OPW USB printers are automatically added. If prompted, enter Driver information (the printer must support native PCL drivers).

# 4.5.2 Selecting a Default Printer

- 8. Select the Printer you want to be the default printer.
- 9. Push the **Default** button at the bottom of the screen. A confirmation popup will come into view.
- 10. Push **OK** to confirm. A green check mark next to a printer icon identifies the selected default printer.

# 4.6 Email and SMS Setup

|                            |                            | Email & SMS                                                                           |
|----------------------------|----------------------------|---------------------------------------------------------------------------------------|
| Quality                    | Quality                    |                                                                                       |
| Settings                   | System                     | SMTP Server/Email                                                                     |
| Address Book               | Preferences                | Server name: Intprop.com                                                              |
| Site Summary               | Time / Date                | Port 25                                                                               |
| System                     | Networking                 | Password:                                                                             |
| Products                   | Communications             | Email: Quality.Integra@gmail.com                                                      |
| Probes/Sensors             | Printers 3                 | SMTP Server Authentication SMS Service Provider:                                      |
| Reconciliation             | Email & SMS                | Gateway Address: System Information                                                   |
| Leak Detection             | Security                   | 5 - User: Email & SMSdata saved successfully OK                                       |
| Utilities                  | Firmware                   | Password:                                                                             |
| Versions                   | Installed Options          | API ID:<br>6 Apply Cancel                                                             |
|                            |                            |                                                                                       |
|                            |                            | Settings > System > Fax, Email & SMS > > 6.3.5.5                                      |
| Logout Settings Help Print | Logout Settings Help Print | Fryhoard Calibration Tuesday Spooler Status Active Alarms Open Alarms Home            |
|                            |                            | 0 (16) (236) (1)<br>11:20 M (1)<br>v. 187.201.74 © 2009 by OPW Fuel Management System |

Email & SMS Setup

- 1. Push Settings.
- 2. Push System.
- 3. Select Email & SMS on the sub-menu to access the Email and SMS programming screen.
- Enter SMTP email information. This information is usually provided by the site's IT department. If the site does not have an IT department or a SMTP service, OPW recommends SMTP2GO – worldwide SMTP Service <u>http://www.smtp2go.com</u>.
- 5. Enter **SMS Service Provider** information. If the end user is not using SMS protocol proceed to the next step.

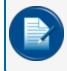

**NOTE:** SMS Service requires a properly configured SMTP server and a SMS API account through Clickatell http://www.clickatell.com.

- 6. Push Apply to save any changes made to this screen.
- 7. Push **OK** in the pop up window to complete the *Email and SMS* setup.

# 4.7 Security Programming (Tank Gauge User Accounts and Permission Levels)

### 4.7.1 Add/Edit Users

The Security section allows users to add or edit new users in the system. These security names are used to log into the system at the login screen.

| OPW >                      | OPW-                            | Security                                                  | Edit Existing Account                                                                 |
|----------------------------|---------------------------------|-----------------------------------------------------------|---------------------------------------------------------------------------------------|
| FUEL MANAGEMENT SYSTEMS    | FUEL MANAGEMENT SYSTEMS         | Please select an action                                   | Please select an action                                                               |
| Quality                    | Quality                         |                                                           | 6                                                                                     |
| Settings                   | System                          |                                                           | a User Name: Mich                                                                     |
| Address Book               | Preferences                     |                                                           | Permission Level: Technician                                                          |
| Site Summary 2             | Time / Date                     |                                                           | C Old Password:                                                                       |
| System                     | Networking                      | 5                                                         | d New Pasword:                                                                        |
| Products                   | Communications                  | Create a New Account                                      | Confirm Password:                                                                     |
| Probes/Sensors             | Printers                        | Edit Existing Text                                        | Atto-log out time  Never After min Technician Information                             |
| Reconciliation             | Email & SMS                     |                                                           | 9 ID #: 123456                                                                        |
| Leak Detection             | Security                        |                                                           | Company: CPW                                                                          |
| Utilities                  | Users Access<br>Accounts Levels |                                                           | Phone:     1-708-485-4209     System information     Account was successfully created |
|                            |                                 |                                                           | Email: opvtestengineer@gmail.com     Account was successfully created                 |
| Versions                   | Firmwal                         |                                                           | Apply Cancel Delete                                                                   |
|                            | Installed Options               |                                                           |                                                                                       |
|                            |                                 | Settings > System > Security >                            | Settings > System > Security > Edit Account > 6.3.5.6.2                               |
| Logout Settings Help Print | Logout Settings Help Print      | Keyboard Calibration Tuesday<br>12/23/2014                | Keyboard Calibration Tuesday Spooler Status Active Alarms Open Alarms Home            |
| ๎๛(४) (?) 🖨                | 🕒 🛞 (?) 🖨                       | (1124 AM<br>v. 187.201.74 © 2009 by OPW Fuel Management S | 1223/0114<br>1125 AM 0 177 (236)                                                      |

Add/Edit New Users

- 1. Push Settings.
- 2. Push System.
- 3. Push the Security button.
- 4. Push User Accounts.
- 5. Select **Create a New Account** or **Edit Existing Account** depending on the required action and user Access Level.
- 6. Enter Information.
  - a. **Username**: Unique to each user configured in the system. This name is used to log into the system.
  - b. Select the **Permission Level**: Used to grant each user different access levels to the system. The Access Levels section under the Security button determines this level. This level restricts users to certain screens on the tank gauge system.
  - c. Enter **Old Password** (this option only shows when Edit Existing Account is selected in Step 5).
  - d. Enter **Password**: To be used at the login screen to access the tank gauge system.
  - e. Enter Password again to Confirm Password.

- f. Select **Auto-Logout Time**: Determines system's automatic behavior for logged-in users who show inactivity on the console screen after a defined period of time. If the "After" option is selected, the system will automatically log out after the defined time in minutes, or if the "Never" option is selected, the system will automatically log out. For all connections, the "Never" option cannot be selected and the user is always automatically logged out after 27 minutes. The "After" option with a time value of less than 27 minutes works normally.
- g. Enter **Tech ID #** (if applicable): Identification number assigned to a technician by his or her company to use as a reference for each technician. This number is similar to an employee number. Tech ID # is also used for alarm remediation service.

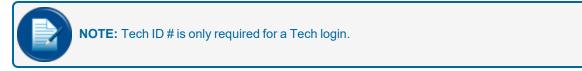

- h. Enter Company Name.
- i. Enter Phone Number.
- j. Enter Email Address.
- 7. Push Apply.
- 8. Push **OK** in the pop up to save changes.

Complete steps 1-8 for each additional account when setting up new accounts.

#### 4.8 Firmware

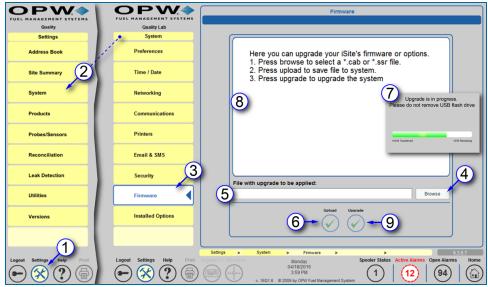

Upgrade Firmware

This section shows the Firmware upgrade procedure.

- 1. Push Settings.
- 2. Push System.
- 3. Push Firmware.
- 4. Push the **Browse** button. Select the upgrade files (.cab or .ssr) from the location where the update files are stored.

| <b>NOTE:</b> Use the same procedure if the upgrade is done locally at the console screen. |
|-------------------------------------------------------------------------------------------|
|                                                                                           |
| <b>IMPORTANT:</b> Multiple, cab files should be run in alphabetical order, one at a time  |

- 5. When the file is selected it will show in the file bar at the bottom of the Firmware window.
- 6. Select the **Upload** button to upload the file. The file is moved from its current location (a remote laptop drive or a local USB memory key inserted in the side of the tank gauge console) to the internal CF card to prepare the upgrade procedure.
- 7. During the transfer a file progress indicator will come into view. The indicator shows the number of bytes transferred on the left and the number of bytes remaining on the right.
- 8. When the transfer is complete, the upper pane of the Firmware screen will show information about the file that was transferred.

9. Select the **Upgrade** button to complete the procedure. The tank gauge console will automatically restart.

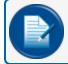

**NOTE:** Not all .cab or .ssr file upgrades will require a reboot.

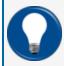

**TIP:** For more information on the software upgrade procedure refer to <u>FMM00-20-4438</u> Integra/iSite Software Upgrade Procedure.

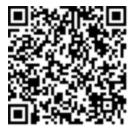

# 4.9 Installed Options

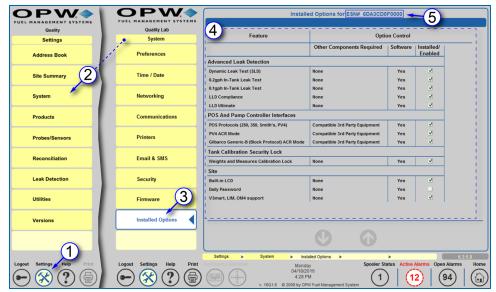

**Installed Options** 

The Installed Options screen shows the installed hardware and software options in the system. This information is stored in the ESN (Electronic Serial Number) chip on the main board of the console. The ESN number for your system shows in the screen header. This number is necessary when an \*.ssr file is needed to update system options.

- 1. Push Settings.
- 2. Push System.
- 3. Push Installed Options.
- 4. Features checked in the **Installed** column are enabled. Unchecked options were not purchased as part of the system package. These can be purchased separately and added by upgrading the Option File (.ssr), described in <u>"Firmware" on page 63</u>. Contact OPW Customer Service at Tel: 708 485-4200 for more information.
- 5. The system ESN Number shows at the top of the screen in the screen header.

# Section 5 Products

In the **Products** screen the user can add, edit, and delete products that are at the site. All products in the system will be displayed in numerical order based on their Product ID. It is possible to add blended and nonblended products, as well as other fuel-type categories.

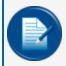

**NOTE:** Blended Products can only be added when using a reconciliation-enabled system (ACR) (for SiteSentinel<sup>®</sup> Integra 500<sup>®</sup> only).

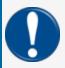

**IMPORTANT:** Products must be set up in the system prior to the configuration of any tanks/probes.

Topics covered in this section include:

- "Add a Product" on the next page
- "Add a CTE Category (for Product Type Dropdown)" on page 68
- <u>"Add A Non-Blended Product" on page 69</u>
- "Add A Blended Product" on page 70

# 5.1 Add a Product

|                             |                                            | Products                                |                               |
|-----------------------------|--------------------------------------------|-----------------------------------------|-------------------------------|
| Quality                     |                                            |                                         |                               |
| Settings                    | Unleaded                                   | Mid-Grade                               |                               |
| Address Book                | GASOLINE                                   | GASOLINE                                |                               |
| Site Summary                | Premium                                    | Diesel                                  |                               |
| System 2                    | GASOLINE                                   |                                         |                               |
| Products                    | New Oil                                    | Propane                                 | Blended Product<br>O Yes O No |
| Probes/Sensors              | OLS                                        |                                         | aduct ID                      |
| Reconciliation              |                                            |                                         | oduct Type OILS               |
| Leak Detection              |                                            | Pro                                     | oduct Name                    |
| Utilities                   |                                            |                                         | Apply Add CTE category Cancel |
| Versions                    | 3                                          | +) 5                                    |                               |
| 1                           | Settings > Products >                      | , ,                                     | 6.3.4                         |
| Logout Settings, Help Print | Keyboard Calibration Tuesday<br>12/23/2014 | Spooler Status Active Alarms Open Alarm | ns Home                       |
| ━ 🛞 (?) 🖨                   | v. 187.201.74 © 2009 by OPW Fuel Managem   | uent System (0) (17) (236)              |                               |

Add Products

- 1. Push Settings.
- 2. Push Products.
- 3. Push the Add button at the bottom middle of the screen.
- 4. Enter the site-specific information for the product (these options will be explained in detail in Sections 11.3 and 11.4).

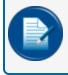

**NOTE:** If connecting the tank gauge to a point of sale system (POS), the product code must match what is programmed into the POS.

**NOTE:** Veeder-Root POS systems are limited to a total of 16 products.

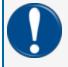

**IMPORTANT:** Pure products must be created before blended products. See Sections 11.3 and 11.4 for details on non-blended (pure) and blended product setup.

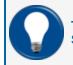

**TIP:** If the product type is not available for the product that is being programmed, proceed to Section 11.2.

5. Push Apply.

|                               | 6  | _2                    |                       |                           |
|-------------------------------|----|-----------------------|-----------------------|---------------------------|
|                               | a  | CTE Categories List   | Select CTE Category + | <br>Select CTE Category   |
| Blended Product               | Ь  | Standard CTE category |                       | GASOLINE<br>DIESEL<br>LPG |
| J                             | 0  | CTE Category ID       | 4                     | OILS                      |
| Product ID                    | d  | CTE Category Name     | OILS                  |                           |
| Product Type OILS .           |    | Density/API min value | 28                    |                           |
| Product Name                  | eł | Density/API max value | 38                    |                           |
| Apply Add CTE category Cancel | f  | Product Type CTE      | 0.0000365             |                           |
|                               |    | Apply                 | Delete Cancel         |                           |
| 0                             |    | $\overline{3}$        | $(-)$ $(\mathbf{x})$  |                           |

# 5.2 Add a CTE Category (for Product Type Dropdown)

Add CTE Category

If a Product Type is not available on the dropdown list in the Add Product window, it will need to be defined in the system.

- 1. Push the **Add CTE Category** button on the Add Product window. A new window will come into view where the new product type can be defined (CTE is the Coefficient of Thermal Expansion, a value used to determine tank expansion based on fuel volume).
- 2. Enter the information for the new fuel type:
  - a. The **CTE Categories List** dropdown shows all standard product types as well as new product types previously defined in the system. If a standard product type is selected, the **Standard CTE Category** box will be checked and the CTE Category ID and CTE Category Name will be populated automatically with the values stored in the system. The system will also use stored minimum and maximum Density/API and CTE values for the selected standard product.
  - b. Select a **Standard CTE Category** (optional). A Standard CTE category automatically calculates the coefficient of thermal expansion (CTE) based on the minimum and maximum density values. If you are setting up a non-standard product type do not check this box.
  - c. Create a **CTE Category ID**. The ID number must start at four (4) or higher (0-3 are used by the system for standard product types).
  - d. Enter a **CTE Category Name** (e.g. if a new CTE category is being created for Diesel Exhaust Fluid the CTE category could be named DEF).
  - e. Enter the Density/API min and max values.
  - f. Enter the Product Type CTE if the check box in step 2b was not checked.
- 3. Push Apply.

#### 5.3 Add A Non-Blended Product

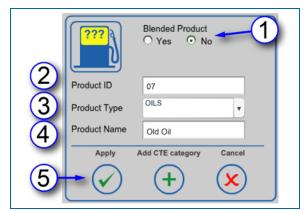

Add a Non-Blended Product

- 1. Select the **No** radio button under **Blended Product** to indicate a non-blended product.
- Enter a 2-Digit Product ID: This identifies the product by number as a reference for reports and POS
  protocols (when using POS protocols, the Product ID must be limited to the maximum number
  supported by the selected POS protocol).

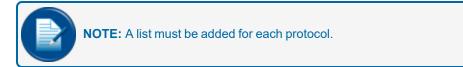

- 3. Select a **Product Type** from the dropdown. This is the type of product (e.g., Diesel, Gasoline, Oil or a user-defined product type).
- 4. Enter Product Name: A user-defined entry to identify the product (e.g., Unleaded).
- 5. Press "Apply" to add the product to the product list.

Repeat these steps for each additional non-blended product to be added.

### 5.4 Add A Blended Product

| 1                             |                               |                                           |                               |
|-------------------------------|-------------------------------|-------------------------------------------|-------------------------------|
| Blended Product<br>• Yes • No | Blended Product<br>• Yes • No | Blended Product<br>• Yes No               | Blended Product<br>• Yes • No |
| Product ID                    | Product ID     07             | Product ID 07                             | Product ID 07                 |
| Product Type OILS v           | Product Name Mid Grade        | Product Name Mid Grade                    | Product Name Mid Grade        |
| Product Name                  | C High Stock                  | High Stock Premium •                      | High Stock Premium v          |
| Apply Add CTE category Cancel | Select Product<br>Unleaded    | Low Stock Select Product                  | Low Stock Unleaded v          |
| $\checkmark$ + $\checkmark$   | Premium<br>Diesel<br>New Oll  | 3 - Select Product<br>Unleaded<br>Premium | High Stock Low Stock          |
|                               |                               | Diesel<br>New Oil                         | Blend Ratio 60 % 40 %         |
|                               | Apply Cancel                  | Apply Cancel                              | Apply Cancel                  |
|                               |                               |                                           | 5 🗸 🗴                         |
|                               |                               |                                           |                               |

Add a Blended Product

- 1. Select the **Yes** radio button under **Blended Product** to indicate that this will be a blended product. The window will expand to show three fields.
- 2. Enter the required information into each of the fields:
  - a. Enter a 2-Digit **Product ID**: This identifies the product by number as a reference for reports.
  - b. Enter a Product Name to describe the type of blended product.
  - c. Select the **High Stock** product from the dropdown list. The High Stock is the product that will have the higher percentage in the total mixture (this must also be the higher octane of the two blended fuels). When the High Stock has been selected the Low Stock field will come into view.

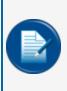

**NOTE:** You can only blend products of the same type (e.g. premium unleaded gasoline and regular unleaded gasoline). They must be defined in the **CTE Category** (see <u>"Add a CTE</u> <u>Category (for Product Type Dropdown)" on page 68</u>) to be available in the dropdown. If two products of the same type are not available the error "No other product of the same type can be found" will pop up.

- 3. Select the **Low Stock** product from the dropdown list. The Low Stock is the product that will have the lower percentage in the total mixture (this must also be the lower octane of the two blended fuels). When the Low Stock has been selected the Blend Ratio field will come into view.
- 4. Enter the **High Stock** percent (%) from 1-99. The Low Stock % will automatically be calculated in the system and be displayed to show the **Blend Ratio** (High Stock % + LowStock % = 100%).
- 5. Push **Apply** to add the Blended Product in the system.

# Section 6 Probes/Sensors

| Probe/Sensor Menu |
|-------------------|
| Auto Detect       |
| Delete Device     |
| Probes/Sensors    |
| Manifold Tanks    |
| Manifold Lines    |

Probes/Sensors Menu

The auto-detection of modules and devices was discussed in the <u>"Getting Started" on page 9</u> section of this guide. This section will show the steps to configure the devices connected to the modules and the tanks that the devices will monitor.

The simple navigational structure in this section lets you drill down from a module to a connected device (probe/sensor). Topics related to these screens include:

- <u>"Add Devices Manually" on page 73</u>: Add new devices, configure multi-drop devices, delete modules, IS Barrier positions and devices.
- "Device Setup (In-Tank Probe)" on page 79: Configure probes in tanks
- "Sensors" on page 109 configuration
- "Manifold Tanks" on page 119: Set up a series of tanks to form a Manifold Group.
- "Manifold Lines" on page 122

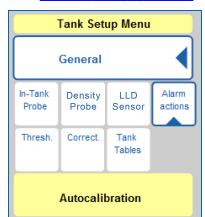

Tank Setup Menu

- <u>"Tank Setup" on page 89</u>: From the probe screens you can drill down to the tank level and set up parameters related to:
  - <u>"Tank Thresholds" on page 90</u>
  - "Tank Correction Table" on page 93 values
  - Set up "Tank Tables" on page 95
  - "Alarm Actions (In-Tank)" on page 101
  - "Density Probe" on page 98
  - "Volumetric Line Leak Detection (LLD) Sensor " on page 99
  - <u>"Autocalibration" on page 106</u>: Set autocalibration parameters for ACR (Autocalibration and Reconciliation) enabled tanks.

## 6.1 Add Devices Manually

Once a module has been detected, devices can be added manually to its applicable I.S. positions.

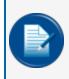

**NOTE:** It is possible to add Analog Sensors to a VSmart Module and to a Smart Module in the SiteSentinel<sup>®</sup> Integra 500<sup>®</sup>. Probes and Probes with a Density Meter can only be added to a Smart Module.

|                            |                                |                                       | Probes/Sensor                                                                                                    |                                       | Probes/Sensors                                                                                                    |
|----------------------------|--------------------------------|---------------------------------------|----------------------------------------------------------------------------------------------------|---------------------------------------|----------------------------------------------------------------------------------------------------|
| Quality                    | Test Tank<br>Probe/Sensor Menu | Highland Rd Esso<br>Probe/Sensor Menu | If you are using a VSmart Module and wish to clear all current configurations, please pr<br>Otherwise please select the perphenal that you wish to edit. | Highland Rd Esso<br>Probe/Sensor Menu | To add probes & sensors manually to a particular channel press the device in the list and then press the IS barrier channel for which the device is<br>connected. Once all devices are added to their corresponding IS barrier channel you must return to the probe/sensor page to configure the devices.<br>Note: Probes cannot be menually added to Vitem Hogkes.                                                                                                    |
| Address Book               | Probes/Sensors                 | Auto Detect                           | iSite System Components 4                                                                                                    | Probes/Sensors                        | Available Probes And Sensors                                                                                                    |
| Site Summary               | Manifold Tanks                 | Delete Device                         |                                                                                                    | Manifold Tanks                        |                                                                                                    |
| System                     | Manifold Lines                 | Probes/Sensors                        | Console VSmart Module 1 OM4 Ex                                                                                                    | Manifold Lines                        | EDI-L         E23-5         E23-5 <td< th=""></td<>                                                                                                    |
| Products 2                 |                                | Manifold Tanks                        | เราเชชน์ตัศา<br>เร                                                                                                    | - Available Devices                   | IS Module #1 IS Module #2                                                                                                    |
| Probes/Sensors             |                                | Manifold Lines                        | IS                                                                                                    |                                       |                                                                                                    |
| Reconciliation             |                                | Available Devices                     |                                                                                                    |                                       | 5<br>9<br>9<br>4<br>4<br>0<br>0<br>0<br>0<br>0<br>0<br>0<br>0<br>0<br>0<br>0<br>0<br>0                                                                                                    |
| Leak Detection             |                                |                                       | 5 9 4 4<br>Devices Devices Devices                                                                                                    |                                       | √ saayaa √ saayaa √ saaya |
| Utilities                  |                                |                                       | ✓ Configured ✓ Configured ✓ Configured ✓                                                                                                    |                                       |                                                                                                    |
| Versions                   |                                |                                       |                                                                                                    |                                       |                                                                                                    |
|                            |                                |                                       |                                                                                                    |                                       | Appy Cancel                                                                                                    |
| Lopout Settings Help Print | Logout Settings Help Print     | Logout Settings Help Print            | Settings > Probe/sensor > > ><br>Reyboard Calibration Monday                                                                                             | Logout Settings Help Print            | Settings         Probelsensor         Available Divides         >         63.0.3.4           Conference         Monday         Spooler Status         Active Alarms         Hom                                                                                                    |
| $\odot$ $\otimes$ $? =$    | - 🛠 ? 🖲                        | ● 🛠 ? 🖨                               | C209/2015     C225 PM     v. 181.199.73 0 2009 by OPW Fuel Management System                                                                             | - ∞ ? =                               | 020922015<br>2.28 PM<br>v, 151 199.23 6 2000 VW Farl Managament System 6 0                                                                                                    |

Add Devices Manually

- 1. Push Settings.
- 2. Select Probes/Sensors from the Settings menu.
- 3. Select Probes/Sensors from the Probes/Sensors menu.
- 4. Select the **VSmart** module where you will manually add the device.
- 5. Select Available Devices from the expanded Probes/Sensors menu. A new screen will open.

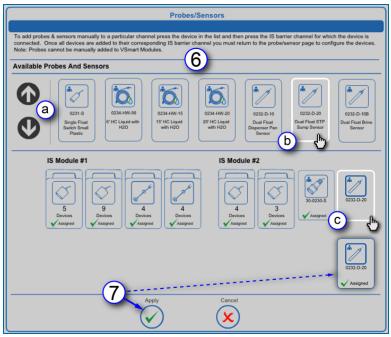

Available Probes and Sensors

- 6. The panel will show all of the available devices for the system under **Available Probes and Sensors** on the Probes/Sensors screen.
  - a. Use the up and down navigational arrows to scroll through all of the available selections.
  - b. Select the device you want to add. The icon border will change to white.
  - c. Select the barrier position where you want to add the device. The device icon and its part number will be added to that position.
- 7. Push Apply. Connected positions will be marked "Assigned" and be indicated by a green check mark.

# 6.1.1 Multi-Drop Probe and Sensor Setup

Each VSmart Module detected can connect up to four (4) standard probes, three (3) LLD sensors (for SiteSentinel<sup>®</sup> Integra 500<sup>®</sup> only) or 16 digital sensors for each of its four (4) channel positions.

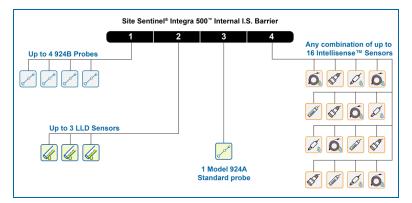

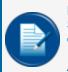

**NOTE:** The SiteSentinel<sup>®</sup> Integra 100<sup>®</sup> has an Internal VSmart Module only. The SiteSentinel<sup>®</sup> Integra 500<sup>®</sup> has an Internal VSmart Module and can also have up to seven (7) external VSmart Modules installed.

Analog sensors. EECO probes and AST probes are not supported by the multi-drop function.

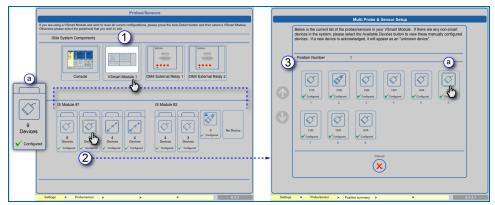

Multi-Drop Probe and Sensor Setup

- 1. Select a module from the Probes/Sensors screen to see its multi-drop positions (if applicable). The multi-drop positions will come into view in the lower panel.
  - a. The multi-drop function is indicated by a pair of device icons and shows the number of devices connected to each multi-drop barrier position.
- 2. Select the multi-drop position you want to view. The **Multi Probe and Sensor Setup** screen will come into view.
- 3. The Multi Probe and Sensor Setup screen lists all of the devices connected at the selected barrier position.

a. Select a device from the list. A setup screen for the device will come into view. Sensors and Probes have different setup screens. Probe setup is described in Section <u>"Configure a Standard Probe" on page 80</u>. Sensor setup is described in <u>"Sensors" on page 109</u>.

## 6.1.2 Delete Modules, IS Barrier Positions and Devices

The **Delete Device** function allows you to remove a selected module, barrier position or single device from the system configuration.

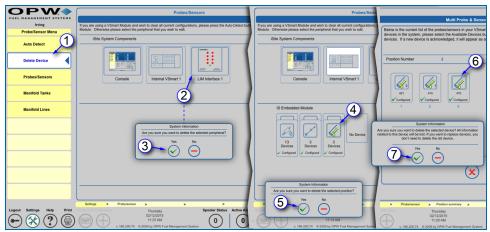

Delete Modules, IS Barrier Positions and Devices

1. Select the Delete Device tab of the Probes/Sensors menu.

### 6.1.2.1 Delete a Module

- 2. Select the **module** (VSmart, Smart, OM4 or LIM) to delete. A popup will come into view to ask "Are you sure you want to delete the selected peripheral?"
- 3. Select Yes to delete the module. Select No to cancel the action.

#### 6.1.2.2 Delete an I.S. Barrier Position

- 4. Select the **Barrier Position** (or, Probe, Sensor or LLD if only one device is connected to that position) to delete after a module has been selected and the connected devices are displayed. A popup will come into view and ask "Are you sure you want to delete the selected position?"
- 5. Select **Yes** to delete all of the connected devices on that barrier position. Select **No** to cancel the action.

#### 6.1.2.3 Delete a Single Device from a Barrier Position

- 6. Select the individual **Probe** or **Sensor** to delete after a module has been selected, the connected devices displayed and a barrier position shows in the Multi Probe and Sensor screen, A popup will come into view to ask "Are you sure you want to delete the selected device? All information related to this device will be lost. If you want to replace devices, you don't need to delete the old device.
- 7. Select Yes to delete the device. Select No to cancel the action.

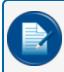

**NOTE:** All configurations and reports associated with a deleted device or module will also be deleted.

# 6.2 Device Setup (In-Tank Probe)

This section shows the process for in-tank probe configuration in the system.

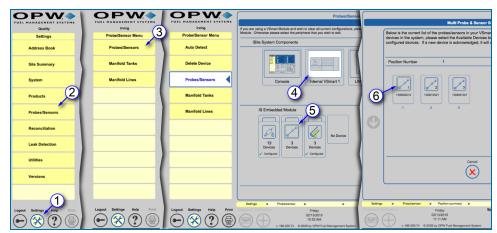

Navigation to Tank Setup

- 1. Push Settings.
- 2. Select Probes/Sensors from the Settings menu.
- 3. Select **Probes/Sensors** from the Probes/Sensors menu.
- 4. Select the module that has the probe(s) to be configured.
- 5. Select the **barrier position** where the probe(s) is connected.

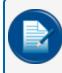

**NOTE:** For multi-drop probes, select the individual probe from the next screen. If only one probe is connected to the barrier, the configuration screen will come up next.

6. Select the probe to be configured. The In-Tank Probe screen will come into view.

The sections that follow will show how to use the **General** tab of the **Tank Setup Menu** to access the In-Tank Probe, Tank Thresholds, Tank Correction, Tank Tables, Density Probe, LLD Sensor Configuration and Alarm Actions screens.

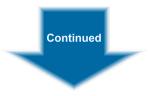

## 6.2.1 Configure a Standard Probe

When an individual probe has been selected, the **In-Tank Probe** screen will come up in the main panel and the **Tank Setup Menu** will open in the left-side panel. The **General** tab will open by default with several submenu items. The In-Tank Probe sub-menu tab opens by default.

| <b>OPW</b>                                              | In-Tank Probe                                                         |                |
|---------------------------------------------------------|-----------------------------------------------------------------------|----------------|
| FUEL MANAGEMENT SYSTEMS                                 | Serial #:1401271013                                                   |                |
| Hoosier Market Tank Setup Menu                          | 1 Tank # 1 Dual STP O Yes O No                                        | •              |
| General                                                 | 2 Name No Lead Integrated Density Sensor                              |                |
| In-Tank Density LLD Alarm<br>Probe Probe Sensor actions | 3 Product No Lead                                                     | 5              |
| Thresh. Correct. Tank                                   | Tank Shape CYL - Flat Ends      Density Information                   |                |
| Tables                                                  | 5 Tank Diameter 120.00 in Density / API 59                            | 3              |
| Autocalibration                                         | 6 Dished-End Radius in @Temp 60 *F                                    |                |
|                                                         | 7 Capacity 14880 gal Density Tolerance %                              | 3              |
|                                                         | 8 Safe Working 14136 gal Delivery Timer 0 min                         | 9              |
|                                                         | 9 Product Offset 0.00 in TEC 0                                        |                |
|                                                         | Water Float O Yes O No O Disable ACR Configuration                    |                |
|                                                         | 1 Water Offset 0.00 in Tank Mode Standard • ACR                       | 1              |
|                                                         | Active During Delivery O Yes O No Evaporation Factor: 0.17 % 2        | 2              |
|                                                         | Stage II Vapor Recovery: NO 🔹                                         | -              |
|                                                         | Lock Tank Maintenance Apply Delete Cancel Venty Density Device Values | 3              |
|                                                         | (m) (X) (-) (X) Probe Diagnostics (2)                                 | 4              |
|                                                         | 27 26                                                                 |                |
| Logout Settings Help Print                              | Settings >                                                            | .2.1.6<br>Home |
| Coyout setungs Help Print                               | 04/14/2016                                                            | (P)            |
|                                                         | 11:29 AM<br>v. 195 203.75 © 2009 by OPW Fuel Management System        | Û              |

In-Tank Probe Configuration

1. Enter the **Tank ID**: A numerical value identifying the tank for reports and POS protocols. When using POS protocols, the tank ID must be limited to the maximum number supported by the selected POS protocol.

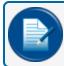

**NOTE:** A list must be added for each protocol.

- 2. Enter Name: Alphanumeric entry used to identify the tank in reports.
- 3. Select Product: Product Type in the tank.
- 4. Select Tank Shape: The tank gauge system supports the following:
  - a. Straight: (typical vertical tanks)
  - b. CYL: Flat Ends (typical cylindrical steel tank)
  - c. CYL: Round Ends (typical cylindrical fiberglass)
  - d. Dished: (typical cylindrical flat/round hybrid)

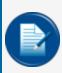

**NOTE:** When setting up multi-compartment tanks, special conditions may apply. For example, if the compartment tank has two round ends facing the same direction, you would select CYL-Flat Ends.

- 5. Enter **Tank Diameter**: The majority of tanks have a nominal diameter (or height for vertical tanks) listed in the manufacturer's specifications. The actual size of a tank can vary several inches from its supplied specification. Therefore, it is strongly recommended that the inside of each tank be measured carefully to ensure accurate system data.
- Enter **Dished-End Radius** (applicable if Tank Shape is set to "Dished"): Enter the radius of the cylindrical ends of a cylindrical tank. Refer to the manufacturer's specification for dish-end radius value.
- 7. Enter **Capacity**: The tank volume is determined from the nominal volume supplied by the manufacturer or through measured fill.
- 8. **Safe Working Capacity**: Automatically calculated to 95% of the tank's capacity and generally is used as an overfill level.
  - **Ullage**= Safe Working Capacity minus (–) Product Volume.

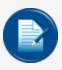

**NOTE:** The Safe Working Capacity percentage can be adjusted by entering a value that equals the percentage necessary. For example: A tank with a capacity of 56,327 L (14,880 gal) has a default Safe Working Capacity of 53,511 L (14,136 gal). If it is necessary to change this value to 98%, enter the value in liters/gallons (55,199 L / 14,582 gal) in this field.

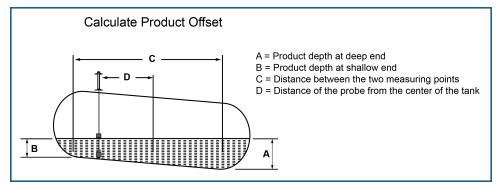

Calculate Product Offset

- 9. Enter **Product Offset**: A numerical value calculated and added to the probe product offset to electronically "center" the probe in the tank. No compensation factor is required if the tank is perfectly level or if the probe is installed at or near the center of the tank.
  - **Product Offset** is D x Pitch, where D = the distance of the probe from the center of the tank.
  - **Pitch** equals (A-B) / C, where A = product depth at the deep (lower) end of the tank, B = product depth at the shallow (higher) end of the tank and C = the distance between A and B.

- 10. Select **Water Float** (Yes/No/Disable): Defines if the probe should be looking for a water float, as well as how to respond to each water float setting.
  - **Yes**: A water float reading is always used; if a water-float error occurs, the probe will show an error and provide no product or water levels.
  - No: The probe will not look for a water float and always show zero for water, even if a water float is installed.
  - Disable: Probe will use the water float readings unless a water float error occurs. If an error occurs, the last good water float position will be displayed. If the product level drops below the last water level, the last water level displayed is equal to the product level (product level will be water).
- 11. Select **Water Float Offset** (if applicable): A numerical value calculated and added to the probe water level. To calculate the water offset, the amount of water must be manually measured (usually by "sticking" the tank). The system measurement is then subtracted from the amount of water to yield the water offset. This is used to account for the float difference in the bottom of the tank.
- 12. Select whether or not the water float should be **Active During Delivery**: Delivery turbulence can cause the water float to give false water or probe alarms. For this reason, the recommended setting is "No."
- 13. **Stage II Vapor Recovery**: Specify the type of Vapor Recovery System installed on the site and used by the SLD algorithm. Select No, Regular Nozzle or ORVR Nozzle according to your application requirements.
- 14. Dual STP: Makes it possible to switch a tank to work with two STP pumps.
- 15. Enter **Density Sensor Constants** (supplied with density sensor) (if applicable): If the system detects a density sensor, two additional fields will be available to set the density float constants A and B. If a density probe is linked, another additional field will be available.
- 16. Enter **Product Density/API**: The tank gauge system uses the Density/API number to determine the product's expansion coefficient factor. Density/API can usually be obtained from the product distributor. The tank gauge system will accept API numbers between 0 and 85, or density values 645 kg/m3 to 1,075 kg/m3 (LPG 350-637 kg/m3, and will automatically determine whether an entry is an API number or a density value by the range in which it falls.
- 17. Enter **@ Temp** (Product Density/API Reference Temperature): For standardized API or Density, the value for a product must be calculated at a reference temperature. For API numbers, the reference temperature is usually 60°F (15.6°C). For density, the reference temperature is 59°F (15°C) or 68°F (20°C). If the density API is measured using a hydrometer, the current product temperature must also be determined.
- 18. Enter **Density Tolerance** (if applicable): Available when a density sensor is detected or a density probe is linked. The recommended setting is 30%.
- Enter Delivery Timer (if applicable): Enter the time it takes the product to settle after a delivery. Turbulence occurs during and following a delivery and may cause erroneous readings. Enter a time from 0 (disable) to 59 minutes. After this time, normal probe monitoring resumes.

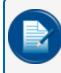

**NOTE:** The Delivery Timer is set at a default of 0 minutes so multiple compartments can be dropped without printing multiple delivery reports

- 20. TEC refers to "Tank Expansion Coefficient." This value is used to determine tank expansion based on fuel volume. This calculation is not used in the United States.
- 21. Select the Tank Mode: Tanks will run as Standard tanks unless ACR (Auto-Calibration and Reconciliation) is enabled.
- 22. Enter Evaporation Factor: Used by an ACR system exclusively when ACR tank mode is selected to compute evaporation loss as a percent of unit volume. For diesel products enter "0," for unleaded products enter ".17".

|  | <b>NOTE:</b> ACR is only available for SiteSentinel <sup>®</sup> Integra 500 <sup>®</sup> . |
|--|---------------------------------------------------------------------------------------------|
|--|---------------------------------------------------------------------------------------------|

|               |                                |               | nsity Reading    |               |        |
|---------------|--------------------------------|---------------|------------------|---------------|--------|
|               |                                | Seri          | al #:1002021009  |               |        |
|               |                                | Curr          | ent Density Valu | ies           |        |
| At last Deliv | ery                            |               |                  |               |        |
|               | Density used for calculations: |               |                  | 59.26         |        |
| 1             | Density at Ref                 | erence Temper | ature:           | 58            |        |
| Realtime      |                                |               |                  |               |        |
|               | Current Densit                 | ty:           |                  | Not available | •      |
|               | Density at Ref                 | erence Temper | ature:           | Not available | •      |
|               |                                | Damaita       | Matan Datali     |               |        |
|               |                                | Density       | Meters Detail In | tormation     |        |
|               | Curren                         | t Density     | Level            | Temperature   | Status |
| Density Ser   | nsor: Not As                   | signed        |                  |               |        |
| Density Pro   | he                             |               |                  |               |        |
|               |                                |               |                  |               |        |
| Top:          | Not As                         | signed        |                  |               |        |
| Midd          | e: Not As                      | signed        |                  |               |        |
| Botto         | m: Not As                      | ainmad        |                  |               |        |
| Bollo         | III. NOLAS                     | signed        |                  |               |        |
|               |                                | Back          |                  |               |        |
|               |                                |               |                  |               |        |

Density Reading Screen

23. Verify Density Device Values: If a density probe or density sensor is in use, push this button to bring up the Density Reading screen. This screen displays Current Density Values and Density Meter Detail Information. If the selected probe has an Aqueous Ethanol Float connected, this button will be labeled "Verify Separation Device Values" and will show applicable values. See <u>"Aqueous Ethanol Float</u> (AEF)" on page 88 for more information on the AEF.

| Serial Num<br>Velocity:<br>Probe Mod          | nber 1002021009<br>110565.9817<br>del: 924B                         | Software Vers                                                  |                                                                                                    | Connection State<br>Probe Class:                                                                 | us: •<br>Digital                                                                  |
|-----------------------------------------------|---------------------------------------------------------------------|----------------------------------------------------------------|----------------------------------------------------------------------------------------------------|--------------------------------------------------------------------------------------------------|-----------------------------------------------------------------------------------|
| b<br>Probe H<br>Product<br>Product<br>Water H | Rough:<br>Fine:                                                     | Is [in]<br>69.0000 in<br>20.8362 in<br>20.8362 in<br>0.0000 in | C Prol<br>Head Sensor<br>Thermistor 1<br>Thermistor 2<br>Thermistor 3<br>Thermistor 4<br>Thermistor 5 | be Temperatures [*<br>74.6537°F<br>70.0569°F<br>69.9148°F<br>69.9148°F<br>69.8545°F<br>69.8567°F | <b>'F]</b><br>0.00 in<br>48.00 in<br>37.00 in<br>27.00 in<br>16.00 in<br>10.00 in |
| Code:<br>0D<br>0P<br>7W                       | Probe Status B<br>Description:<br>No error<br>No error<br>No floats | Error Codes<br>Counter:<br>0<br>0                              | Curre                                                                                                 | ent Density Reading                                                                              | g                                                                                 |
| OT                                            | No error                                                            | 0<br>Bi                                                        | ack                                                                                                   |                                                                                                  |                                                                                   |

**Probe Diagnostics** 

- 24. **Probe Diagnostics**: Push this button to bring up the Probe Diagnostics screen. This screen displays important information related to the probe that can help with troubleshooting.
  - a. Base Data
    - Serial Number: The serial number of the detected probe.
    - Velocity: The amount of time for the signal to travel from the head to the reference point on the probe and back to the head.
    - Probe Model: The model number of the detected probe.
    - Software Version: The current software version of the probe.
    - Build Number: The build number of the probe.
    - Build Date: The date the probe was built.
    - Probe Class: Specifies if the probe is analog or digital.
  - b. Float Levels
    - Probe Height: Shows the height of the probe.
    - Product Rough: The first reading of the product float.
    - Product Fine: The product float height after 16 samples.
    - Water Height: The water float height.

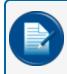

**NOTE:** These heights are the actual heights of the magnets on the probe shaft and do not include offset values when calculated by the system.

#### c. Probe Temperatures

- Shows the temperature reading at the head and at each thermistor across the probe length.
- d. **Probe Status Error Codes**: Shows error codes for the probe itself. As the error continues, the counter will increase until the top value of 255. The codes are broken down into four (4) categories, Product Float, Water Float, Temperature (RTD) and Static Data codes.

#### **Product Float Codes**

- 0P Good product reading
- 1P No product pulses received
- 2P Pulses over maximum length of probe
- 3P Pulses under minimum length of probe
- 4P Too many product pulses
- 5P Negative jitter of 0.10" (occurs more than 30 times per second)
- 6P Negative jitter of 0.15" (occurs more than 30 times per second)

#### Water Float Codes

- 0W Good water reading
- 1W No water pulses received
- 2W Pulses over maximum length of probe
- 3W Pulses under minimum length of probe
- 4W Too many water pulses
- 5W Negative jitter of 0.10" (occurs more than 30 times per second)
- 6W Negative jitter of 0.15" (occurs more than 30 times per second)

#### **Temperature (RTD) Codes**

- 0T Good temperature readings
- 1T No temperature pulses received
- 2T Temperatures received out of order
- 4T Too many temperature pulses

#### Static Data Codes

- 0D Good data received
- 1D No data received
- 2D Too many data characters

- 3D Checksum invalid
- 4D Too many data pulses
- 5D Bad data characters received

#### e. Current Density Reading

 Shows the current density reading if a density probe or sensor is connected to this probe

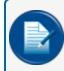

**NOTE:** Water float selections will only be available once the catalog number of a probe reflecting two (2) floats is entered.

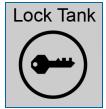

Lock Tank Icon

- 25. Lock Tank: If the Weights and Measures Calibration Lock option is installed, the Lock Tank button will be available. The Lock Tank feature lets you secure the tank configuration. For example, when an Authorized Official selects the Lock Tank option, the "Apply" and "Delete" buttons go out of view. Select the option when access rights (see "Access Levels" on page 1) are set up to turn on the Unlock Tank feature. This user must insert a USB drive into the USB port and restart the system. After this operation, the user can Unlock Tank configuration.
- 26. Push Apply to save the configuration.
- 27. **Maintenance Mode**: When the tank-gauge is in Normal mode all features purchased by the user are enabled. In **Maintenance** mode, alarm information is not sent by SMS (text messages), faxes or Emails, but can still be printed to the default printer that is connected to the tank gauge system. Maintenance mode is useful to keep alarm message interference from other functions when service technicians are doing maintenance activities on tanks or sensors.
  - Push the Maintenance button. A popup will come into view that asks, "Are you sure you want to start Maintenance Mode?"
  - Select **Yes** to enter Maintenance mode.

| 3 Tank #: 3                                      |                                          | LLD © Yes 💿 No                          |
|--------------------------------------------------|------------------------------------------|-----------------------------------------|
| Name: ZB3                                        |                                          | Density Information                     |
|                                                  |                                          | Density / API 895                       |
| Product: Rzepak                                  |                                          | @ Temp: 59 °F                           |
| Tank Shape: C Horizontal<br>Tank Height: 118.11  | <ul> <li>Verticle</li> <li>in</li> </ul> | CTE 0.04                                |
| Capacity: 31701                                  | gal                                      | Delivery Timer: 1 min.                  |
| Safe Working 30116<br>Capacity:                  | gal                                      | Flex Probe Information                  |
| Product Offset: 0                                | in                                       | Catalog # 7100V134R1XF2L154             |
|                                                  |                                          | Wire Speed: 9.01999999999999 uS \ In. 2 |
| Water Float: <ul> <li>Yes</li> <li>No</li> </ul> | O Disable                                | Serial #: 111111                        |
| Water Offset: 0                                  | in                                       | ACR Configuration                       |
| Active During Delivery: 🔊 Yes                    | No                                       | Tank Mode 💿 Standard 💿 ACR              |
| 4                                                |                                          | Evaporation Factor 0 %                  |
| Lock Tank                                        | Apply Delete                             | Cancel                                  |
| ••••                                             |                                          | Probe Diagnostics                       |

## 6.2.2 Configure an AST Flex Probe or EECO Probe

In-Tank Probe with AST Flex Probe

This screen will show when an **AST Flex Probe** or **EECO Probe** is installed. The information included in this screen is similar to the standard probe in <u>"Configure a Standard Probe" on page 80</u> and adds the parameters that follow:

- 1. Enter **Catalog Number**: The number pulled from the yellow tag on a flex probe to identify the probe classification. For an EECO probe, this will be the model number.
- 2. Enter the **Wire Speed**: The number pulled from the yellow tag on the Flex probe or the label on the EECO probe to identify the amount of time it takes the signal to travel to the end of the probe and back.
- 3. Enter the **Serial Number**: The number pulled from the yellow tag of the flex probe or the label of the EECO probe to identify the specific probe.
- 4. When all information has been entered, push **Apply** to save the configuration.

|                                   |                 | In-Tank P   |                                                                                                    |
|-----------------------------------|-----------------|-------------|----------------------------------------------------------------------------------------------------|
|                                   | Se              | rial #:1405 | 061033                                                                                                    |
| Tank #                            | t 1<br>unleaded |             | Dual STP         Yes         No           Aqueous Ethanol Float         186.873         B         2357.518         2 |
| Product<br>Tank Shape             | CYL - Flat Ends | •           | Density Information                                                                                                  |
| Tank Diameter                     | 96.00           | in          | Density / API         59           @ Temp         60         *F                                                      |
| Capacity<br>Safe Working Capacity | 7896            | gal         |                                                                                                    |
| Product Offset                    | 0.00            | gal<br>in   | TEC 0                                                                                                    |
| Aqueous Ethanol Floa              | t               |             | ACR Configuration                                                                                                    |
| Active During Delivery            | ⊖ Yes ⊙         | No          | Tank Mode Standard ACR<br>Evaporation Factor: 0.17 %                                                                 |
| Stage II Vapor Recove             | ry: NO          | •           |                                                                                                    |
|                                   | Apply           | Delete      | Cancel Verify Separation Device Values  Verify Separation Device Values  Probe Diagnostics                           |
| Settings > Probe/sensor           | > Tank Setup    | >           | In-Tank Probe > 6.3.3.A.2.1.6                                                                                        |

## 6.2.2.1 Aqueous Ethanol Float (AEF)

Aqueous Ethanol Float

This screen will show when an **Aqueous Ethanol Float** (AEF) is installed. The information included in this screen is similar to the standard probe in <u>"Configure a Standard Probe" on page 80</u> and adds the parameters that follow:

- 1. Select whether or not the AEF float should be **Active During Delivery**: Delivery turbulence can cause the AEF float to give false alarms. For this reason, the recommended setting is "No."
- 2. Factory-etched **A** and **B** factors can be found directly on the AEF float. Enter the A and B factor numbers into these fields.

## 6.3 Tank Setup

| OPW >                      | <b>OPW</b>                 | <b>OPW</b>                 | Probes/Sensor                                                                                                    |                                                                                                    |
|----------------------------|----------------------------|----------------------------|----------------------------------------------------------------------------------------------------|----------------------------------------------------------------------------------------------------|
| FUEL MANAGEMENT SYSTEMS    | FUEL MANAGEMENT SYSTEMS    | FUEL MANAGEMENT SYSTEMS    | Probes/Senso                                                                                                    | Multi Probe & Sensor S                                                                                                    |
| Quality                    | Irving 3                   | Irving                     | If you are using a VSmart Module and wish to clear all current configurations, pleat<br>Module. Otherwise please select the peripheral that you wish to edit.                                                                                                    | Below is the current list of the probes/sensors in your VSmar                                                                                                    |
| Settings                   | Probe/Sensor Menu          | Probe/Sensor Menu          |                                                                                                    | devices in the system, please select the Available Devices by                                                                                                    |
| Address Book               | Probes/Sensors             | Auto Detect                | ISite System Components                                                                                                    | configured devices. If a new device is acknowledged, it will a                                                                                                    |
| Site Summary               | Manifold Tanks             | Delete Device              |                                                                                                    | Position Number 1                                                                                                    |
| System                     | Manifold Lines             | Probes/Sensors             | Console Internal VSmart 1                                                                                                    |                                                                                                    |
| Products 2                 |                            | Manifold Tanks             | 4                                                                                                    | 6 130802012 1308012021 130801007                                                                                                    |
| Probes/Sensors             |                            | Manifold Lines             | IS Embedded Module 5                                                                                                    | 1 2 3                                                                                                    |
| Reconciliation             |                            |                            | No Device                                                                                                    |                                                                                                    |
| Leak Detection             | I                          |                            | 13 3 3<br>Devices Devices ✓ Cenfigured                                                                                                    |                                                                                                    |
| Utilities                  |                            |                            |                                                                                                    | Cancel                                                                                                    |
| Versions                   |                            |                            |                                                                                                    |                                                                                                    |
|                            |                            |                            |                                                                                                    |                                                                                                    |
| Logout Settings Help Print | Logout Settings Help Print | Logout Settings Help Print | Settings > Probe/sensor > > > Keyboard Calibration Priday 02/13/2015                                                                                                    | Settings         Probalisation         Probalisation         Sp           Veryboard         Calibration         Friday         Sp           (1)         (1)/(1)/(2015)         Sp         Sp |
|                            |                            |                            | (included) (included) | (1):11 AM     186 200.74 6 2009 by OPW Fuel Management System                                                                                                    |

Tank Setup Navigation

- 1. Push Settings.
- 2. Select Probes/Sensors from the Settings menu.
- 3. Select Probes/Sensors from the Probes/Sensors menu.
- 4. Select the module that has a probe in the tank you want to set up.
- 5. Select the **barrier position** where the probe is connected.

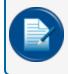

**NOTE:** For multi-drop probes you will select the individual probe from the next screen. If only one probe is connected to the barrier, the configuration screen will come up next.

6. Select the probe connected to the tank to be set up. The In-Tank Probe screen will come into view.

The sections that follow will show how to use the **General** tab of the **Tank Setup Menu** to access the In-Tank Probe, Tank Thresholds, Tank Correction, Tank Tables, Density Probe, LLD Sensor Configuration and Alarm Actions screens.

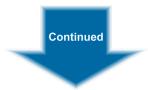

## 6.3.1 Tank Thresholds

| OPW                                       | / 🌧           |                                       | Ta                                               | nk Thresholds             |                         |
|-------------------------------------------|---------------|---------------------------------------|--------------------------------------------------|---------------------------|-------------------------|
| FUEL MANAGEMENT ST                        | STEMS         | 2                                     |                                                  |                           | (3)_                    |
| Irving<br>Tank Setup Menu                 |               | Tank Number: 1                        |                                                  | Delivery Start Threshold: | 26.42 gal               |
|                                           |               | I<br>I Tank Name: Regular             |                                                  | Delivery End Threshold:   | 5 gal                   |
| General                                   |               | Product Name: Regular                 |                                                  | Unstable Delivery Timer:  | 15 min.                 |
| In-Tank Density LLD<br>Probe Probe Sensor | Alarm actions | Safe Working Capacity: 14880          | gal                                              | Delivery Timer:           | 30 min.                 |
|                                           |               | •                                     |                                                  | Always Show Net Volume:   | Yes v                   |
| Thresh. Correct. Tank<br>Tables           |               | High-High Product:<br>• Height Volume | 85.98 in                                         |                           | Suction Pipe            |
| Au                                        | a             | High Product:<br>• Height Volume      | 81.45 in                                         |                           | Magnetostrictive Probe  |
|                                           | a             | Low Product:<br>• Height Volume       | 13.58 in _                                       |                           |                         |
|                                           |               | Low-Low Product:<br>• Height Volume   | 9.05 in                                          |                           | Water Float             |
|                                           | 4             | High-High Water:<br>Height Volume     | 3.00 in                                          |                           | Vialer Fluat            |
|                                           | Cb            |                                       | 1.50 in                                          | /                         |                         |
|                                           |               | Height Volume                         | 1.50 in                                          | High Temperature:         | 32.00 °F 5              |
|                                           |               | High water on the AEF                 | 850 kg/m <sup>3</sup>                            | Low Temperature:          | 32.00 °F                |
|                                           | 0             | Ethanol Separation                    | 772 kg/m <sup>3</sup>                            | 6                         |                         |
|                                           |               | Settings > Probe/sensor               | > Position summary                               | > Tank Setup > Th         | hresholds 6.3.3.A.2.1.3 |
| Logout Settings Help                      | Print         | Keyboard Calibration                  | Friday                                           | Spooler Status Acti       | ive Alarms Home         |
| ━ 🛞 ?                                     |               | v. 186.200.74 @                       | 02/20/2015<br>11:04 AM<br>2009 by OPW Fuel Manag | germent System            | 0                       |

Tank Thresholds

The **Tank Thresholds** screen allows the user to set values for alarm/event conditions. See <u>"Tank Setup" on</u> the previous page to see the steps to access the **General Tab** of the **Tank Setup Menu**.

- 1. Select the **Threshold** tab of the sub-menu on the General tab of the Tank Setup Menu. The Tank Thresholds screen will come into view.
- 2. The Tank Number, Name, Product and Safe Working Capacity will be shown as set up in the probe setup.
- 3. Define the Delivery alarm thresholds. Enter a value or select an option for each of the following:
  - **Delivery Start Threshold**: Specifies the amount of minimum product increase required to initiate the start of delivery detection. The recommended setting is 40 liters (10.6 gallons).
  - Delivery End Threshold: Amount of gallons/liters added per minute to reference the end of the delivery. This value is normally 0.
  - Theft Alarm Threshold / Unstable Delivery Timer: Tanks set up in Standard Mode will show Theft Alarm Threshold in this position. Tanks set up in ACR Mode will show Unstable Delivery Timer. See "Configure a Standard Probe" on page 80 Step 21 for more information.
    - Theft Alarm Threshold (Standard Tank Mode): Specifies the amount of product loss to cause a theft alarm.
    - Unstable Delivery Time Threshold (ACR Tank-Mode Enabled): Specifies the amount of time that must pass after the unstable delivery in order to prepare a stable delivery report.

- Delivery Timer: Enter the time it takes the product to settle after a delivery. Turbulence occurs during and following a delivery and may cause erroneous readings. Enter a time from 0 (disable) to 59 minutes. After this time, normal probe monitoring resumes.
- Select Show Net Volume: The tank probe uses up to five (5) RTDs (Resistance Temperature Detector) (depending on probe) to calculate the temperature-compensated volume. The controllers will only use the RTD(s) that are below the current product level to calculate the average temperature. When the product level drops below the lowest RTD in the probe, this setting will select whether or not to show net corrected volume.
- 4. Define the product and water level alarm thresholds.

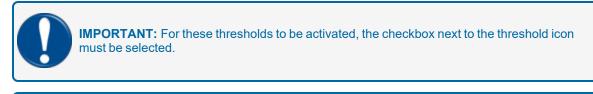

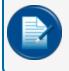

**NOTE:** Water levels will only be displayed when a water float is in use and set to "Enable" on the In-Tank Probe screen.

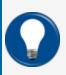

**TIP:** The default measurement is Height in inches/centimeters. To set the system to measure by volume, select the radio button next to Volume to change the Unit of Measure to US Gallons/Liters.

- a. Product level alarm thresholds:
  - High-High Product: When the product level is above this threshold, an alarm will occur to warn of a possible overfill condition. Enter a value for this threshold.
  - High Product: When the product level is above this threshold an alarm will occur to warn of a possible overfill. Enter a value for this threshold.
  - Low Product: When the product level drops below this threshold an alarm will occur to tell the operator that product should be ordered. Enter a value for this threshold.
  - Low-Low Product: When the product level drops below this threshold an alarm will occur to warn that the product level in the tank is critically low. This threshold can be used to turn off submersible or suction pumps to prevent damage if the pump runs dry. This threshold should be set higher than the pickup for the submersible pump or suction pipe. Enter a value for this threshold.
- b. Water level alarm thresholds (where applicable):
  - High-High Water: When the water level is above this threshold an alarm will occur. This alarm warns of a water level in the tank that has reached a critical level and must be examined. Enter a value for this threshold.
  - High Water: When the water level is above this threshold an alarm will occur as a pre-warning to a High-High condition. The default is 1.5 in (3.8 cm). Enter a value for this threshold.

- c. **AEF** alarm thresholds (where applicable):
  - High water on the AEF: When the water level is above this threshold an alarm will occur. The value is expressed as kg/m<sup>3</sup>. Enter a value for this threshold.
  - Ethanol Separation: When the ethanol separation is above this threshold an alarm will occur. The value is expressed as kg/m<sup>3</sup>. Enter a value for this threshold.
- 5. Define the product temperature level alarm thresholds.
  - High Temperature: When the product temperature is above this threshold an alarm will occur. To set this threshold in operation, click the box to add a check mark. Enter a value for this threshold.
  - Low Temperature: When the product temperature drops below this threshold an alarm will occur. To set this threshold in operation, click the box to add a check mark. Enter a value for this threshold.
- 6. Push Apply to save these settings.

# 6.3.2 Tank Correction Table

|                                                         | 2                                       |                                        | Tank end Shape C | Correction      | n Table           |             |                       |
|---------------------------------------------------------|-----------------------------------------|----------------------------------------|------------------|-----------------|-------------------|-------------|-----------------------|
| OEM Site<br>Tank Setup Menu                             | Tank Number: 1                          |                                        |                  |                 |                   |             |                       |
| General                                                 |                                         | ank 1<br>nleaded                       |                  |                 |                   |             |                       |
| In-Tank Density LLD Alarm<br>Probe Probe Sensor actions | Correction:                             |                                        |                  | (5              | 5)                |             |                       |
| Thresh. Correct. Tank<br>Tables                         |                                         | Volume:                                | Product Height:  | in              | Volume:<br>24     | gal         |                       |
| Autocalibratic 1                                        | in (4)                                  | gal                                    | 2<br>3           |                 | 68<br>124         |             |                       |
|                                                         | Add                                     |                                        | 4<br>5<br>10     |                 | 191<br>266<br>744 |             |                       |
|                                                         |                                         | ve a                                   | 20               |                 | 2050              |             |                       |
|                                                         | Remove                                  | All                                    |                  |                 |                   |             |                       |
|                                                         | 8                                       |                                        |                  |                 |                   |             |                       |
|                                                         |                                         | (                                      | 6 Apply:         |                 | 10                |             | 9                     |
|                                                         | Lock tank correct                       | )                                      | Appiy:           | )               | -                 | Export Data |                       |
| Logout Settings Help Print                              | Settings > Prob<br>Keyboard Calibration | e/sensor ><br>Mon                      |                  | Correcti<br>Spo |                   | tive Alarms | 6.3.3.A.2.1.4<br>Home |
| $\odot$ $\otimes$ $?$                                   | v. 188                                  | 02/23/<br>9:24<br>3.203.75 © 2009 by O |                  | stem            | 0                 | 2           |                       |

Tank End Shape Correction Table

The **Tank End Shape Correction Table** lets you adjust the measurement-to-volume conversion based on a tank chart. This is used to make up for an irregularly shaped tank end, or if there are dents or other obstructions in the tank. These values are entered as height and volume measurements for specified points through the tank. Points may be added or removed at any time.

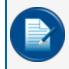

**NOTE:** Correction entries do not have to be put in sequential order; the SiteSentinel<sup>®</sup> Integra<sup>®</sup> system will organize the sequence of entries.

- 1. Select the **Correction** tab of the sub-menu below the General tab of the Tank Setup Menu. The Tank End Shape Correction Table screen will come into view.
- 2. The Tank Number, Tank Name and Product Name will show at the top of the panel.
- 3. Enter the **Height** (in inches/cm) and **Volume** (in gal/L).
- 4. Push Add. The values will show in the chart.
- 5. Repeat steps 3-4 for each correction point.
- 6. Push **Apply** to save the Correction table values.
- 7. Individual points can be removed from the table:
  - a. Select the point to be deleted (it will be highlighted).

- b. Push **Remove** to delete the single point values (push Apply to save).
- 8. To delete all points on the table push **Remove All**. Push **Apply** to save.

#### 6.3.2.1 Import/Export Feature

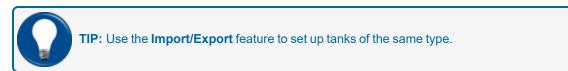

- 9. Once a table has been saved in the system it can be saved for export as a file in your connected PC:
  - Select the Export Data button
  - In the save prompt, enter a name for the file, select a location for the tank chart and push **Save**.
- 10. A table can be imported to a new tank configuration from a previously saved file:
  - Select the **Import Data** button
  - Navigate through the Windows Explorer to find the file to import, highlight the file and push **Open**.

#### 6.3.2.2 Lock Tank Correction Table

11. Push the **Lock tank correction table** button to prevent the table from being changed without authorization.

## 6.3.3 Tank Tables

| <b>OPW</b>                      | View Tank Tables                                                                                                    |
|---------------------------------|----------------------------------------------------------------------------------------------------|
| FUEL MANAGEMENT SYSTEMS         |                                                                                                    |
| Irving<br>Tank Setup Menu       | Tank Number: 1 2 Height: Volume: C                                                                                                    |
| General                         | Tank Name: Regular 0 0                                                                                                    |
| In-Tank Density LLD             | Product Name: Regular 1 2 78.8 4 223.9                                                                                                    |
| Probe Probe Sensor              | Active Level to Volume Table     6     412.2     8     638.3                                                                                                    |
| Thresh. Correct. Tank<br>Tables | Manual vs Autocalibration end Shape         0         030.3           Strapping Table         10         888.3                                                                                                    |
|                                 | 14 1464.6<br>16 1783.9                                                                                                    |
| a                               | Start: <sup>0</sup> in Step: <sup>2</sup> in 18 2113.2                                                                                                    |
| U                               | Stop: 90.50 in 20 2457.6<br>22 2815.2                                                                                                    |
| 0                               | 24         3184.5           Points Count:         47           26         3564.4                                                                                                    |
|                                 | 28 3953<br>30 4350.5                                                                                                    |
|                                 | Show Points         Export Data         32         4753.8           34         5163.5         5163.5                                                                                                    |
| b                               | e 36 5573.6<br>38 5990.9                                                                                                    |
|                                 | 40 6411.1<br>42 6833.7                                                                                                    |
|                                 | 44 7256.5                                                                                                    |
|                                 | 48 8100.2                                                                                                    |
|                                 | ·                                                                                                    |
| Logout Settings Help Print      | Settings         Probe/sensor         Position summary         Tank Setup         Tank Strapping         6.3.3.A.2.1.5           Revision Calibration         Monday         Spooler Status         Active Alarms         Home                                                                                                    |
| Logout Settings Help Print      | Monday         Spooler Status         Active Alarms         Home           02/23/2015         0         0         0         0         0         0         0         0         0         0         0         0         0         0         0         0         0         0         0         0         0         0         0         0         0         0         0         0         0         0         0         0         0         0         0         0         0         0         0         0         0         0         0         0         0         0         0         0         0         0         0         0         0         0         0         0         0         0         0         0         0         0         0         0         0         0         0         0         0         0         0         0         0         0         0         0         0         0         0         0         0         0         0         0         0         0         0         0         0         0         0         0         0         0         0         0         0         0         0 |

View Tank Tables

The **Tank Tables** are used to show the volume of the tank at different product levels based on the current Tank Configuration settings (i.e., tank shape, diameter, capacity, correction chart, etc.).

- 1. Select the **Tank Tables** tab of the sub-menu on the General tab of the Tank Setup Menu. The View Tank Tables screen will come into view.
- 2. The Tank Number, Tank Name and Product Name will show at the top of the panel.
- 3. The **Active Level to Volume Table** radio button is selected by default and is calculated for tanks set up in either Standard or ACR (Auto Calibration and Reconciliation) mode. For a tank in Standard mode the other selections will be unavailable and grayed-out.
  - a. Enter a **Start** point, **Stop** point and **Step** measurement (in inches/cm). The **Step** measurement is the (height) distance between the points shown in the tank chart. The default value for this entry is 2.00. The lowest increment that may be entered for this value is 0.5.
  - b. Push the Show Points button.
  - c. The **Height**-to-**Volume** step measurements for the selected start/stop range will show in the right panel.
  - d. The total **Points Count** is shown below the Start/Stop/Step selections.
  - e. This table can be saved for export as a file in your connected PC:
    - Select the Export Data button

 In the save prompt, enter a name for the file, select a location for the tank chart and push Save.

| Tank Number: 1                                   | Height: | Manual<br>Volume : | Autocalib.<br>Volume: | Difference: |
|--------------------------------------------------|---------|--------------------|-----------------------|-------------|
| Tank Name: Regular                               | in      | gal                | gal                   | gal         |
|                                                  | 0       | 0                  | 0                     | 0           |
| Product Name: Regular                            | 2       | 75.6               | 78.8                  | -3.2        |
|                                                  | 4       | 215                | 223.9                 | -8.8        |
| <ul> <li>Active Level to Volume Table</li> </ul> | 6       | 396                | 412.2                 | -16.1       |
| Manual vs Autocalibration end Shape              | 8       | 610.2              | 638.3                 | -28.1       |
|                                                  | 10      | 852.3              | 888.3                 | -35.9       |
| <ul> <li>Strapping Table</li> </ul>              | 12      | 1118.7             | 1165.3                | -46.5       |
| ,                                                | 14      | 1406.6             | 1464.6                | -58         |
| Start: <sup>0</sup> in Step: <sup>2</sup> in     | 16      | 1713.6             | 1783.9                | -70.3       |
| Start In Step In                                 | 18      | 2037.6             | 2113.2                | -75.6       |
| Stop: 90.50 in                                   | 20      | 2377.1             | 2457.6                | -80.5       |
|                                                  | 22      | 2730.3<br>3095.9   | 2815.2<br>3184.5      | -84.8       |
| Points Count: 47                                 | 24      | 3095.9             | 3184.5                | -91.8       |
|                                                  | 28      | 3472.6             | 3953                  | -91.8       |
|                                                  | 30      | 4254.2             | 4350.5                | -94         |
| Show Points Export Data                          | 32      | 4656.9             | 4350.5                | -97         |
|                                                  | 34      | 5066               | 5163.5                | -97.5       |
| e                                                | 36      | 5480.6             | 5573.6                | -93         |
|                                                  | 38      | 5899.6             | 5990.9                | -91.3       |
|                                                  | 40      | 6322.1             | 6411.1                | -89         |
|                                                  | 42      | 6747.1             | 6833.7                | -86.6       |
|                                                  | 44      | 7173.6             | 7256.5                | -82.9       |
|                                                  | 46      | 7600.7             | 7678.8                | -78.1       |
|                                                  | 48      | 8027.4             | 8100.2                | -72.8       |

Manual vs Autocalibration End Shape

- 4. The **Manual vs Autocalibration end Shape** radio button can only be selected when a tank is configured in ACR mode (SiteSentinel<sup>®</sup> Integra 500<sup>®</sup> only).
  - a. Enter a **Start** point, **Stop** point and **Step** measurement (in inches/cm). The **Step** measurement is the (height) distance between the points shown in the tank chart. The default value for this entry is 2.00. The lowest increment that may be entered for this value is 0.5.
  - b. Push the Show Points button.
  - c. The **Height**-to-**Volume** (for both, Manual calculation and Autocalibration volumes) step measurements for the selected start/stop range will show in the right panel. The last column shows the volume difference between manual and autocalibration.
  - d. The total **Points Count** is shown below the Start/Stop/Step selections.
  - e. This table can be saved for export as a file in your connected PC:
    - Select the Export Data button
    - In the save prompt, enter a name for the file, select a location for the tank chart and push Save.

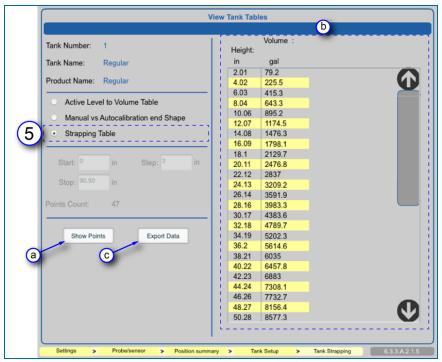

Strapping Table

5. The **Strapping Table** radio button can only be selected when a tank is configured in ACR mode (SiteSentinel<sup>®</sup> Integra 500<sup>®</sup> only).

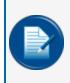

**NOTE:** On ACR-enabled tanks, the system will add correction values based on calculations of data received from the probe and pump sales (additional hardware required) to modify the tank-strapping table.

- a. Push the Show Points button.
- b. The **Height**-to-**Volume** step measurements based on the number of tank strapping segments defined in the <u>"Advanced Autocalibration Parameters" on page 108</u> screen will show in the right panel.
- c. This table can be saved for export as a file in your connected PC:
  - Select the Export Data button
  - In the save prompt, enter a name for the file, select a location for the tank chart and push Save.

## 6.3.4 Density Probe

|                                                                                                    | Density Probe                                                                                                    |  |  |  |  |
|----------------------------------------------------------------------------------------------------|----------------------------------------------------------------------------------------------------|--|--|--|--|
| Quality Lab<br>Tank Setup Menu                                                                            |                                                                                                    |  |  |  |  |
| General<br>In-Tank Density LLD Alarm<br>Probe Genor actions<br>Thresh. Correct Table 1<br>Autocalibration | Probe Association         Serial #:       7038216         DMS #1:       A         DMS #2:       A         DMS #3:       A         Apply       Detee         Disconnect |  |  |  |  |
| Logout Settings Heip Print                                                                                | Settings > Probe/sensor > Position Summary > Tank Setup > Correction 0.35/11                                                                                           |  |  |  |  |

#### **Density Probe**

The user can connect or disconnect Density Measurement devices to the tank from this screen. If an available Density device has been detected the **Density Probe** sub-menu tab will be turned on in the General tab of the Tank Setup Menu.

- 1. Push the **Density Probe** tab to open the Density Probe configuration screen.
- 2. The Serial # dropdown list shows the available density probes.
- 3. After selecting a density probe Serial #, push **Apply** to identify the selected density probe in a specific tank.
- 4. Enter the **A** and **B** factors for each **Density Measurement Sensor** (DMS) connected to the probe from this screen. The A and B factors are etched directly on the sensor.
- 5. To delete the probe from the system, push the **Delete** button.
- 6. When a Density Probe has been configured the **Disconnect** button will come on. This gives the option to disconnect the probe if it ever becomes necessary.

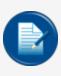

**NOTE:** The terms used in the field, Density Probe, Density Sensor (DMS) and Density Float (DMF) are interchangeable. All refer to the density measurement device installed on a probe to accurately measure the density of a specified fuel type (i.e. gasoline, diesel, LPG). The configuration procedure is the same as above for each device.

# 6.3.5 Volumetric Line Leak Detection (LLD) Sensor

(for SiteSentinel<sup>®</sup> Integra 500<sup>®</sup> only)

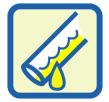

LLD Sensor Icon

The **LLD Sensor** is designed with an internal flow sensor to detect and measure volume changes in the pressurized product pipe. It is used in conjunction with a submersible turbine pump (STP) to monitor volume changes in the product piping when no fuel is being dispensed. The LLD will cause an alarm condition if an actual leak is detected.

| OPW >                                                                                                    | LLD Configuration                                                                                                    | LLD Diagnostics                                                                                                    |
|----------------------------------------------------------------------------------------------------|----------------------------------------------------------------------------------------------------|----------------------------------------------------------------------------------------------------|
| Fact. State Steps More:         Track Steps More:         Track Steps More:         Them Origin and Participant         Them Origin and Participant         Autocatibration         Capacity         State Steps More:         Autocatibration         Capacity         State State State         Water Offset         Active During Delayer         State State         State State         State         State         State         State         State         State         State         State         State         State | The Mender I in Control of the Mender I and I and I an | Ford Number     Eff. 25       Beed Number     10 2       Beed Number     10 2       Beed Number     10 2       Beed Number     10 2       Beed Number     10 2       Beed Number     10 2       Beed Number     10 2       Beed Number     10 2       Beed Number     10 2       Beed Number     10 2       Beed Number     10 2       Beed Number     10 2       Beed Number     10 2                                                                                                    |
| Logout Settings Help Price                                                                                                    | Settings         Probe/hensor         Tack Sekup         LLD           Monday         Monday         Spooler Stat         03/05/015         22.59 M         0           1160.202.41         2.02010 yr OPH roll Management System         116.202.41         2.02010 yr OPH roll Management System         0                                                                                                    | Settings         Problements         Task Setup         LLD         LLD         LLD         Spooler Status         G33A23231           Transform         033A32035         Spooler Status         Active Alterns         Hor         Hor         H |

LLD Sensor Setup

1. Select LLD Sensor from the General sub-menu. The LLD Configuration screen will come into view.

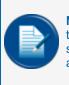

**NOTE:** This configuration screen will only be available if there is a sensor eligible to configure to a specific tank during tank configuration (when the LLD Sensor menu option is available, it shows that the tank parameters have been configured, saved and the system has detected an available LLD Sensor connected to a VSmart channel).

- 2. The Tank Number, Tank Name and Product Name will be shown at the top of the panel.
- Select the LLD Serial # to be configured from the dropdown menu. The dropdown will sow all of the serial numbers of all LLD sensors that are available to be connected to the Submersible Turbine Pump (STP) installed in the tank being configured.
- 4. Push the Apply button to configure the LLD Sensor.

To complete the LLD configuration do the steps in the **Probes and Sensors Setup** screen in <u>"Line-Leak</u> Interface Module (LIM) Setup " on page 116.

- 5. When the configuration is complete, this screen will show the LLD associated with the configured LIM Address and LIM Channel.
- 6. Push the Diagnostics button to see current information for the selected LLD. The LLD Diagnostics screen will come into view.
- 7. The LLD Base Data, Flow, Parameters and Configuration setup will be displayed.

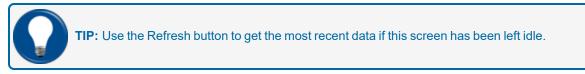

8. Push the Back button to return to the LLD Configuration screen.

For more information on LLD Sensors see the sections on <u>"Leak Detection" on page 134</u> and <u>"Line-Leak</u> Interface Module (LIM) Setup " on page 116.

#### 6.3.5.1 STP Error

In the event that two STP's supply a single manifolded line and the system experiences an STP OFF error condition (only on the STP with the deadhead valve), then the system is in alarm and is unable to run an LLD 3.0 GPH catastrophic test.

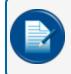

**NOTE:** While the alarm condition has been raised, the STP is permanently running and the system has no control over the STP via the LIM relay in this scenario.

In the event that two STP's are supplying a single manifolded line and the system experiences an STP OFF error condition (on the STP with an LLD sensor fitted), then the system's alarm condition will raise, but the LLD 3.0 GPH catastrophic test will still run while the STP is permanently running.

## 6.3.6 Alarm Actions (In-Tank)

|                            | Alarm actions            |                  |                 |                    |         |          |                    |      |              |                    |                         |                          |                   |
|----------------------------|--------------------------|------------------|-----------------|--------------------|---------|----------|--------------------|------|--------------|--------------------|-------------------------|--------------------------|-------------------|
| Irving<br>Tank Setup Menu  | Tank Number: 1           |                  |                 | Tank Na            | ame: Re | egular   | (                  | 4    | Pro          | duct Na            | ime: Regu               | ılar                     | 5                 |
| General                    | 3                        | Audible<br>Alarm | Visual<br>Alarm | Print or<br>Start  | Event   |          | l Output<br>itacts | Fax  | Alarm N      | lotificatio<br>Sms | OM4<br>Output<br>Module | Notification<br>Settings | Escalate<br>Alarm |
| In-Tank Density LLD Alarm  | Product High-High        | $\checkmark$     |                 |                    |         | <b>V</b> |                    |      | $\checkmark$ |                    |                         | Details 🧹                | Setup             |
| Probe Probe Sensor actions | Product High             | <b>~</b>         |                 |                    |         | <b>~</b> |                    |      | <b>~</b>     |                    |                         | Details 🖌                | Setup             |
| Thresh, Cor mank           | Product Low-Low          | <b>~</b>         |                 |                    |         |          |                    |      | $\checkmark$ |                    |                         | Details 🧹                | Setup             |
| Tables                     | Product Low              | <b>~</b>         |                 |                    |         |          |                    |      | $\checkmark$ |                    |                         | Details 🧹                | Setup             |
|                            | Water High-High          | <b>~</b>         |                 |                    |         |          |                    |      | $\checkmark$ |                    |                         | Details 🧹                | Setup             |
| Autocalibration            | Water High               | $\checkmark$     |                 |                    |         |          |                    |      | $\checkmark$ |                    |                         | Details 🗸                | Setup             |
|                            | Probe Failure            | <b>~</b>         |                 |                    |         |          |                    |      | $\checkmark$ |                    |                         | Details 🧹                | Setup             |
|                            | Fail RTD/Thermistor      | <b>~</b>         |                 |                    |         |          |                    |      | $\checkmark$ |                    |                         | Details 🖌                | Setup             |
|                            | Delivery Start/Finish    |                  |                 |                    |         |          |                    |      |              |                    |                         |                          |                   |
|                            | InTank Leak Test Failure |                  |                 |                    |         |          |                    |      |              |                    |                         |                          |                   |
|                            | InTank Test Warning      |                  |                 |                    |         |          |                    |      |              |                    |                         |                          |                   |
|                            | Dens. Variation Warn.    |                  |                 |                    |         |          |                    |      |              |                    |                         |                          |                   |
|                            | Theft                    |                  |                 |                    |         |          |                    |      |              |                    |                         |                          |                   |
|                            | High Temperature         |                  |                 |                    |         |          |                    |      |              |                    |                         |                          |                   |
|                            | Low Temperature          |                  |                 |                    |         |          |                    |      |              |                    |                         |                          |                   |
| (7) $$                     | Import a                 | Setup of         | the tank        | # Selec            | t tank  |          | ( ) (              |      |              |                    |                         |                          |                   |
|                            |                          |                  |                 |                    |         | Ap       |                    |      |              |                    |                         |                          |                   |
|                            | $\mathbf{O}$             |                  |                 |                    |         |          | $\delta$           |      |              |                    |                         |                          | $\mathbf{O}$      |
|                            | Settings > Ala           | rm Actions       | s Setup         | 6                  |         | ,        | •                  |      | >            |                    |                         | 6                        | 3.3.A.2.2         |
| Logout Settings Help Print | Keyboard Calibration     |                  |                 | 0                  | ay      |          |                    | Spoo | oler Statu   | s Act              | ive Alarms              |                          | Home              |
| ๎๛४१ 🖗                     |                          | . 186.200        | 74 © 20         | 9:32 A<br>09 by OP |         | anageme  | nt System          | (    | 0            | (                  | 0                       |                          |                   |

Tank Alarm Actions

- 1. Select Alarm Actions from the General sub-menu.
- 2. The Tank Number, Tank Name and Product Name will show at the top of the panel.
- 3. For any of the **System Events** in the left-hand column, select any of the available **Alarm Settings** (shown as a pale yellow square):
  - Audible Alarm: Will sound the internal buzzer when an Alarm/Event occurs. Buzzer duration can be changed in Settings \ System Preferences \ System and will be global to all audible Alarm/Events.
  - **Visual Alarm**: Start an action on an external visual alarm that is connected to the special terminal in the SiteSentinel<sup>®</sup> Integra<sup>®</sup>.
  - Print on Event:
    - Start: SiteSentinel<sup>®</sup> Integra<sup>®</sup> will print an Alarm/Event when an Alarm/Event starts.
    - End: SiteSentinel<sup>®</sup> Integra<sup>®</sup> will print an Alarm/Event when an Alarm/Event ends.

| 4                                                             |                                | Alarm Setup Details                                                                                       |  |  |  |
|---------------------------------------------------------------|--------------------------------|----------------------------------------------------------------------------------------------------|--|--|--|
| Tank Number: 1 Tank Name: Regular Product Name: Regular       |                                |                                                                                                    |  |  |  |
| Alarm                                                         | Event: Product High-Hi         | h                                                                                                    |  |  |  |
| Fax                                                           | (                              | Internal output contacts                                                                                  |  |  |  |
| Contact 1<br>Contact 2<br>Contact 3                           | :                              | Turn off position only at the end of event.                                                               |  |  |  |
| Contact 4<br>Contact 5                                        |                                | OM4 output module                                                                                         |  |  |  |
| E-mail<br>Contact 1                                           | : John Doe                     | Output Module Output Module Output Module Output Module Output Module R1 R2 R3 R4 R1 R2 R3 R4 R1 R2 R3 R4 |  |  |  |
|                                                               | : Walt White<br>: Robert Smith | Turn off position only at the end of event.                                                               |  |  |  |
| Contact 5                                                     |                                | Enable output contacts configuration with alarms active.                                                  |  |  |  |
| Contact 1<br>Contact 2<br>Contact 3<br>Contact 4<br>Contact 5 |                                |                                                                                                    |  |  |  |
| d Apply                                                       |                                |                                                                                                    |  |  |  |
| Settings >                                                    | Probe/sensor >                 | Position summary > Sensor Setup > Sensor Alarm Setup 6.3.3.A.1.2.1                                        |  |  |  |

Tank Alarm Details

- 4. Alarm Notifications can be customized. Audible alarms can be controlled by the Internal Output Contacts or through an OM4 Output (if applicable). Notifications can be sent through Fax, Email or SMS to any of the contacts in the Address Book. When any of these options is selected the **Details** button under Notification Settings is turned on. When the **Details** button is selected the **Alarm** Setup Details screen will come into view with more available options.
  - a. When the **Details** button is selected for an Alarms Notification method (Fax/Email/SMS) it will be turned on in the Alarm Setup Details screen. Notifications can be sent to up to five (5)

Address Book contacts. To select contacts for any of these methods, click the **line** icon to go to the Address Book, select the first contact and push **Apply**. Repeat this procedure for any other necessary contacts.

- b. **Internal output contacts** will close when an Alarm/Event occurs. When **Details** is selected for an Internal Output Contact, an option will show on the Warning Setup Details screen to "Turn off position only at the end of event." To turn on this option, check the yellow box.
  - "Enable output contacts configuration with alarms active:" An internal output contact can be set up while there is an active alarm in the system. If this selection is available, check the yellow box to turn this feature on (if applicable).
- c. OM4 relay position(s) will toggle when an Alarm/Event occurs. OM4 relay logic can be changed in Settings \ System \ Preferences \ System and will be global to all OM4 Alarm/Events. When Details is selected for an OM4 Output, options will show on the Warning Setup Details screen. Select an OM4 relay position by checking one of the yellow boxes. To turn on "Turn off position only at the end of event," check the yellow box for the selected relay position.

 "Enable output contacts configuration with alarms active:" An internal output contact can be set up while there is an active alarm in the system. If this selection is available, check the yellow box to turn this feature on (if applicable).

| 5                                     | Event Escalation Details                                                     |
|---------------------------------------|------------------------------------------------------------------------------|
| Fax                                   | b Halt Escalation on: • ACK Event End / Service Remediation                  |
|                                       | Escalation #1     mins hours days weeks mths                                 |
|                                       | Escalation #2 emins hours days weeks mths                                    |
| Contact 4:<br>Contact 5:              | Escalation #3 • mins hours days weeks mths                                   |
| E-mail                                |                                                                              |
| Contact 1: John Doe                   |                                                                              |
| Contact 2: Walt White                 |                                                                              |
| Contact 3: Robert Smith<br>Contact 4; |                                                                              |
| Contact 5:                            |                                                                              |
| SMS                                   |                                                                              |
|                                       |                                                                              |
|                                       |                                                                              |
| Contact 3:<br>Contact 4:              |                                                                              |
|                                       |                                                                              |
|                                       | d Apply                                                                      |
| Settings > Probe/sensor               | Position summary      Sensor Setup      Sensor Alarm Setup     6.3.3 A.1.2.2 |

d. When all necessary options have been selected, click **Apply** to save these changes.

Tank Alarm Event Escalation Details

- 5. Notifications can be escalated through Fax, Email or SMS to any of the contacts in the Address Book if events are not acknowledged or ended within a specified period of time. When any of these options is selected, the Setup button under **Escalate Alarm** is activated. When the Setup button is selected the **Event Escalation Details** screen will come into view with more available options.
  - a. When the **Setup** button is selected for an Alarms Notification method (Fax/Email/SMS) it will be turned on in the Event Escalation Details screen. Notifications can be sent to up to five (5)

Address Book contacts. To select contacts for any of these methods, click the **line** icon to go to the Address Book, select the first contact and push **Apply**. Repeat this procedure for any other necessary contacts.

- b. To stop Escalation, select either **ACK** (escalation will stop when the event is acknowledged) or **Event End / Service Remidiation**.
- c. **Escalation Time Intervals** can be set for up to three (3) Escalations. Enter a number and select minutes, hours, days, weeks or months.
- d. When all necessary options have been selected, click the **Apply** button to save these changes.
- 6. When all necessary options from all sub-screens have been selected and applied, click the **Apply** button to save all Alarm Actions.
- 7. Alarm Actions can be imported from another tank that has been configured.

- a. Select the tank number of the tank to be imported from the **Setup of the Tank Number (#)** dropdown.
- b. Push the **Import** button. All alarm actions, notification and escalation settings from the selected tank configuration will automatically be set up in the current tank.

## 6.3.6.1 Alarm and Event Icons

| <b>Product High-High</b> : Occurs when product in the tank is equal to or more than what is specified as the Product High-High Threshold.                          |
|----------------------------------------------------------------------------------------------------|
| <b>Product High</b> : Occurs when product in the tank is equal to or more than what is specified as the Product High Threshold.                                    |
| <b>Product Low</b> : Occurs when product in the tank is equal to or less than what is specified as the Product High Threshold.                                     |
| <b>Product Low-Low</b> : Occurs when product in the tank is equal to or less than what is specified as the Product Low-Low Threshold.                              |
| Water High-High: Occurs when product in the tank is equal to or more than what is specified as the Water High-High Threshold.                                      |
| Water High: Occurs when product in the tank is equal to or more than what is specified as the Water High Threshold.                                                |
| <b>Probe Failure</b> : Occurs when the probe does not see all or part of the probe data.                                                                           |
| <b>Fail RTD/Thermistor</b> : Occurs when the probe temperature-sensing circuitry is not working properly (i.e., temperature corrected product level could be off). |
| <b>Delivery Start/Finish</b> : Occurs when a delivery is detected.                                                                                                 |
| In-Tank Leak Test Failure: Occurs when a leak test has failed.                                                                                                    |

| <b>In-Tank Test Warning</b> : Occurs when the system has not been able to run a complete leak test in the specified period.                                             |
|----------------------------------------------------------------------------------------------------|
| <b>Density Variation Warning</b> : Occurs when the density tolerance level is more than the specified density level.                                                    |
| <b>Theft</b> : Occurs when product has been sensed to leave the tank when the system is set to close.                                                                   |
| <b>High Temperature</b> : Occurs when the product in the tank is equal to or more than its specified High Temperature Threshold.                                        |
| <b>Low Temperature</b> : Occurs when the product in the tank is equal to or less than its specified Low Temperature threshold.                                          |
| <b>LLD Leak Test Failed</b> : There are separate alarms for the 0.1 and the 0.2 GPH LLD Leak Test Failed alarm.                                                         |
| <b>LLD 0.2 Periodic Failure</b> : Occurs when a 0.2 LLD leak test should be started, but the time period when this was to occur expired and a passed test was not done. |
| <b>LLD 0.1 Periodic Failure</b> : Occurs when a 0.1 LLD leak test should be started, but the time period when this was to occur expired and a passed test was not done. |
| <b>LLD Sensor Failure</b> : An alarm occurs when the LLD Sensor senses a hardware error.                                                                                |

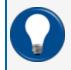

**TIP:** For a complete glossary of icons with corresponding description, select the **Icons Glossary** tab from the Home Menu.

# 6.4 Autocalibration

| <b>OPW</b>                 | Autocalibration                                                                                                    |  |  |  |  |  |
|----------------------------|----------------------------------------------------------------------------------------------------|--|--|--|--|--|
| FUEL MANAGEMENT SYSTEMS    | Set autocalibration parameters                                                                                                    |  |  |  |  |  |
| Irving                     |                                                                                                    |  |  |  |  |  |
| Tank Setup Menu            |                                                                                                    |  |  |  |  |  |
| General                    | Image: Status:       In Progress       Status:       In Progress       Status:       In Progress:       Status:       In Progress       In Progress:       Status:       In Progress:       In Progres |  |  |  |  |  |
|                            | Settings > Probe/sensor > Position summary > Tark Setup > Autocalibration 6.3.3.A.2.4                                                                                                    |  |  |  |  |  |
| Logout Settings Help Print | Keyboard Calibration Tuesday Spooler Status Active Alarms Home                                                                                                    |  |  |  |  |  |
| ☞ 🛞 ? 🖨                    | 03/03/2015           3.52 PM           v. 186.200.74           00 PVP Fuel Management System                                                                                                    |  |  |  |  |  |

Autocalibration

- 1. Select **Autocalibration** from the Tank Setup Menu. The Set Autocalibration Parameters screen will come into view.
- 2. The Tank Number, Tank Name and Product Name will show at the top of the panel.
- 3. The **Tank Autocalibration Process** portion of the panel will show the **Status** (In Progress/Finished) and the **Progress** (as a percentage).
  - a. Push the **Stop** button to end the Autocalibration process.
- 4. Push the **Restart Autocalibration from End Shape Correction Table** button to autocalibrate using the values that were set up in the <u>"Tank Correction Table" on page 93</u>.
- 5. The **Calibrate** parameter specifies the full calibration volume range that autocalibration strapping-table segments will be changed.
- 6. The **Calibration Cycles** parameter sets the *Required* and *Maximum* calibration-cycle values for each segment.
  - a. The **Required** calibration-cycles value specifies the autocalibration status percentage (%). When each segment within the specified autocalibration volume range is at this required value, the autocalibration process is complete. Because not all segments in one autocalibration cycle are changed, some segments can be changed more than the required value.

- b. The **Maximum** calibration cycles value parameter sets the number of autocalibration cycles in which the segments will not be changed if the autocalibration process is not complete (the minimum is 5 and the maximum is 10).
- c. Use End Shape: Select either Autocalibration or Manual from the dropdown.
- 7. Push the **Apply** button to save these settings.
- 8. Push the **Advanced** button to go to the Set Advanced Autocalibration Parameters screen.

#### ration - Advanced 1 2 Tank Numbe Tank Na roduct Name: Regula Seaments 3 mber of Segm Defir 45 Range [25-45 **Current Status of Calibration** 4 Number of Segments Complete: 23/26 x 5

### 6.4.1 Advanced Autocalibration Parameters

Advanced Autocalibration

- 1. The **Set Advanced Autocalibration Parameters** screen will come into view when the **Advanced** button is pushed on the <u>"Autocalibration" on page 106</u> screen.
- 2. The Tank Number, Tank Name and Product Name will show at the top of the panel.
- 3. Select a number from the dropdown (from 25-45) labeled **Define Number of Segments** below the **Segments** parameter.
  - The tank height is divided into equal segments based on the number selected in the dropdown.
  - The tank height where one segment ends and another segment begins is called the Strapping Point
  - The table of strapping points (height to volume at each segment) is called the Strapping Table (see <u>"Strapping Table" on page 97</u>)
  - The yellow product color on the picture shows the autocalibration range (defined by "From volume" and "To volume" in Section 14.4, Step 11 above)
- 4. The **Current Status of Calibration** parameter shows the number of segments in the range that have completed the required calibration cycles value.
- 5. Push **Apply** to save the number of segments selected.

#### 6.5 Sensors

| OPW >                      | <b>OPW</b>                 | <b>OPW</b>                 | Probes/Senso                                                                                                    |                                                                                                |
|----------------------------|----------------------------|----------------------------|----------------------------------------------------------------------------------------------------|------------------------------------------------------------------------------------------------|
| FUEL MANAGEMENT SYSTEMS    | FUEL MANAGEMENT SYSTEMS    | FUEL MANAGEMENT SYSTEMS    |                                                                                                    | Multi Pro                                                                                      |
| Quality                    | Irving 3                   | Irving                     | If you are using a VSmart Module and wish to clear all current configurations, pleas<br>Module. Otherwise please select the peripheral that you wish to edit. |                                                                                                |
| Settings                   | Probe/Sensor Menu          | Probe/Sensor Menu          | Module. Otherwise please select the perpheral that you wish to edit.                                                                                          | Below is the current list of the probes/sensor<br>devices in the system, please select the Ava |
| Address Book               | Probes/Sensors             | Auto Detect                | iSite System Components                                                                                                    | configured devices. If a new device is ackno                                                   |
| Site Summary               | Manifold Tanks             | Delete Device              |                                                                                                    | Position Number 0                                                                              |
| System                     | Manifold Lines             | Probes/Sensors             | Console Internal VSmart 1                                                                                                    |                                                                                                |
| Products 2                 |                            | Manifold Tanks             | (4)                                                                                                    | 35-0231-L 86                                                                                   |
| Probes/Sensors             |                            | Manifold Lines             | 5 IS Embedded Module                                                                                                    |                                                                                                |
| Reconciliation             |                            |                            | No Device                                                                                                    | Ø                                                                                              |
| Leak Detection             |                            |                            | 2<br>Devices 3<br>Devices ↓ Contrured                                                                                                    |                                                                                                |
| Utilities                  |                            |                            |                                                                                                    |                                                                                                |
| Versions                   |                            |                            |                                                                                                    |                                                                                                |
|                            |                            |                            |                                                                                                    |                                                                                                |
|                            |                            |                            | Settings > Probalsansor > >                                                                                                    | Settings > Probe/sensor > Position summary                                                     |
| Logout Settings Help Print | Logout Settings Help Print | Logout Settings Help Print | Keyboard Calibration Friday                                                                                                    | Keyboard Calibration Monday                                                                    |
|                            |                            |                            | (1015) (1015)<br>(1015) (1015) (1015)<br>(1015) AM                                                                                                    | (100) (+++++++++++++++++++++++++++++++++++                                                     |
|                            |                            |                            | v. 188.200.74 © 2009 by OPW Fuel Management System                                                                                                    | x 186 200.74 © 2009 by GPW Fuel Manage                                                         |

Sensor Setup Navigation

After the auto-detection process is complete, the installed Smart Sensors will be available for programming. Minimum programming is necessary for Smart Sensors in the system. Most of the sensor's information is supplied to the tank gauge console through the IntelliSense<sup>™</sup> board on the sensor.

- 1. Push Settings.
- 2. Select Probes/Sensors from the Settings menu.
- 3. Select **Probes/Sensors** from the Probes/Sensors menu.
- 4. Select the **module** that has the Smart Sensor to be set up.
- 5. Select the **barrier position** where the Smart Sensor is connected.

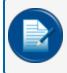

**NOTE:** For muti-drop Smart Sensors, select the individual sensor from the next screen. If only one sensor is connected to the barrier, the configuration screen will come up next.

6. Select the Smart Sensor to be set up. The Sensor Settings screen will come into view.

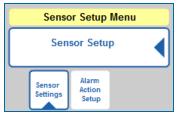

Sensor Setup Menu

The **Sensor Settings** tab of the Sensor Setup menu opens by default with the Sensor Settings screen. The selected sensor's configuration parameters are specified in this screen.

Alarm parameters for the selected sensor will be specified in the Alarm Action Setup tab. See <u>"Alarm Actions (Sensors)</u>" on page 111.

#### 6.5.1 Sensor Settings

|                                                                                                    | Sensor Settings                                                                                                    |
|----------------------------------------------------------------------------------------------------|----------------------------------------------------------------------------------------------------|
| LLD Integra<br>Sensor Setup Menu                                                                   | This sensor is not configured. Please press 'Apply' to configure it                                                                                                    |
| Sensor Setup<br>Sensor Setup<br>G<br>C<br>C<br>C<br>C<br>C<br>C<br>C<br>C<br>C<br>C<br>C<br>C<br>C | Sensor Type interstitiel Sensor. Float<br>Sensor Model 20021-5<br>Sensor Model 20021-5<br>Sensor Number 2015<br>Sensor Number 2015<br>Sensor Number 2015<br>Description<br>Sansor Number 2015<br>Description<br>Sansor Reading Retreat<br>Level 0.0004                                         |
|                                                                                                    | 5 Appry Delete Cancel                                                                                                    |
|                                                                                                    | Settings > Probe/sensor > Sensor Setup > > 6.3.3 A.1.1                                                                                                    |
| Logout Settings Help Print                                                                         | Monday         Spooler Status         Active Alarms         Hone           04/06/2015         03/4 AM         5         2         Image: Compared to the status           v. 189.203.75         6 2009 by OPW Fool Management System         5         2         Image: Compared to the status |

Sensor Settings

- 1. The Smart Sensor IntelliSense<sup>™</sup> board will have sent much of the selected sensor's information to the console. This information shows when the Sensor Settings screen comes up. The information will include the Sensor type, model number and serial number as well as the connection to an IS Module (Device, number, channel and position numbers).
- 2. A sensor number and description can be entered in the fields under **IS Module** if necessary. If it becomes necessary to turn off the sensor, check the **Disabled** checkbox. Uncheck the box to turn the sensor back on.
- 3. Select an Association. Select the radio button next to the Tank, Dispenser or Site to be linked:
  - If Tank is selected: Two (2) fields will come into view. Select the Tank Number from the dropdown and enter information about the sensor related to the tank in the Description field.
  - If **Dispenser** is selected: A dropdown will come into view to select the **Pump Number**.
  - If Site is selected, the sensor will be related to a site function. There are no fields added with this selection.
- 4. The **Current Sensor Reading** (Level) is shown in the right-side panel. Push the **Refresh** button at any time to update this information.
- 5. Push **Apply** to save the Sensor Settings.
- 6. Once the Sensor Settings have been saved, select **Alarm Action Setup** from the Sensor Setup submenu to configure alarms for this device. The **Sensor Alarm Actions** screen will come into view. See <u>"Alarm Actions (Sensors)" on the next page</u>.

## 6.5.2 Alarm Actions (Sensors)

|                                                                   | Sensor Alarm Actions                                                                                                    |
|-------------------------------------------------------------------|----------------------------------------------------------------------------------------------------|
| Highland Rd Esso                                                  |                                                                                                    |
| Sensor Setup Menu                                                 |                                                                                                    |
| Sensor Setup Menu Sensor Setup Sensor Setup Sensor Settings Setup | 1<br>Audible Visual<br>Alarm Visual<br>Alarm Start End 1 2<br>Fax E-mail Sms Uddat<br>Module<br>Details V<br>Setup<br>Otd<br>Details V<br>Setup<br>Details V<br>Setup                                                                                                    |
| Logout Settings Help Print                                        | Settings     >     Probe/sensor     >     Position summary     >     Sensor Setup     >     Sensor Alarm Setup       Vectorsday     Spooler Status     Active Alarms     Home       02/11/2015     3:13 PM     10     0       v. 181.199.73     6 200 POW Fuel Management System |

Sensor Alarm Actions

- 1. To set sensor alarms, select any of the available Alarm Settings (displayed as a pale yellow square):
  - Audible Alarm: Will sound the internal buzzer when an Alarm/Event occurs. Buzzer duration can be changed in Settings \ System Preferences \ System and will be global to all audible Alarm/Events.
  - **Visual Alarm**: Start an action on an external visual alarm that is connected to the special terminal in the SiteSentinel<sup>®</sup> Integra<sup>®</sup>.
  - Print on Event:
    - Start: SiteSentinel<sup>®</sup> Integra<sup>®</sup> will print an Alarm/Event when an Alarm/Event starts.
    - End: SiteSentinel<sup>®</sup> Integra<sup>®</sup> will print an Alarm/Event when an Alarm/Event ends.

| 2                                                                                                    | Sensor Alarm Actions                                                                                                    |
|----------------------------------------------------------------------------------------------------|----------------------------------------------------------------------------------------------------|
| Fax (a)                                                                                                    | Internal output contacts                                                                                                    |
| Contact 1:<br>Contact 2:<br>Contact 3:<br>Contact 4:<br>Contact 5:                                            | Turn off position only at the end of event.       Enable output contacts configuration with alarms active.       OM4 output module                                                                                                    |
| E-mail<br>Contact 1: John Doe<br>Contact 2: Walt White<br>Contact 3: Robert Smith<br>Contact 4:<br>Contact 5: | Output Module<br>R1 R2 R3 R4         Output Module<br>R1 R2 R3 R4         Output Module<br>R1 R2 R3 R4         Output Module<br>R1 R2 R3 R4         Output Module<br>R1 R2 R3 R4         Output Module<br>R1 R2 R3 R4           Turn off position only at the end of event.         Enable output contacts configuration with alarms active.         Image: Configuration with alarms active. |
| Contact 1:<br>Contact 2:<br>Contact 3:<br>Contact 4:<br>Contact 5:                                            |                                                                                                    |
| Settings > Probe/sensor > Positio                                                                             | Apply<br>a summary > Sensor Setup > Sensor Alarm Setup 6.3.3 A.1.2.1                                                                                                    |

Sensor Alarm Details

- Alarm Notifications can be customized. Audible alarms can be controlled by the Internal Output Contacts or through an OM4 Output (if applicable). Notifications can be sent through Fax, Email or SMS to any of the contacts in the Address Book. When any of these options is selected the Details button under Notification Settings is turned on. When the Details button is selected the Alarm Setup Details screen will come into view with more available options.
  - a. When the **Details** button is selected for an Alarms Notification method (Fax/Email/SMS) it will be turned on in the Alarm Setup Details screen. Notifications can be sent to up to five (5)

Address Book contacts. To select contacts for any of these methods, click the **line** icon to go to the Address Book, select the first contact and push **Apply**. Repeat this procedure for any other necessary contacts.

- b. **Internal output contacts** will close when an Alarm/Event occurs. When **Details** is selected for an Internal Output Contact, an option will show on the Warning Setup Details screen to "Turn off position only at the end of event." To turn on this option, check the yellow box.
  - "Enable output contacts configuration with alarms active:" An internal output contact can be set up while there is an active alarm in the system. If this selection is available, check the yellow box to turn this feature on (if applicable).
- c. OM4 relay position(s) will toggle when an Alarm/Event occurs. OM4 relay logic can be changed in **Settings \ System \ Preferences \ System** and will be global to all OM4 Alarm/Events. When **Details** is selected for an OM4 Output, options will show on the Warning Setup Details screen. Select an OM4 relay position by checking one of the yellow boxes. To turn on "Turn off position only at the end of event," check the yellow box for the selected relay position.

 "Enable output contacts configuration with alarms active:" An internal output contact can be set up while there is an active alarm in the system. If this selection is available, check the yellow box to turn this feature on (if applicable).

| 3                         | Event Escalation Details                                           |
|---------------------------|--------------------------------------------------------------------|
| (                         | b Halt Escalation on: • ACK Event End / Service Remediation        |
| Fax                       | Escalation Time Intervals C                                        |
|                           | ↓ ● Escalation #1   ● mins   hours   days   weeks   mths           |
|                           | └ Escalation #2 ● mins ● hours ● days ● weeks ● mths               |
| Contact 4:                | Escalation #3 • mins hours days weeks mths                         |
| Contact 5:                | I I I I I I I I I I I I I I I I I I I                              |
| E-mail                    |                                                                    |
| Contact 1: John Doe       | —                                                                  |
| Contact 2: Walt White     |                                                                    |
| Contact 3: Robert Smith   |                                                                    |
| Contact 4:                |                                                                    |
| Contact 5:                | <u></u> *                                                          |
| SMS                       |                                                                    |
|                           |                                                                    |
|                           |                                                                    |
| Contact 3:                |                                                                    |
|                           |                                                                    |
|                           | d Apply                                                            |
| Settings > Probe/sensor > | Position summary > Sensor Setup > Sensor Alarm Setup 6.3.3 A.1.2.2 |

d. When all necessary options have been selected, click **Apply** to save these changes.

Sensor Alarm Event Escalation Details

- 3. Notifications can be escalated through Fax, Email or SMS to any of the contacts in the Address Book if events are not acknowledged or ended within a specified period of time. When any of these options is selected, the Setup button under **Escalate Alarm** is activated. When the Setup button is selected the **Event Escalation Details** screen will come into view with more available options.
  - a. When the **Setup** button is selected for an Alarms Notification method (Fax/Email/SMS) it will be turned on in the Event Escalation Details screen. Notifications can be sent to up to five (5)

Address Book contacts. To select contacts for any of these methods, click the **line** icon to go to the Address Book, select the first contact and push **Apply**. Repeat this procedure for any other necessary contacts.

- b. To stop Escalation, select either ACK (escalation will stop when the event is acknowledged) or Event End / Service Remidiation.
- c. **Escalation Time Intervals** can be set for up to three (3) Escalations. Enter a number and select minutes, hours, days, weeks or months.
- d. When all necessary options have been selected, click the **Apply** button to save these changes.
- 4. When all necessary options from all sub-screens have been selected and applied, click the **Apply** button to save all Alarm Actions.

#### 6.5.3 Program Non-Smart Sensors

#### SiteSentinel<sup>®</sup> Integra 500<sup>®</sup> only

Non-Smart Sensors do not have the IntelliSense<sup>™</sup> board on the sensor wiring. These sensors must be added manually to the system (refer to "Add Devices Manually" on page 73) and then programmed.

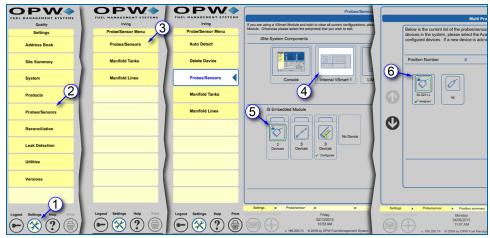

Sensor Setup Navigation

- 1. Push Settings.
- 2. Select **Probes/Sensors** from the Settings menu.
- 3. Select Probes/Sensors from the Probes/Sensors menu.
- 4. Select the module that has the Assigned Sensor you want to set up.
- 5. Select the barrier position where the Assigned Sensor is connected.

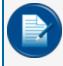

**NOTE:** For muti-drop Sensors you will select the individual sensor from the next screen. If a single sensor only is connected to the barrier, the configuration screen will come up next.

6. Select the Assigned Sensor you want to set up. The Sensor Settings screen will come into view.

|                                    |                          | Sensor                                        | Settings                             |               |             |
|------------------------------------|--------------------------|-----------------------------------------------|--------------------------------------|---------------|-------------|
| Highland Rd Esso Sensor Setup Menu |                          |                                               |                                      |               | 10          |
| Sensor Setup                       | Sensor Type              | Sump Sensor - Float<br>Switch (Large Plastic) | Channel 2                            | •             | 10          |
|                                    | Sensor Model             | 30-0231-L                                     | Upper Threshold                      | 1             | Not Used    |
| Sensor<br>Settings Alarm<br>Action | Sensor Serial            | 1312                                          | Limit                                | 5             | Volts       |
| Settings Setup                     | I IS Module              |                                               | Alarm Start Delay                    | 0             | Secs        |
| 13                                 | I                        | Channel: Position:                            | Alarm End Delay                      | 0             | Secs        |
|                                    | V-Smart 1                | 2 2                                           | Hysteresis                           | 0.1           | Volts       |
|                                    | v-smart                  |                                               | Lower Threshold                      |               | Not Used    |
|                                    | Sensor Number 19         | Disabled                                      | Limit                                | 2.5           | Volts       |
| (8)                                |                          |                                               | Alarm Start Delay<br>Alarm End Delay | 0             | Secs        |
| <u> </u>                           | Description Dsl Sat 2    |                                               | Hysteresis                           | 0.1           | Volts       |
|                                    | Association              |                                               |                                      |               |             |
|                                    | Tank Tank                |                                               | Current Sensor Read                  | ing           | Refresh     |
|                                    | Number                   | <b>T</b>                                      | Level                                | (11)          | 0.0007      |
|                                    | Description              |                                               |                                      |               |             |
| 9                                  | Dispenser Pump<br>Number | •                                             |                                      |               |             |
|                                    | Site                     |                                               |                                      |               |             |
|                                    | 12                       | Apply De                                      | lete Cancel                          |               |             |
|                                    |                          |                                               | - ×                                  |               |             |
|                                    | Settings > Probe/sensor  | > Position summary >                          | Sensor Setup >                       |               | 6.3.3.A.1.1 |
| Logout Settings Help Print         | Keyboard Calibration     | Wednesday                                     | Spooler Status                       | Active Alarms | Home        |
|                                    |                          | 02/11/2015<br>10:05 AM                        | (10)                                 | $\bigcirc$    |             |
|                                    | v. 181.199.73 e          | 2009 by OPW Fuel Management                   | System                               | $\bigcirc$    |             |

Non-Smart Sensor Settings

- 7. Enter the sensor Serial Number. The remaining information will have been entered when this device was manually entered.
- 8. A sensor number and description can be entered in the fields under **IS Module** if necessary. If it becomes necessary to turn off the sensor, check the **Disabled** checkbox. Uncheck the box to turn the sensor back on.
- 9. Select an **Association**. Select the radio button next to the Tank, Dispenser or Site to be linked:
  - If Tank is selected: Two (2) fields will come into view. Select the Tank Number from the dropdown and enter information about the sensor related to the tank in the Description field.
  - If Dispenser is selected: A dropdown will come into view to select the Pump Number.
  - If **Site** is selected, the sensor will be related to a site function. There are no fields added with this selection.
- 10. For a Non-Smart Sensor, you will need to set up **Upper Thresholds**, **Lower Thresholds** or both. This will depend on the sensor type. To configure a single float switch sensor, the upper threshold will normally be disabled (check the **Not Used** box). Default threshold values should not be changed unless it is necessary for the alarm to trigger sooner or later than the current value.
- 11. The **Current Sensor Reading** (Level) is displayed in the right-side panel. This information can be updated at any time by pushing the Refresh button.
- 12. Push Apply to save the Sensor Settings.
- 13. Once the Sensor Settings have been saved, select **Alarm Action Setup** from the Sensor Setup submenu to configure alarms for this device. The Sensor Alarm Actions screen will come into view. These alarms are configured the same as for Smart Sensors. See <u>"Alarm Actions (Sensors)" on page 111</u> for information.

# 6.5.4 Line-Leak Interface Module (LIM) Setup

#### SiteSentinel<sup>®</sup> Integra 500<sup>®</sup> only

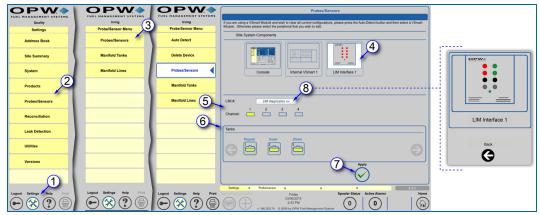

Line-Leak Interface Module (LIM) Setup

The LIM is a four (4) channel external device that controls and monitors submersible turbine pump (STP) activities by monitoring the input/output status of the dispenser hook signals and STP relays.

If a LIM (Line-Leak Interface Module) is connected to your system it should already have been detected earlier. See <u>"Level 0 Auto Detection (Modules)" on page 14</u> for information. The instructions below will take you through the LIM setup.

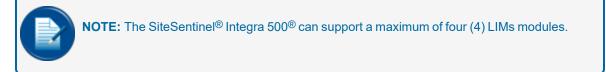

- 1. Push Settings.
- 2. Select Probes/Sensors from the Settings menu.
- 3. Select **Probes/Sensors** from the Probes/Sensors menu.
- 4. Select the LIM to be set up. The four (4) LIM channels and all available tanks will come into view in the lower panel.
- 5. Select a LIM channel to map.
- 6. Select the tank to be connected with the LIM.
- 7. Push the **Apply** button that comes into view to map the selected LIM channel to the selected tank. A confirmation dialogue box will come into view. Select **Yes** to complete the setup. The channel button will turn yellow and the tank icon will show with a yellow frame to confirm that they have been successfully mapped.
- 8. LIM Diagnostics: Push this button to view the current state of the connected LIM.

#### 6.5.4.1 LIM Front Panel Legend

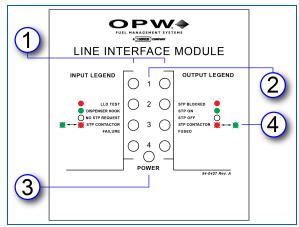

LIM Front Panel Label

The LED lights on the front panel of the LIM show the status of the various LIM functions. Each channel is shown with input (left) and output (right) status LEDs. The Input Legend and Output Legend describe what each LED light indicates.

- 1. Input (nozzle signal) and output (STP contractors) LED lights.
- 2. LIM channel indicator.
- 3. Power indicator.
- 4. Blinking lights on the legend are indicated by these symbols: 🗮 🧚

LED Legend for LIM Diagnostics

The LIM Diagnostics screen displays the current LIM status refreshing automatically every five (5) seconds. Under normal conditions of use, the LIM module LED input/output status lights will show the following:

GREEN/GREEN: The dispenser hook signal is activated and the STP controller signals the pump to turn on. If the input LED shows RED, this indicates that the tank gauge system is in control and performing line diagnostics.

RED/GREEN: The tank gauge system is performing a line leak test. During 0.2 or 0.1 GPH scheduled precision tests, the RED LED will stay on longer (maybe several hours).

GREEN/RED: Indicates that the dispenser hook signal is detected, but an alarm condition was identified. The LIM blocks the signal to the STP and the pump will not turn ON.

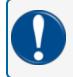

**IMPORTANT:** Please note that the customer always takes priority if no problem is detected in the line. This cancels any test in progress.

If the HV INPUT does not detect high voltage feedback from the STP contactor when the relay is closed, the LIM module will flash, indicating contactor failure.

If the HV INPUT continues to detect high voltage feedback from the STP after the relay is opened, the LIM module will flash, indicating contactor fused off and there is a problem with the line.

A 3.0 GPH catastrophic test is performed after activation of the STP if there is no customer hook request for the product associated.

#### 6.5.4.2 LIM Installation Procedure Guide - M00-20-8321-LIM

For additional information detailing LIM installation and wiring setups refer to <u>M00-20-8321-LIM Line</u> Interface Module Installation Procedure Guide.

# 6.6 Manifold Tanks

|                            |                            | Manifold Group Setup                                                                                                    |
|----------------------------|----------------------------|----------------------------------------------------------------------------------------------------|
| Quality                    | Quality Lab                |                                                                                                    |
| Settings                   | Probe/Sensor Menu          |                                                                                                    |
| Address Book               | Probes/Sensors             | Inventory 0 gal Ulage 0 gal Ulage 2199 7 gal                                                                                                    |
| Site Summary               | Manifold Tanks             | UNLEADED UNLEADED                                                                                                    |
| System                     | 3 Manifold Lines           | Source         Inventory         3447.8 gal         Inventory         3900.77 gal                                                                                                    |
| Products 2                 |                            | Ullage 1302.2 gal                                                                                                    |
| Probes/Sensors             |                            | b<br>twentory 3437.36 gal b<br>twentory 2908.92 gal                                                                                                    |
| Reconciliation             |                            | Ullage 1312.65 gal                                                                                                    |
| Leak Detection             |                            | 7         0112-012         8         0112-012           Inventory         4654.72 gal         Inventory         4553.73 gal                                                                                                    |
| Utilities                  |                            | Ullage 95.28 gal Ullage 191.63 gal                                                                                                    |
| Versions                   |                            | 9 UNLEADED I 11 UNLEADED VILLEADED                                                                                                    |
|                            |                            | 5                                                                                                    |
| Logout Settings Help Print | Logout Settings Help Print | Settings         Probe/sensor         Maint Group Setup         Social Active Alarms         G3.3.4.3           Finday         Finday         Spooler Status         Active Alarms         Open Alarms         Home           04/29/2016         04/29/2016         04/29/2016         04/29/2016         04/29/2016         04/29/2016         04/29/2016         04/29/2016         04/29/2016         04/29/2016         04/29/2016         04/29/2016         04/29/2016         04/29/2016         04/29/2016         04/29/2016         04/29/2016         04/29/2016         04/29/2016         04/29/2016         04/29/2016         04/29/2016         04/29/2016         04/29/2016         04/29/2016         04/29/2016         04/29/2016         04/29/2016         04/29/2016         04/29/2016         04/29/2016         04/29/2016         04/29/2016         04/29/2016         04/29/2016         04/29/2016         04/29/2016         04/29/2016         04/29/2016         04/29/2016         04/29/2016         04/29/2016         04/29/2016         04/29/2016         04/29/2016         04/29/2016         04/29/2016         04/29/2016         04/29/2016         04/29/2016         04/29/2016         04/29/2016         04/29/2016         04/29/2016         04/29/2016         04/29/2016         04/29/2016         04/29/2016         04/29/2016         04/29/2016 |
|                            |                            | 3.03 PM 0 5 27 0                                                                                                    |

Manifold Tank Group Setup

The **Manifold Group Setup** screen is used to specify the tank configuration of a manifold group in use at a site. The first screen shows all of the tanks in the system and any current manifolded tanks. Up to nine (9) tanks can be selected to be programmed for a manifold group.

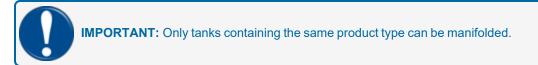

- 1. Push Settings.
- 2. Select **Probes/Sensors** from the Settings menu.
- 3. Select Manifold Tanks from the Probe/Sensor menu.
- 4. Select the tanks (up to nine [9]) to be set up in the manifold group.
- 5. Push the Manifold button. The setup screen will come into view.

| 6          | Manifold Group Setup                                                                                                    |
|------------|----------------------------------------------------------------------------------------------------|
|            |                                                                                                    |
|            | Manifold Confirmation                                                                                                    |
| cor        | Are you sure you want to manifold selected tanks?<br>obal Manifold Logic configuration is . If you want to change the Manifold<br>nection type, you should go to "Settings" -> "System" -> "System<br>eferences" screen. |
|            | Group Name:                                                                                                    |
| (C)        | Manifold offset for tank #1 in<br>Manifold offset for tank #2 in                                                                                                    |
|            | Yes No<br>X                                                                                                    |
| Settings > | Probe/sensor > Manif. Group Setup > Manifold > 03.5.11                                                                                                    |

Manifold Group Setup

- 6. Enter data related to the selected group to manifold.
  - a. Enter a Group Name.
  - b. Enter a number as a **Group ID**.
  - c. The **Manifold Offset** for each of the tanks in the manifold refers to a differential in readings between the tanks. If the system senses a level at or greater than the set value it will trigger a tank siphon break alarm.
- 7. To save the Manifold Group in the system push the **Yes** button. To reject this configuration push **No** to return to the first Manifold Group screen.

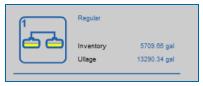

Manifold Group Icon

Once a Manifold Group is set up it will show in the first Manifold Group Setup screen as a **Manifold** icon. The icon will show the Group ID, the product type, current Inventory and ullage levels. Push the **Manifold Group** icon to go to the **Manifold Group Configuration** screen.

|                  | Anifold Group Cont | iguration |  |
|------------------|--------------------|-----------|--|
| Group Name:      | Regular            |           |  |
| Group Id:        | 1                  |           |  |
| Connection Type: | Siphon             |           |  |
| Product:         | Regular            |           |  |
| Connected Tanks: |                    |           |  |
| Tank # 1         | Tank # 2           |           |  |
| Offset 0.00 in   | Offset 0.00 in     |           |  |
| Back             | Unmanifold         | Apply     |  |

Manifold Group Configuration

The Manifold Group Configuration screen will show information about the selected manifold including:

- Group Name
- Group ID
- Connection Type: The connection type is set up in <u>"Tank Preferences" on page 29</u> under Manifold Logic.
- Product type
- The Connected Tanks in the manifold
- Each tank's Offset value

If it ever becomes necessary to break the manifold down to individual tanks, push the **Unmanifold** button for instructions.

# 6.7 Manifold Lines

| <b>OPW</b>                         | <b>OPW</b>                             | Manifold Line Configuration                                                                                                    |
|------------------------------------|----------------------------------------|----------------------------------------------------------------------------------------------------|
| FUEL MANAGEMENT SYSTEMS<br>Quality | FUEL MANAGEMENT SYSTEMS<br>Quality Lab |                                                                                                    |
| Settings                           | Probe/Sensor Menu                      |                                                                                                    |
| Address Book                       | Probes/Sensors                         |                                                                                                    |
| Site Summary                       | Manifold Tanks                         |                                                                                                    |
| System                             | Manifold Lines                         |                                                                                                    |
| Products 2                         | 3                                      |                                                                                                    |
| Probes/Sensors                     | T                                      |                                                                                                    |
| Reconciliation                     |                                        |                                                                                                    |
| Leak Detection                     |                                        | UNLEADED UNLEADED                                                                                                    |
| Utilities                          |                                        |                                                                                                    |
| Versions                           |                                        | 19 UNLEADED UNLEADED UNLEADED UNLEADED                                                                                                    |
| 1                                  |                                        | 5                                                                                                    |
| Logout Settings Help Print         | Logout Settings Help Print             | Settings         Probe/sensor         Manif. Group Setup         >         6.3.3.4.3           Reproduct Calibration         Endaw         Spooler Status         Active Alarms         Open Alarms         Home |
|                                    |                                        | Finday U4230216 OLD Field Management System                                                                                                    |

Manifold Line Configuration

The **Manifold Line Configuration** screen is used to map the lines and specify the operation of STPs (Submersible Turbine Pumps) of a manifold group in use at a site. The first screen shows all of the tanks in the system and any current manifolded line configurations.

- 1. Push Settings.
- 2. Select **Probes/Sensors** from the Settings menu.
- 3. Select Manifold Lines from the Probe/Sensor menu.
- 4. Select the tanks/groups to be set up in the manifold line configuration.
- 5. Push the Manifold button. The setup screen will come into view.

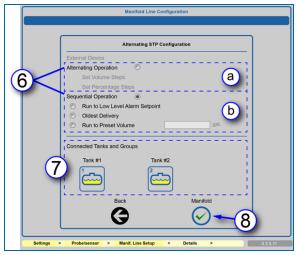

STP Configuration

- 6. Select either Alternating or Sequential Operation.
  - a. In an **Alternating** operation configuration the tanks will be depleted equally by either steps in Volume or by Percentage. When the **Alternating Operation** radio button is selected, these added options will be turned on.
  - b. In a **Sequential** operation configuration the tanks will be depleted based on one of three selections
    - Run to Low Level Alarm Setpoint
    - Oldest Delivery
    - Run to Preset Volume: When this option is selected the field for entering a value (in gallons/liters) will be turned on.
- 7. The bottom panel shows the tanks and groups that have been selected for this manifold line.
- 8. Push the **Manifold** button to save this configuration.

# Section 7 Reconciliation

#### For SiteSentinel<sup>®</sup> Integra 500<sup>®</sup> only

| Quality                    | Quality                    |
|----------------------------|----------------------------|
| Settings                   | Reconciliation             |
| Settings                   | Reconcination              |
| Address Book               | Hose Mapping               |
| Site Summary               | Thresholds                 |
| System                     | 1                          |
| Products                   |                            |
| Probes/Sensors 2           |                            |
| Reconciliation             |                            |
| Leak Detection             |                            |
| Utilities                  |                            |
| Versions                   |                            |
| Logout Settings Help Print | Logout Settings Help Print |
|                            |                            |

Reconciliation Menu Navigation

Reconciliation is available for SiteSentinel<sup>®</sup> Integra 500<sup>®</sup> systems. To access the Reconciliation menu:

- 1. Push Settings.
- 2. Push **Reconciliation**. The Reconciliation menu will come into view with two (2) menu options:
  - <u>"Hose Maps" on page 128</u>: Configure the dispensers pumps and hoses of the site in the system.
  - "Reconciliation Thresholds" on page 132: Reconciliation Thresholds can be configured for tanks set up in ACR mode.

# 7.1 Hose Mapping Menu

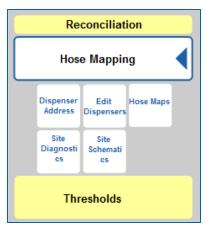

Hose Mapping Menu

The Hose Mapping menu has five (5) options to configure dispensers, pumps and hoses in the system:

- "Dispenser Address Setup" on the next page: Options to map the site's dispensers.
- "Edit Dispensers" on page 127: Add, edit or delete dispensers in the system.
- "Hose Maps" on page 128: Hoses can be mapped to tanks in ACR mode.
- Site Diagnostics: Is not used at this time.
- <u>"Site Schematics" on page 130</u>: To see which tanks are mapped to specified hoses.

# 7.1.1 Dispenser Address Setup

| <b>OPW</b>                                                                   | Dispenser Address                                                                                                    |
|------------------------------------------------------------------------------|----------------------------------------------------------------------------------------------------|
| FUEL MANAGEMENT SYSTEMS                                                      |                                                                                                    |
| Reconciliation                                                               |                                                                                                    |
| Hose Mapping                                                                 |                                                                                                    |
| Dispenser<br>Dispenser<br>Dispenser<br>Dispenser<br>Site<br>cs<br>Site<br>cs | 2                                                                                                    |
| Thresholds                                                                   | C Map by Pump Controller O Map by Physical Address Apply Apply                                                                                                    |
|                                                                              | 3                                                                                                    |
|                                                                              |                                                                                                    |
|                                                                              |                                                                                                    |
| Logout Settings Help Print                                                   | Settings         Reconciliation         Hose Mapping         Dispenser Address         6.3.1.5           Keyboard Californition         Tuesday         Spooler Status Active Alarms         Home                                                                    |
| Logout Settings Help Print                                                   | Operating Collidation         Tuesday         Spooler Status Active Alarms         Home           04/07/2015         8:57 AM         5         2         (iii)           v. 189.20375         0:2009 by OPWF uel Management System         5         2         (iii) |

Dispenser Address Setup

- 1. Select Dispenser Address from the Hose Mapping sub-menu.
- 2. Select one of the dispenser address method options:
  - **Map by Pump Controller**: The dispensers will be addressed as a pump as a whole (e.g., 1A and 1B).
  - **Map by Physical Address**: The pumps will be addressed by the pump number and the sides of the pump.
- 3. Push **Apply** to save this configuration.

# 7.1.2 Edit Dispensers

| <b>OPW</b>                        |                       |                                                                | Edit Dispensers                  |                         |         |
|-----------------------------------|-----------------------|----------------------------------------------------------------|----------------------------------|-------------------------|---------|
| Eldersburg Sunoco                 |                       |                                                                |                                  |                         |         |
| Reconciliation                    |                       |                                                                |                                  |                         |         |
| Hose Mapping                      | Dispenser ID:         | 3                                                              | Number of sides:                 | ⊙ One . T               | wo 4    |
| Site<br>Diagnosti<br>cs Schematic | Pump ID               | 1                                                              | Pump ID                          | 2                       |         |
|                                   | 5 Hose Map            | -                                                              | + Hose Map                       | -                       | •       |
| Thresholds                        | Hose Map              | •                                                              | <ul> <li>Hose Map</li> </ul>     | -                       | •       |
|                                   | Hose Map              | Ultra                                                          | <ul> <li>Hose Map</li> </ul>     | Ultra                   | •       |
|                                   | Hose Map              |                                                                | • Hose Map                       |                         | •       |
|                                   | Hose Map              | MidGrade                                                       | + Hose Map                       | MidGrade                | •       |
|                                   | Hose Map              | ••                                                             | <ul> <li>Hose Map</li> </ul>     |                         | •       |
|                                   | Hose Map              | Regular                                                        | • Hose Map                       | Regular                 | •       |
|                                   | Hose Map              | ••                                                             | + Hose Map                       | -                       | •       |
|                                   |                       | 2                                                              | Delete Apply                     | -6                      |         |
| Logout Settings Help Print        | Settings > Reconcilia |                                                                | ng > Edit Dispenser<br>Spooler S | ><br>tatus Active Alarr | 6.3.1.2 |
|                                   | ()<br>, 187.201       | Tuesday<br>04/07/2015<br>10:54 AM<br>.74 © 2009 by OPW Fuel Ma | 0                                |                         |         |

Edit Dispensers

Dispensers can be added, edited and deleted from the system in the Edit Dispensers tab of the Hose Mapping menu.

To Add dispensers:

- 1. Select Edit Dispensers from the Hose Mapping sub-menu.
- 2. Push the Add button.
- 3. When Add is pushed the system will set the **Dispenser ID** number and add it to the dropdown.
- 4. Select a radio button for the **Number of Sides** of the dispenser. When a number of sides is selected the system will set the **Pump ID** number(s).
- 5. Select the applicable product(s) for hoses from the dropdowns.
- 6. Push Apply to save the dispenser configuration.

Repeat steps 1-6 for each dispenser.

To Edit dispensers:

- Select a **Dispenser ID** from the dropdown (set up in step 3 above).
- Select the applicable product(s) for hoses from the dropdowns as in step 5 above.
- Push Apply to save the dispenser configuration.

To **Delete** a dispenser:

- Select a **Dispenser ID** from the dropdown as in step 2 above.
- Push the **Delete** button. Select **Yes** from the verification popup.

## 7.1.3 Hose Maps

| <b>OPW</b>                          | Ноѕе Мар                                                                                     |
|-------------------------------------|----------------------------------------------------------------------------------------------|
| FUEL MANAGEMENT SYSTEMS             | Please select a tank and then select a hose to be mapped to the selected tank.               |
| Eldersburg Sunoco<br>Reconciliation | 3 Dispenser 1 Hose Point Data 1:7 4                                                          |
| Hose Mapping                        | Hose Hose Hose Hose Hose Hose Hose Hose                                                      |
| Address Dispensers                  | Hose Hose Hose Hose Hose Hose Hose Hose                                                      |
| Thresholds                          | Dispenser 2 Dispenser Map Overview 6                                                         |
|                                     | Hose Hose Hose Hose Hose Hose Hose Hose                                                      |
|                                     | Tanks                                                                                        |
| Laurant Batting Hala                | Settings > Reconciliation > Hose Mapping > Hose Map > 6.3.1.1                                |
| Logout Settings Help Print          | Keyhoard Californian Tuesday Spooler Status Active Alarms Hom<br>04/07/2015<br>1152AM 00 0 1 |

#### Hose Map

The Hose Map must be set up when a tank is set up in ACR mode.

- 1. Select the Hose Map tab from the Hose Mapping sub-menu.
- 2. Select a tank from the **Tanks** list in the bottom panel.
- 3. Select the hose to map in the top-left panel.

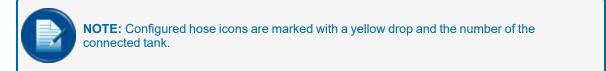

- 4. Hose Data is shown in the top-right panel.
  - Hose Point Data shows the dispenser number and the Hose Point position.
  - Offset is available on a "per hose" basis. If available, the data related to the variance of a meter can be entered. The value entered is in gallons/liters (i.e., 0.001 gallons is a normal offset; it can be plus (+) or minus (-) the value).
  - The Blend Ratio will show when a hose is mapped to two (2) tanks of the same product type that make up a blended product. The blend ratio will have been set up earlier in the tank-gauge configuration. Refer to <u>"Add A Blended Product" on page 70</u> for details. To map a blended product:

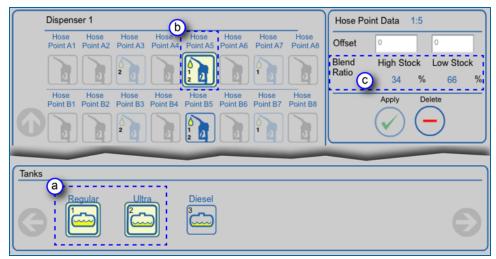

Map a Blended Product

- a. Select the two tanks of products to be blended.
- b. Select the hose to map. The configured hose icon will be marked with a yellow drop and the numbers of both of the connected tanks.
- c. The Blend Ratio will be displayed in the top-right panel.
- 5. Push **Apply** to save the Hose Map configuration.
- 6. The **Dispenser Map Overview** panel identifies which hoses are connected to a selected tank with an orange square. The white squares identify hoses mapped to other tanks.

# 7.1.4 Site Schematics

| <b>OPW</b>                           |          |                                                                                                    | Site Schemati                       | CS                        |            |  |  |  |
|--------------------------------------|----------|----------------------------------------------------------------------------------------------------|-------------------------------------|---------------------------|------------|--|--|--|
| Eldersburg Sunoco<br>Reconciliation  |          | To see which tanks are mapped to which hose you can press each individual tank and its mapped location will be<br>displayed on the top half of the screen. Orange squares represent where the tank is mapped and yellow squares |                                     |                           |            |  |  |  |
| Hose Mapping                         |          | here the tank could be map                                                                                                    | oped.                               |                           |            |  |  |  |
|                                      | 3        | Dispenser1                                                                                                    | Dispenser2                          | Dispenser3                | Dispenser4 |  |  |  |
| Dispenser<br>Address Edit Hose Maps  |          | Dispenser5                                                                                                    | Dispenser6                          |                           |            |  |  |  |
| Site<br>Diagnosti<br>cs<br>Steematic | 5        |                                                                                                    |                                     |                           |            |  |  |  |
| Thresholds 1                         |          |                                                                                                    |                                     |                           |            |  |  |  |
|                                      | Ø        |                                                                                                    |                                     |                           |            |  |  |  |
|                                      |          |                                                                                                    |                                     |                           |            |  |  |  |
|                                      |          |                                                                                                    |                                     |                           |            |  |  |  |
|                                      |          |                                                                                                    |                                     |                           |            |  |  |  |
|                                      | Tanks    |                                                                                                    |                                     |                           |            |  |  |  |
|                                      |          | Regular <u>Ultra</u>                                                                                                    | Diesel                              |                           |            |  |  |  |
|                                      |          |                                                                                                    |                                     |                           | 6          |  |  |  |
|                                      |          |                                                                                                    |                                     |                           |            |  |  |  |
|                                      | Settings | > Reconciliation >                                                                                                    |                                     | Schematic >               | 6.3.1.4    |  |  |  |
| Logout Settings Help Print           | ( t      | 04/0                                                                                                    | esday<br>)7/2015                    | Spooler Status Active Ala | Home       |  |  |  |
|                                      |          |                                                                                                    | 41 PM<br>OPW Fuel Management System |                           |            |  |  |  |

Site Schematics

The configured hose to tank maps can be seen for all dispensers in the Site Schematics screen.

- 1. Select **Site Schematics** from the Hose Mapping sub-menu.
- 2. Select a tank in the bottom panel to see the dispenser hose connections.
- 3. When a tank is selected the mapped hoses for each dispenser will show as an orange square in the top-panel graphic. The yellow squares indicate hoses that are mapped to other tanks.

|   | Site Schematics                                                                                                    |                                                       |                                                       |                 |                                                       |  |  |  |  |
|---|----------------------------------------------------------------------------------------------------|-------------------------------------------------------|-------------------------------------------------------|-----------------|-------------------------------------------------------|--|--|--|--|
| Ш | To see which tanks are mapped to which hose you can press each individual tank and its mapped location will be displayed on the top half of the screen. Orange squares represent where the tank is mapped and yellow squares respresent where the tank could be mapped. |                                                       |                                                       |                 |                                                       |  |  |  |  |
|   |                                                                                                    | Dispenser1<br>A                                       | Dispenser2<br>A B B B B B B B B B B B B B B B B B B B | Dispenser3<br>A | Dispenser4<br>A D D D D D D D D D D D D D D D D D D D |  |  |  |  |
|   |                                                                                                    | Dispenser5<br>A B B C C C C C C C C C C C C C C C C C | Dispenser6<br>A                                       |                 |                                                       |  |  |  |  |
|   |                                                                                                    |                                                       |                                                       |                 |                                                       |  |  |  |  |
|   |                                                                                                    |                                                       |                                                       |                 |                                                       |  |  |  |  |
|   | Tanks                                                                                                    |                                                       |                                                       |                 |                                                       |  |  |  |  |
|   |                                                                                                    | Regular Ultra                                         | Diesel<br>3                                           |                 | Ð                                                     |  |  |  |  |

#### Blended Map

Mapped hoses for blended products can be seen when the two (2) tanks that contain the products in the blend are selected together.

# 7.2 Reconciliation Thresholds

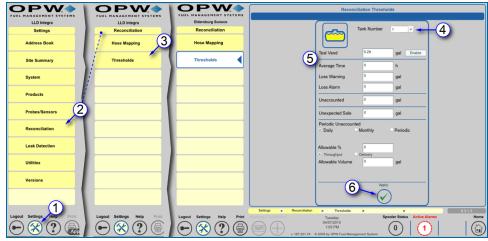

Reconciliation Thresholds

Tanks in ACR mode can be set up to specify **Reconciliation Thresholds** for alarm and warning parameters in this screen.

- 1. Push Settings.
- 2. Select Reconciliation from the Settings Menu.
- 3. Select Thresholds from the Reconciliation Menu.
- 4. Select a Tank Number from the dropdown.
- 5. Enter values for applicable thresholds
  - **Test Vend**: The amount of product used in the calibration of hose meters (i.e., a rise of this amount is tolerated).
  - Average Time: Specify an approximate time limit (in hours) for calibration.
  - Loss Warning: Warning that identifies service hourly losses.
  - Loss Alarm: Alarm that identifies service hourly losses.
  - **Unaccounted**: Shows an unknown loss variation that occurs during the reconciliation process.
  - Unexpected Sale: For tanks in Standard mode (not ACR mode, and when the tank is in a quiet mode and product loss occurs), will cause an unexpected sale alarm if the loss is more than this value.
  - **Periodic Unaccounted**: An unknown loss variation that occurs during the reconciliation process. Select Daily, Weekly or Periodic.
  - Allowable %: The permitted percentage loss either as Throughput or Delivery.
  - Allowable Volume: A permitted volume loss during reconciliation.
- 6. Push **Apply** to save the Reconciliation Thresholds.

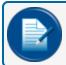

**NOTE:** If zero (0) is used in any field, that threshold will not be in operation.

# Section 8 Leak Detection

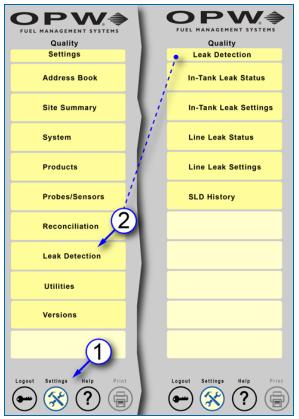

Leak Detection Navigation

The Leak Detection menu has options to configure In-Tank and Line leak settings. To access the Leak Detection menu:

- 1. Push Settings.
- 2. Push Leak Detection. The Leak Detection menu will come into view with five (5) menu options:
  - <u>"In-Tank Leak Status" on the next page</u>: See leak detection test results for a selected tank.
  - "In-Tank Leak Settings" on page 137: Set up the parameters for In-Tank leak tests.
  - <u>"Line Leak Status" on page 144</u>: A summary of the current status of a selected configured line on the system.
  - "Line Leak Settings" on page 145: Set up and edit parameters for a selected VLLD sensor in the system.
  - "SLD History" on page 146: See status reports for selected dates.

#### 8.1 In-Tank Leak Status

| <b>OPW</b>                 | In-Tank Leak S                                                                                                    | tatus Summary View          |                              | SLD Diagr                        | ostic Report - Current Te            | st            |           |            |
|----------------------------|----------------------------------------------------------------------------------------------------|-----------------------------|------------------------------|----------------------------------|--------------------------------------|---------------|-----------|------------|
| FUEL MANAGEMENT SYSTEMS    |                                                                                                    |                             | 3                            |                                  |                                      | ,             | , I.I.    |            |
| Hoosier Market             | No Lead No Lead                                                                                                    | Premium                     |                              | ·                                |                                      |               | Average   |            |
| Leak Detection             | 1_SLD Auto-Leak Status: SLD                                                                                                    | 2 SLD Auto-Lei              | 1 _SLD                       |                                  | Heights (in)                         | 22.73 83.     | 12 51.25  |            |
| In-Tank Leak Status        | On Demand: Not scheduled                                                                                                    | On Dem                      |                              |                                  | Product Temperatures (*F)            | 55.48 58.     | 2 57.05   | 0.238202   |
|                            | Actual Status: Idle                                                                                                    | Actual S                    |                              |                                  | Segment Temperatures (*F)            | 51.02 58.     | 5 55.85   | 0.755045   |
| In-Tank Leak Settings      |                                                                                                    |                             |                              |                                  | Segment Length (hours)               | 0:18 2:       | 7         |            |
| 2                          | 3 SLD Diesel Diesel Diesel                                                                                                    | **********                  | -                            |                                  | # of Segments                        | 120(37)       |           |            |
| Line Leak Status           | On Demand: Not scheduled                                                                                                    |                             | Tank Name:                   | No Lead                          | Daily Throughput (gal)               | 2823.48       |           |            |
|                            | Actual Status: Idle                                                                                                    |                             | Product Name:<br>Start Time: | No Lead<br>04/04/2016 8:24:58 PM | Delivery Ratio                       | .387097       |           |            |
| Line Leak Settings         | Last Test: Passed                                                                                                    |                             | End Time:                    | 05/05/2016 5:44:15 AM            | Total Time (hours)                   | 188:30        |           |            |
| Line Loan oounige          |                                                                                                    |                             | Tank Capacity:               | 15080 gal                        |                                      |               |           |            |
| SLD History                |                                                                                                    |                             |                              | ~                                | Coefficient Reason                   |               |           |            |
| SECTIMANY                  |                                                                                                    |                             |                              | (4)                              |                                      | Coefficient C | ode Count | Last Date  |
|                            |                                                                                                    |                             |                              |                                  | Passed                               | P             | 63        | 05/05/2016 |
|                            |                                                                                                    |                             | a                            | Segment Data                     | Failed                               | F             | 5         | 02/19/2016 |
|                            |                                                                                                    |                             | <b>b</b> :                   | Delivery Data                    | High Leak Rate Variation             | 11            | 25        | 02/22/2016 |
|                            |                                                                                                    |                             | 0                            | Tests History                    | Failed Tests with rising product lev | el IS         | 0         |            |
|                            |                                                                                                    |                             | · · · · ·                    |                                  | Insufficient Data                    | ND            | 91        | 07/03/2015 |
|                            |                                                                                                    |                             |                              |                                  | High Temperature Changes             | MT            | 31        | 04/12/2016 |
|                            |                                                                                                    |                             |                              |                                  | Bottom RTD Deviations                | MR            | 59        | 04/24/2016 |
|                            |                                                                                                    |                             | (5)                          | Back                             | Temperature Noise                    | TN            | 18        | 05/03/2016 |
|                            |                                                                                                    |                             |                              | ←                                | Height Noise                         | HN            | 38        | 05/03/2016 |
|                            |                                                                                                    |                             |                              |                                  | Thermal Expansion                    | TE            | 60        | 03/28/2016 |
|                            | Settings > In-Tank Leak Status >                                                                                                    | > >                         | Settings > In-T              | ank Leak Status > Current SLD    | Test > >                             |               |           | 6.3.6.1.1  |
| Logout Settings Help Print | Control Calibration         Thursday<br>05/05/2016           11:45 AM         11:45 AM           v. 195.203.75         © 2009 by OPW Fuel Management | spooler Statu<br>ent System |                              |                                  |                                      |               |           |            |

In-Tank Leak Status

1. Push **In-Tank Leak Status** on the Leak Detection menu. The In-Tank Leak Status Summary View screen will come into view.

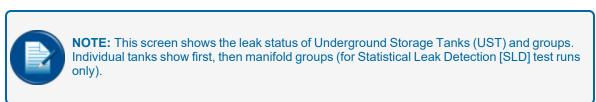

- 2. Select a tank. The SLD Diagnostic Report Current Test screen will come into view.
- 3. The SLD Diagnostic Report Current Test screen shows a summary of results for the latest test.
- 4. Select one of the options below to access more information for the system tests.

| 6          | SLD         |        | Name:<br>ict Name: | No Lead<br>No Lead |          |          |           |           |           |          |              |
|------------|-------------|--------|--------------------|--------------------|----------|----------|-----------|-----------|-----------|----------|--------------|
| Date       | Time        | Lengti | n mn               | smn                | sta      | sht      | mt        | mr1       | mh        | tave     | ht           |
| 04/04/2016 | 8:24:58 PM  | 0:23   | 0.813536           | 0.075300           | 0.000410 | 0.000266 | 0.033560  | 0.047757  | 0.006109  | 12.2809  | 135.266338   |
| 04/04/2016 | 9:41:02 PM  | 1:35   | -0.657986          | 0.153586           | 0.000491 | 0.000588 | 0.034746  | 0.035708  | 0.000992  | 12.3566  | 133.949176   |
| 04/04/2016 | 11:28:45 PM | 1:30   | -0.634433          | 0.120345           | 0.000524 | 0.000443 | 0.034080  | 0.033262  | 0.001046  | 12.4169  | 133.935719   |
| 04/05/2016 | 1:11:13 AM  | 2:53   | -0.301263          | 0.154060           | 0.000635 | 0.000572 | 0.030557  | 0.030648  | 0.002106  | 12.4970  | 133.895529   |
| 04/05/2016 | 4:17:46 AM  | 0:57   | -0.467879          | 0.072141           | 0.000534 | 0.000239 | 0.030342  | 0.030470  | 0.001493  |          | 133.854881   |
| 04/05/2016 | 5:41:20 AM  | 0:39   | -0.171147          | 0.096897           | 0.000827 | 0.000307 | 0.022050  | 0.033624  | 0.001852  | 12.5969  | 133.516133   |
| 04/05/2016 | 10:30:05 PM | 0:20   | 0.084925           | 0.099053           | 0.000766 | 0.000402 | -0.013318 | 0.013378  | 0.000997  | 13.2752  | 86.999333    |
| 04/05/2016 | 11:03:59 PM | 2:00   | -0.168189          | 0.054993           | 0.000729 | 0.000200 | 0.008864  | 0.010077  | -0.000116 | 13.2870  | 86.847867    |
| 04/06/2016 | 1:04:09 AM  | 1:59   | -0.076406          | 0.084911           | 0.000683 | 0.000342 | 0.005971  | 0.005703  | -0.000063 | 13.3000  | 86.847376    |
| 04/06/2016 | 3:04:13 AM  | 1:59   | -0.162883          | 0.038604           | 0.000758 | 0.000121 | 0.006951  | 0.006544  | -0.000333 | 13.3140  | 86.846967    |
| 04/06/2016 | 5:04:43 AM  | 1:23   | 0.478889           | 0.134779           | 0.000456 | 0.000591 | 0.007002  | 0.006170  | 0.002613  | 13.3250  | 86.846010    |
| 04/07/2016 | 11:26:04 PM | 1:59   | -0.478315          | 0.218043           | 0.001209 | 0.000772 | 0.038431  | 0.039335  | 0.002521  | 12.1068  | 133.406138   |
| 04/08/2016 | 4:38:45 AM  | 1:48   | -0.478101          | 0.063799           | 0.000582 | 0.000198 | 0.031695  | 0.033825  | 0.001539  | 12.2951  | 132.849447   |
| 04/09/2016 | 5:57:28 AM  | 0:29   | 0.243122           | 0.063546           | 0.000717 | 0.000131 | 0.058917  | 0.055624  | 0.011953  | 10.5780  | 194.818352   |
| 04/09/2016 | 10:29:02 PM | 2:10   | -0.172911          | 0.153906           | 0.001113 | 0.000469 | 0.037746  | 0.035932  | 0.004822  | 11.6798  | 163.148590   |
| 04/10/2016 | 2:53:29 AM  | 1:56   | -0.509975          | 0.117763           | 0.000692 | 0.000385 | 0.035631  | 0.035760  | 0.003172  |          | 163.059014   |
| 04/10/2016 | 5:02:28 AM  | 0:32   | -0.018078          | 0.157479           | 0.000691 | 0.000552 | 0.043427  | 0.045908  | 0.006558  | 11.8991  | 162.995386   |
|            | Min:        | 0:18   | -1.41939           | 0.016383           | 0.000134 | 0.000076 | -0.01933  | -0.018585 | -0.002215 | 10.57804 | 2 57.730152  |
|            | Max:        | 2:57   | 6.027457           | 0.279741           | 0.002077 | 0.000984 | 0.058917  | 0.055624  | 0.024302  | 14.74333 | 2 211.112538 |
|            | Average:    | 1:33   | 0.058196           | 0.096049           | 0.000687 | 0.000332 | 0.011864  | 0.013288  | 0.001896  | 13.25635 | 8 130.172648 |
| G Back     |             |        |                    |                    |          |          |           |           |           |          |              |

SLD Segment Information

 Push the Segment Data button to access the latest test information shown by Date, Time and Length of each segment of the test. There is a summary of the Minimum, Maximum and Average of each parameter. Push the Back button to go back to the SLD Diagnostic Report
 Current Test screen.

| SLD                                                                                                    | No Lead<br>No Lead |             |             |                  |  |
|----------------------------------------------------------------------------------------------------|--------------------|-------------|-------------|------------------|--|
| <b><u><u></u></u><u></u><u></u><u></u><u></u><u></u><u></u><u></u><u></u><u></u><u></u><u></u><u></u><u></u><u></u><u></u><u></u><u></u></b> | Date               | Time        | Delta Temp. | Volume Delivered |  |
|                                                                                                    | 04/06/2016         | 9:03:54 AM  | -8.77*F     | 8223.45 gal      |  |
|                                                                                                    | 04/08/2016         | 12:42:05 PM | -6.59°F     | 7674.15 gal      |  |
|                                                                                                    | 04/12/2016         | 4:01:46 AM  | -8.59°F     | 8455.42 gal      |  |
|                                                                                                    | 04/13/2016         | 1:43:54 PM  | -2.02°F     | 5508.95 gal      |  |
|                                                                                                    | 04/16/2016         | 6:53:35 AM  | -3.95°F     | 6751.49 gal      |  |
|                                                                                                    | 05/01/2016         | 6:58:21 AM  | -0.37°F     | 7466.15 gal      |  |
|                                                                                                    | 05/04/2016         | 6:58:06 AM  | -3.46°F     | 8224.11 gal      |  |
|                                                                                                    | 04/19/2016         | 5:35:37 AM  | -1.91°F     | 6931.03 gal      |  |
|                                                                                                    | 04/21/2016         | 5:39:34 AM  | -1.06°F     | 7457.24 gal      |  |
|                                                                                                    | 04/24/2016         | 9:26:03 AM  | -4.3°F      | 6917.31 gal      |  |
|                                                                                                    | 04/27/2016         | 5:32:57 AM  | -1.55°F     | 6892.22 gal      |  |
|                                                                                                    | 04/29/2016         | 9:03:38 AM  | -4.54°F     | 7898.54 gal      |  |
|                                                                                                    |                    |             |             |                  |  |
|                                                                                                    |                    | G           | Back        |                  |  |

Figure 8-1 Delivery Data

b. Push the **Delivery Data** button to access delivery information shown by Date and Time. Push the **Back** button to go back to the **SLD Diagnostic Report - Current Test** screen.

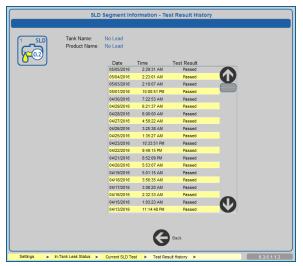

**Test Result History** 

- c. Push the **Test History** button to access the **Test Results History** screen. Push the **Back** button to go back to the **SLD Diagnostic Report Current Test** screen.
- 5. Push the **Back** button on the **SLD Diagnostic Report Current Test** screen to go back to the In-Tank Leak Status Summary View screen.

### 8.2 In-Tank Leak Settings

|                    | Leak Detection        |                     |  |  |  |  |
|--------------------|-----------------------|---------------------|--|--|--|--|
|                    | In-Tank Leak Status   |                     |  |  |  |  |
|                    | In-Tank Leak Settings |                     |  |  |  |  |
|                    | Auto<br>Leak<br>Test  | Static on<br>Demand |  |  |  |  |
|                    | Line Leak Status      |                     |  |  |  |  |
| Line Leak Settings |                       |                     |  |  |  |  |
| SLD History        |                       |                     |  |  |  |  |

In-Tank Leak Settings Sub-Menu

The In-Tank Leak Settings option of the Leak Detection menu has two (2) tabs:

"Auto Leak Test" on the next page: Parameters can be set for recurring automatic tests.

<u>"Static On Demand" on page 142</u>: Parameters can be set for a single test to be run "now" or at a scheduled date and time.

## 8.2.1 Auto Leak Test

| <b>OPW</b>                 | Auto Leak Test                                                                                                    |
|----------------------------|----------------------------------------------------------------------------------------------------|
| FUEL MANAGEMENT SYSTEMS    |                                                                                                    |
| Quality Lab                |                                                                                                    |
| Leak Detection             | 1 Tank or Group Number: Tank 1                                                                                                    |
| In-Tank Leak Status        |                                                                                                    |
| In-Tank Leak Settings      | ТҮРЕ                                                                                                    |
| Instank Leak Settings      | SLD (may take up to 30 days to generate the first leak test result)                                                                                                    |
| Auto Static on             | (4) b Auto Static                                                                                                    |
| Leak Demand<br>Test        | C • Off                                                                                                    |
|                            | SETTINGS                                                                                                    |
| Line Leak Status           |                                                                                                    |
| (2)                        |                                                                                                    |
| Line Leak Settings         |                                                                                                    |
| g_                         |                                                                                                    |
|                            |                                                                                                    |
|                            |                                                                                                    |
|                            |                                                                                                    |
|                            |                                                                                                    |
|                            |                                                                                                    |
|                            |                                                                                                    |
|                            |                                                                                                    |
|                            | <u>5</u>                                                                                                    |
|                            | Apply                                                                                                    |
|                            | $\langle \rangle$                                                                                                    |
|                            |                                                                                                    |
|                            |                                                                                                    |
| Logout Settings Help Print | Settings         InTank Leak Settings         Auto Leak Test         >         6.3.6.7.1           Reprint Collideration         Werdnasrday         Spooler Status         Active Alarms         Open Alarms         Home |
|                            | 05/11/2016                                                                                                    |
| (•••)(※)(?)(當)             | (1) (1) (1) (1) (1) (1) (1) (1) (1) (1)                                                                                                    |
|                            | v. 16Q1.6 © 2009 by OPW Fuel Management System                                                                                                    |

Auto Leak Test Setup

- 1. Push In-Tank Leak Settings on the Leak Detection menu.
- 2. Push the Auto Leak Test tab of the In-Tank Leak Settings option.
- 3. Select a Tank or Group Number from the dropdown.

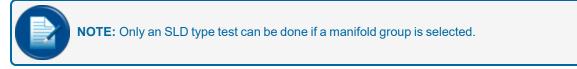

4. Select a test Type.

| <b>4</b> a                                                                                                    |
|----------------------------------------------------------------------------------------------------|
| Tank or Group Number:                                                                                                    |
| TYPE  • SLD (may take up to 30 days to generate the first leak test result)                                                    |
| SLD (may take up to 30 days to generate the first leak test result)     Auto Static     Off                                    |
| SETTINGS                                                                                                    |
| Leak Test Rate: 0.2 Gph<br>Shortened Delivery Waiting Time<br>Auto Re-test Confirm<br>High Activity Mode<br>Vapor Compensation |
| Recurrance Pattern: Daily                                                                                                    |
| Time: 1 V: 0 V • AM O PM                                                                                                    |
| Leak Test Warning: 1 v days                                                                                                    |
| Apply                                                                                                    |

SLD Test Setup

- a. SLD Test setup:
  - Select any of the checkboxes to use the options:
    - Shortened Delivery Wait Time
    - Auto Re-test Confirm
    - High Activity Mode
    - Vapor Compensation
  - Select the Recurrence parameters: Recurrence Pattern (Daily, Weekly, Monthly) Time
    - Leak Test Warning days
  - Push Apply to save the setup.

| 4b                                                                                                |
|---------------------------------------------------------------------------------------------------|
| Tank or Group Number:                                                                             |
| TYPE<br>SLD (may take up to 30 days to generate the first leak test result)<br>Auto Static<br>Off |
| SETTINGS                                                                                          |
| Leak Test Rate: 0.2 Gph                                                                           |
| Duration: 0 v h <sup>00</sup> v min                                                               |
| Recurrance Pattern: Daily                                                                         |
| Leak Test Warning: 1 🔹 days                                                                       |
| Min. Volume: %                                                                                    |
|                                                                                                   |
|                                                                                                   |
| Apply                                                                                             |
|                                                                                                   |

Auto Static Test Setup

- b. Auto Static test setup:
  - Set the test **Duration** in hours and minutes
  - Set the Recurrence Pattern (Daily, Weekly, Monthly)
  - Set the Leak Test Warning days
  - Set the **Minimum Volume** percentage
  - Push Apply to save the setup.
- c. **Off**: This is the default setting when a tank or group is first selected in Step 3. Select this option to turn off a scheduled test.

Repeat these steps for more tanks or tests.

5. Push **Apply** to save the settings.

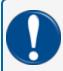

**IMPORTANT:** To comply with EPA regulations, the required monthly static leak test Volume percentage must be set to 50% or higher.

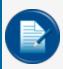

**NOTE:** The SLD type test does not give an EPA-approved leak test unless enough data is collected. It will give a warning to set an On Demand Leak Test (See <u>"Static On Demand" on</u> the next page) to be compliant.

**TIP:** A Tank System is specified as one tank or a manifold group.

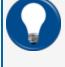

#### EXAMPLE:

Two Manifolded 15,000 gallon tanks are considered to be one 30,000 gallon Tank System. it cannot have a throughput of more than 131,000 gallons per month for both tanks.

# 8.2.2 Static On Demand

| <b>OPW</b>                            |                      | Static On-Demand                                |                                |
|---------------------------------------|----------------------|-------------------------------------------------|--------------------------------|
| FUEL MANAGEMENT SYSTEMS               |                      |                                                 |                                |
| Quality Lab                           |                      |                                                 |                                |
| Leak Detection                        |                      |                                                 |                                |
| In-Tank Leak Status                   |                      | Tank Number: 1                                  |                                |
| In-Tank Leak Settings                 |                      |                                                 | 3                              |
| Auto Static on<br>Leak Demand<br>Test |                      | SETTINGS                                        |                                |
|                                       |                      | Leak Test Rate: • 0.1 Gph • 0.2 Gp              | oh 👘                           |
| Line Leak Status 2                    | 4                    | Run Now?                                        |                                |
| Line Look Continue                    |                      | Duration: <sup>0</sup> v h <sup>:00</sup> v min | 1×.                            |
| Line Leak Settings                    |                      | Min. Volume: 15.0 %                             |                                |
|                                       |                      | SCHEDULE:                                       | SCHEDULE:                      |
|                                       |                      | Date: May 11 2016                               | Date: May v 11 v 2016 v        |
|                                       |                      | Time: 12 . 00 . AM • PM                         | Time: 12 V: 00 V O AM • PM     |
|                                       |                      | 5                                               |                                |
|                                       |                      |                                                 |                                |
|                                       | (                    | <b>_</b>                                        |                                |
|                                       |                      |                                                 |                                |
|                                       |                      | ngs > Static On Demand > >                      | 6.3.6.7.3                      |
| Logout Settings Help Print            | Keyboard Calibration | Wednesday Spooler Status                        | Active Alarms Open Alarms Home |
|                                       | v. 16Q1.6            | 11:10 AM O VIEW Fuel Management System          | 7 45                           |

Static On Demand Test Setup

The Static On Demand screen is used to set up a leak test that can be run immediately or scheduled at a later time.

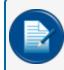

**NOTE:** This feature can only be used with non-manifolded Underground Storage Tanks that contain a standard CTE product.

- 1. Push In-Tank Leak Settings on the Leak Detection menu.
- 2. Push the Static on Demand tab of the In-Tank Leak Settings option.
- 3. Select a Tank Number from the dropdown.
- 4. Select the Settings options:
  - Leak Test Rate: Select either the 0.1 gallon per hour or 0.2 gallon per hour rate.

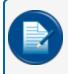

**NOTE:** This test is static only and can be used for the 0.1 Gph annual tightness test or a 0.2 Gph test at any time (the Minimum Volume must be above the required EPA regulation).

- Run Now?: Select Yes to run the test immediately when the Apply button is pushed. Select No to turn on the Schedule panel and set up the test to run later (set the date and time when the test will run).
- Set up the **Duration** of the test in hours and minutes.

- Enter the **Minimum Volume** necessary before the test can run.
- 5. Push **Apply** to save the settings.

### 8.3 Line Leak Status

|                                  | Line Leak Status Summary View                                                                                                    |
|----------------------------------|----------------------------------------------------------------------------------------------------|
| Hoosier Market<br>Leak Detection | 1         No Lead VLLD           No Lead         No Lead           Auto-Leak Status: 0:17         Premium   Premium Premium Premiu |
| 1 In-Tank Leak Settings          | On Demand: Not scheduled<br>Actual Status: In Progress Auto 3.0 gph<br>Last Treat: Aborted (Device Fail)<br>Test Type: 3.0 Gph<br>Dsl VLLD                                                                                                    |
| Line Leak Status                 | 3<br>Diesel Diesel<br>Auto-Leak Status: 0.1 Oph<br>On Demand: Not scheduled<br>Actual Status: kile                                                                                                    |
| SLD History                      | Last Test: Passed<br>Test Type: 0.2 Gph                                                                                                    |
|                                  |                                                                                                    |
|                                  |                                                                                                    |
|                                  |                                                                                                    |
| Logout Settings Help Print       | Settings         Line Leak Status         >         >         6.3.6.7.5           Keynbard Calibration         Wednesday         Spooler Status         Active Alarms         Home                                                                                                    |
|                                  | 05/11/2016<br>2.37 PM<br>v. 195.203.75 © 2000 by OPVF Fuel Management System                                                                                                    |

Line Leak Status

A check on the current status of a configured line on the system can be done through the Line Leak Status Summary View.

- 1. Push Line Leak Status on the Leak Detection menu.
- 2. The summary screen will show:
  - All connected VLLD sensors in the system
  - Fuel type monitored
  - Auto-Leak Status
  - On Demand status
  - Actual Status (current)
  - Last Test results
  - Test Type

# 8.4 Line Leak Settings

| <b>OPW</b>                 | Line Leak Settings                                                       |  |  |  |  |  |  |
|----------------------------|--------------------------------------------------------------------------|--|--|--|--|--|--|
| FUEL MANAGEMENT SYSTEMS    |                                                                          |  |  |  |  |  |  |
| Hoosier Market             |                                                                          |  |  |  |  |  |  |
| Leak Detection             | 1 LLD Name: No Lead VLLD                                                 |  |  |  |  |  |  |
| In-Tank Leak Status        | LIM Address: 1 LLD Serial #: 461                                         |  |  |  |  |  |  |
| In-Tank Leak Settings      | LIM Channel: 1                                                           |  |  |  |  |  |  |
| Line Leak Status           | Leak Test Test Duration: Warn after Non Technician STP Shutdown Rate     |  |  |  |  |  |  |
|                            | 3.0 Gph N/A N/A <sup>5</sup> 0 - 5 max • Always after max retests        |  |  |  |  |  |  |
| Line Leak Settings         | 0.2 Gph 12 Th 100 Tmin 25 days N/A Never Always After Warning Period     |  |  |  |  |  |  |
| 1 SLD History              | 0.1 Gph 12 v h 00 v min 362 days N/A • Never Always After Warning Period |  |  |  |  |  |  |
|                            | Line Leak Options                                                        |  |  |  |  |  |  |
| 4                          | Auto Test 3.0 Gph 0.2 Gph 0.1 Gph EPA Regulation Test                    |  |  |  |  |  |  |
|                            | ✓ Manual Test 3.0 Gph 0.2 Gph 0.1 Gph                                    |  |  |  |  |  |  |
| (5)                        | Run Now     Schedule test                                                |  |  |  |  |  |  |
|                            | Date: May v 11 v 2016 v Time: 12 v : 00 v • AM • PM                      |  |  |  |  |  |  |
|                            | 6                                                                        |  |  |  |  |  |  |
|                            | Settings > Line Leak Settings > > > 6.3.6.7.4                            |  |  |  |  |  |  |
| Logout Settings Help Print | yboard Calibration Wednesday Spooler Status Active Alarms Hom            |  |  |  |  |  |  |
|                            |                                                                          |  |  |  |  |  |  |
|                            | v. 195.203.75 © 2009 by OPW Fuel Management System                       |  |  |  |  |  |  |

Line Leak Settings

Systems that use installed VLLD Sensors can set up test parameters in the Line Leak Settings screen.

- 1. Push Line Leak Settings on the Leak Detection menu.
- 2. Select an **LLD Name** from the dropdown. Its LIM Address, Channel number and Serial number will come into view in the top panel.
- 3. Parameters for each of the three (3) types of Leak Test Rates can be set up.
  - It is recommended to keep the 0.1 Gph and 0.2 Gph Test Duration at the default 12 hours 0 minutes. This can be changed if necessary.
  - It is recommended to keep the 0.1 Gph Warn after period set at 14 days and the 0.2 Gph Warn after period set at 180 days. These can be changed if necessary.
  - An STP Shutdown can be configured to occur after a failure of the 0.1 Gph or 0.2 Gph tests (Never, Always or After Warning Period).
- 4. If the **Auto Test** checkbox is selected, the options will be turned on. The 3.0 Gph test is checked by default as it is a mandatory **EPA Regulation Test**. It will be done each time the STP turns off. If the options are purchased, the system will go into Auto Test mode and do 0.2 Gph or 0.1 Gph Tests at the same time as the 3.0 Gph test.
- 5. A **Manual Test** can be set up for any of the three (3) test types. Select **Run Now** to run the test immediately when the Apply button is pushed. Select **Schedule Test** to turn on the Schedule options and set up the test to run later (set the date and time when the test will run).
- 6. Push **Apply** to save the settings.

# 8.5 SLD History

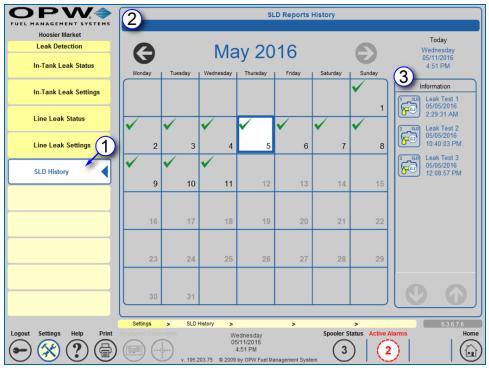

SLD Reports History

1. Push **SLD History** on the Leak Detection menu.

**NOTE:** This menu selection is only available when an LLD Sensor(s) has been installed and configured.

- 2. A Calendar will come into view that shows the dates of all tests for that month (days that a test occurred will have a green check mark). Use the left and right arrows to navigate through the months. To see the tests for one day push the date.
- 3. The **Information** panel on the right shows all of the tests that occurred during the month. If a date is selected only the tests for that date will show. Use the up and down arrows to navigate through the tests. Push a test icon to select a test. The Leak Test Status Report Details screen will come into view.

|                               | -D                   | Max Height         | 83.12 in   |
|-------------------------------|----------------------|--------------------|------------|
| <u>60</u>                     |                      | Min Height         | 22.53 in   |
|                               |                      | Max Temperature    | 57.20°F    |
|                               |                      | Min Temperature    | 50.00°F    |
| Tank Name:<br>Product Name:   | No Lead<br>No Lead   | Max Segment Length | 2.96 hours |
| Start Time:                   | 03/31/2016 10:15:47  | Min Segment Length | 0.29 hours |
| End Time:                     | 05/01/2016 10:00:51  | # of Segments      | 118        |
| Test Type:<br>Leak Test Rate: | SLD<br>0.2Gph        | Daily Throughput   | 2764.47 ga |
| Leak Test Status:             | Passed               | Delivery Ratio     | 0.42       |
| Measured Leak Rate:           | 0.0017 gal/h         |                    |            |
| SLD Detail                    | ed Diagnostic Report |                    |            |
|                               |                      |                    |            |
|                               | Back                 |                    |            |
|                               | J                    |                    |            |

Leak Test Status Report Details

4. The Leak Test Status Report Details screen shows information applicable to the selected test. Use the Back button to go back to the SLD Reports History screen. Push the SLD Detailed Diagnostic Report button to go to the SLD Diagnostic Report screen.

|                                                  |                                   |               |                           | Min     | Max   | Average | Variance |
|--------------------------------------------------|-----------------------------------|---------------|---------------------------|---------|-------|---------|----------|
| SLD<br>SCD                                       |                                   | Heights (in)  | 22.53                     | 83.12   | 48.54 |         |          |
|                                                  |                                   |               | Product Temperatures (°F) | 51.02   | 58.00 | 55.70   | 0.66     |
|                                                  |                                   |               | Segment Temperatures (°F) | 54.32   | 57.98 | 56.84   | 0.281307 |
|                                                  |                                   |               | Segment Length (hours)    | 0:17    | 2:57  |         |          |
|                                                  |                                   | # of Segments | 118(40)                   |         |       |         |          |
| Tank Name:                                       | No Lead                           |               | Daily Throughput (gal)    | 2764.47 |       |         |          |
| Product Name:<br>Start Time:                     | No Lead                           | 10:15:47 PM   | Delivery Ratio            | 0.42    |       |         |          |
| End Time:<br>Tank Capacity:<br>Leak Test Status: | 05/01/2016<br>15080 gal<br>Passed | 10:00:51 PM   | Total Time (hours)        | 175:31  |       |         |          |
|                                                  | Back                              |               |                           |         |       |         |          |

SLD Diagnostic Report

5. The **SLD Diagnostic Report** screen shows the applicable information for the selected test in a Report form that can be printed. Use the Back button to go back to the Leak Test Status Report Details screen.

# Section 9 Utilities

The Utilities screen shows options for **Backup and Restore** operations and gives other options for technical **System Operations** of the tank-gauge system.

|                             | Utilities                                              |         |
|-----------------------------|--------------------------------------------------------|---------|
| w unit old Kontron Settings |                                                        |         |
| ddress Book                 | Backup and Restore                                     |         |
| Idress Book                 | Backup database Restore data                           | base    |
| ite Summary                 | Backup Configuration Restore Configu                   | uration |
| ystem                       | System Operations                                      |         |
| roducts                     | Clear SLD segment for Tank or Group Select Tank or Gro | •       |
|                             | Tools script :                                         | Apply   |
| obes/Sensors                | Coldstart Clear Ala                                    | rms     |
| econciliation               | Logfiles Rebo                                          | ot      |
|                             | Shut Do                                                | own     |
| eak Detection               | Scan Re                                                | sults   |
| tilities                    |                                                        |         |
|                             |                                                        |         |
| ersions                     |                                                        |         |

Utilities

- 1. Push Settings.
- 2. Select Utilities from the Settings menu. The Utilities screen will come into view.
- 3. The top panel contains the controls for <u>"Backup and Restore" on page 151</u> functions (these functions will be shown below).
  - Backup and Restore Database
  - Backup and Restore Configuration
- 4. The bottom panel contains the controls for several <u>"System Operations" on page 153</u> (these operations will be described in greater detail below).
  - Clear SLD segment data (where applicable)
  - Apply a Tools Script
  - Cold Start the console

M2021\_r0 Integra® Configuration Manual | Dover Fueling Solutions

- Clear Alarms
- See Logfiles
- Reboot and Shut Down the system
- See Scan Results

# 9.1 Backup and Restore

The tank-gauge system keeps all necessary data, such as site configuration, products, hoses, pumps, tanks, reports, deliveries and leak test results in a database. This feature is useful if data loss occurs.

It is possible to configure the site on one tank-gauge console and copy this configuration to another console with the Backup and Restore features.

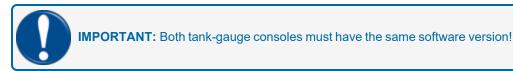

### 9.1.1 Backup System Configuration

The Backup Configuration button is used to save the configuration to a file.

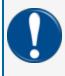

**IMPORTANT:** During the restore process, the tank gauge system clears ALL previously stored data! The backup file contains only configuration data (i.e., site, tanks, sensors, pumps and hoses). It does NOT contain reports, leak test results or deliveries.

- 1. Push the **Backup Configuration** button in the top panel of the Utilities screen.
- 2. Select **Yes** from the confirmation pop-up.
- 3. Select the location where you want the Backup Configuration file to be stored and push Save.

### 9.1.2 Restore System Configuration

The Restore Configuration button is used to import a saved configuration file.

- 1. Push the **Restore Configuration** button in the top panel of the Utilities screen.
- 2. Select Yes from the confirmation pop-up.
- 3. Find the location where the Backup Configuration file is stored.
- 4. Select the Backup Configuration file and push Save.

### 9.1.3 Backup System Database

- 1. Push the Backup Database button from the top panel of the Utilities screen.
- 2. Select **Yes** from the confirmation pop-up.
- 3. Select the location where you want the Backup Database file to be stored and push Save.

#### 9.1.4 Restore Database

- 1. Push the **Restore Database** button from the top panel of the Utilities screen.
- 2. Select **Yes** from the confirmation pop-up.
- 3. Find the location where the Backup Database file is stored.
- 4. Select the Backup Database file and push Save.

# More Information

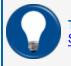

**TIP:** For more information on the Backup and Restore functions download the <u>M00-20-4438</u> <u>SiteSentinel and iSite Software Upgrade Procedure</u> guide.

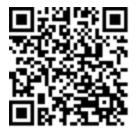

# 9.2 System Operations

The **Systems Operations** panel of the Utilities screen shows options related to system maintenance, troubleshooting and startup/shutdown.

# 9.2.1 Clear SLD segment for Tank or Group

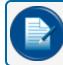

NOTE: This feature is only available with a Technician login.

- Select a Tank or Group number from the dropdown.
- Push the Apply button that comes into view. ALL SLD segment data for the selected tank or manifold group will be cleared.

### 9.2.2 Tools Script

The Tools Script is only used when it is necessary to troubleshoot the system when talking to a Tech Support representative. The representative will give you the script code.

- Type the script into the field.
- Push Apply.

Your Tech Support representative will give instructions on how to proceed with the next steps.

#### 9.2.3 Coldstart

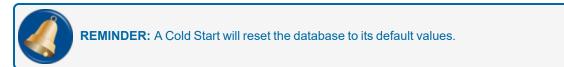

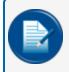

**NOTE:** The gauge must be cold started before initial programming. See <u>"Cold Start (Initial)" on</u> page 12 for more information.

Push the Cold Start button. The system will stop and the database will be cleared and reconfigured to its default values when the tank-gauge console restarts. This will take several minutes to complete.

After a Cold Start, the user must log out, and log back in as an administrator (see <u>"Login Procedure" on page 10</u>, steps 3-5).

### 9.2.4 Clear Alarms

Each alarm that appears on the Alarm screen must be acknowledged. The Open Alarms value (count of unacknowledged alarms) is shown in a circle found at the right-hand side of the Main Toolbar next to the Home button. The Open Alarms value shows only for remediation.

Use the Clear Alarms option to acknowledge and add remediation information to all open alarms.

|                                   | Utilities                                                                                                    |
|-----------------------------------|----------------------------------------------------------------------------------------------------|
| Quality                           |                                                                                                    |
| Settings                          |                                                                                                    |
| Address Book                      | Backup and Restore                                                                                                    |
| Site Summary                      | Backup database Restore database Backup Configuration Restore Configuration                                                    |
| System                            | System Operations                                                                                                    |
| Products                          | Clear SLD segment for Tank or Group : Select Tank or Gro •                                                                     |
| Probes/Sensors                    | Tools script : Apply<br>Coldstart Clear Alarms                                                                                 |
| Reconciliation                    | Logfiles Reboot                                                                                                    |
| Leak Detection                    | Remediation Details                                                                                                    |
| Utilities 4                       | 2                                                                                                    |
| Versions                          |                                                                                                    |
|                                   |                                                                                                    |
|                                   | etings > Utilities > > > > 6.3.5.11                                                                                            |
| Logout Settings Help Print Reveal | Tuesday Specific Status Active Aarms Open Alarms Home<br>1209/2014<br>3.35 PM<br>v. 157/20174 2009 OPPM Fuel Management System |

**Clear Alarms** 

- 1. Push the Clear Alarms button. The Remediation Details text box will come into view.
- 2. Enter text to attach to each alarm. See <u>M2022 Integra Operator Manual</u> for information on alarm remediation.
- 3. Push **Apply** to save this information.

The QR code and web-link below will take you to the short instructional video <u>SiteSentinel Integra</u> - <u>Clearing Alarms</u> that can be found on the OPW Global channel on YouTube (search OPW Global or OPW University on YouTube.com)

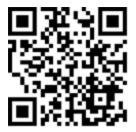

### 9.3 See Logfiles

| 3           |                                             |                                                                                                    |                                                                                                    |                                                                                                    |                                                                                                    |                                                                                                    |                                                                                                    |
|-------------|---------------------------------------------|----------------------------------------------------------------------------------------------------|----------------------------------------------------------------------------------------------------|----------------------------------------------------------------------------------------------------|----------------------------------------------------------------------------------------------------|----------------------------------------------------------------------------------------------------|----------------------------------------------------------------------------------------------------|
| Logs        |                                             |                                                                                                    | Sy                                                                                                    | stem Logs                                                                                                    | 3                                                                                                    |                                                                                                    |                                                                                                    |
| System Logs | Disk                                        | File Name                                                                                                    | Size                                                                                                    | Modification date                                                                                                    | Action                                                                                                    |                                                                                                    |                                                                                                    |
|             | Disk                                        | System                                                                                                    | 3296672                                                                                                    | 2016-05-18 14:32                                                                                                    | Select                                                                                                    |                                                                                                    |                                                                                                    |
| LLD Logs    | Disk                                        | System.1                                                                                                    | 4194407                                                                                                    | 2016-05-12 17:18                                                                                                    | Select                                                                                                    |                                                                                                    |                                                                                                    |
| SLD Logs    |                                             |                                                                                                    |                                                                                                    |                                                                                                    |                                                                                                    | ,                                                                                                    |                                                                                                    |
|             |                                             |                                                                                                    |                                                                                                    | Australia a                                                                                                    |                                                                                                    |                                                                                                    |                                                                                                    |
|             |                                             | Ella da sad                                                                                                    |                                                                                                    | System Logs                                                                                                    | (4)                                                                                                    |                                                                                                    |                                                                                                    |
|             |                                             | File to get                                                                                                    |                                                                                                    |                                                                                                    | Sette                                                                                                    |                                                                                                    |                                                                                                    |
|             |                                             |                                                                                                    |                                                                                                    |                                                                                                    | 1                                                                                                    |                                                                                                    |                                                                                                    |
|             |                                             |                                                                                                    |                                                                                                    |                                                                                                    | /                                                                                                    |                                                                                                    |                                                                                                    |
|             | 5) 📻                                        |                                                                                                    | 5                                                                                                    |                                                                                                    |                                                                                                    |                                                                                                    |                                                                                                    |
|             | K                                           | 🔿 🧭 http://10.35.3                                                                                                    | 230/tools/Tmp/System                                                                                                    |                                                                                                    | 오 - C 🔷 News   OPW Commun                                                                                                    | ity 🙆 OPW                                                                                                    | <i>(</i> 10.35.3.23                                                                                                    |
|             |                                             |                                                                                                    |                                                                                                    |                                                                                                    |                                                                                                    |                                                                                                    |                                                                                                    |
|             | Maj                                         | / 12 12:18:12 <sys< th=""><th>.notice&gt; windowso</th><th>e OTA[ed0bc7ca]: #{TNKM;16</th><th>;12/5/2016;12:18:12;825;4;45;5;</th><th>10;5;5)#</th><th>10000,0.000</th></sys<>                                                                                                    | .notice> windowso                                                                                                    | e OTA[ed0bc7ca]: #{TNKM;16                                                                                                    | ;12/5/2016;12:18:12;825;4;45;5;                                                                                                    | 10;5;5)#                                                                                                    | 10000,0.000                                                                                                    |
|             | Haj                                         | / 12 12:18:12 <sys< th=""><th>.notice&gt; windowso</th><th>e OTA[ed0bc7ca]: #{TNKM;19</th><th>;12/5/2016;12:18:12;825;4;4;50.</th><th>00000;40320;36000;0}#</th><th></th></sys<>                                                                                                    | .notice> windowso                                                                                                    | e OTA[ed0bc7ca]: #{TNKM;19                                                                                                    | ;12/5/2016;12:18:12;825;4;4;50.                                                                                                    | 00000;40320;36000;0}#                                                                                                    |                                                                                                    |
| Return      | Hay                                         | / 12 12:18:13 <sys< th=""><th>.notice&gt; windowso</th><th>e OTA[ed0bc7ca]: #{TNKM;21</th><th>;12/5/2016;12:18:12;825;4;1;15.</th><th>\$60000;-1.#IND00;0;0;0;0}#</th><th></th></sys<>                                                                                                    | .notice> windowso                                                                                                    | e OTA[ed0bc7ca]: #{TNKM;21                                                                                                    | ;12/5/2016;12:18:12;825;4;1;15.                                                                                                    | \$60000;-1.#IND00;0;0;0;0}#                                                                                                    |                                                                                                    |
|             | Maj<br>Maj                                  | / 12 12:18:13 <sys<br>/ 12 12:18:13 <sys< th=""><th>.notice&gt; windowso<br/>.notice&gt; windowso</th><th>e OTA[ed0bc7ca]: #(TNKM;21<br/>e OTA[ed0bc7ca]: #(TNKM;21</th><th>:12/5/2016:12:18:12;825;4;6;31.<br/>;12/5/2016;12:18:12;825;4;7;47.</th><th><pre>/50000;-1.#IND00;0;0;0;0}# /50000;-1.#IND00;0;0;0;0}#</pre></th><th></th></sys<></sys<br> | .notice> windowso<br>.notice> windowso                                                                                                    | e OTA[ed0bc7ca]: #(TNKM;21<br>e OTA[ed0bc7ca]: #(TNKM;21                                                                                                    | :12/5/2016:12:18:12;825;4;6;31.<br>;12/5/2016;12:18:12;825;4;7;47.                                                                                                    | <pre>/50000;-1.#IND00;0;0;0;0}# /50000;-1.#IND00;0;0;0;0}#</pre>                                                                                                    |                                                                                                    |
|             | Hay                                         | 12 12:18:13 <sys< th=""><th>.notice&gt; windowso</th><th>e OTA[ed0bc7ca]: #(TNKM;21</th><th>;12/5/2016;12:18:12;825;4;9;301</th><th>630000;-1.#IND00;0;0;0)#</th><th>)</th></sys<>                                                                                                    | .notice> windowso                                                                                                    | e OTA[ed0bc7ca]: #(TNKM;21                                                                                                    | ;12/5/2016;12:18:12;825;4;9;301                                                                                                    | 630000;-1.#IND00;0;0;0)#                                                                                                    | )                                                                                                    |
|             | Haj                                         | / 12 12:18:13 <sys< th=""><th>.notice&gt; windowso</th><th>e OTA[ed0bc7ca]: #(TNKM;26</th><th>;12/5/2016;12:18:12;825;4;1.000</th><th>00;0;10.00000;0;0.00000;</th><th></th></sys<>                                                                                                    | .notice> windowso                                                                                                    | e OTA[ed0bc7ca]: #(TNKM;26                                                                                                    | ;12/5/2016;12:18:12;825;4;1.000                                                                                                    | 00;0;10.00000;0;0.00000;                                                                                                    |                                                                                                    |
|             | Haj                                         | / 12 12:18:13 <sys< th=""><th>.notice&gt; windowso</th><th>e OTA[ed0bc7ca]: #{TNKM;14</th><th>;12/5/2016;12:18:13;45;5;0.0000</th><th>0;0.000000;59.000000;15.56</th><th>\${0:0:000</th></sys<>                                                                                                    | .notice> windowso                                                                                                    | e OTA[ed0bc7ca]: #{TNKM;14                                                                                                    | ;12/5/2016;12:18:13;45;5;0.0000                                                                                                    | 0;0.000000;59.000000;15.56                                                                                                    | \${0:0:000                                                                                                    |
|             | Logs<br>System Logs<br>LLD Logs<br>SLD Logs | Logs System Logs Uba Dak Uba SLD Logs G Return                                                                                                    | Logs<br>System Logs<br>ULD Logs<br>ULD Logs<br>ULD Logs<br>SLD Logs<br>SLD Logs<br>(into get<br>(into get<br>(into get<br>(into get))<br>(into get<br>(into get))<br>(into get)<br>(into get) | Logs         Sy           System Logs         Disk         File Name         Size           Disk         File Name         Size         Disk         Disk | Logs         System Logs           System Logs         Under File Name Size Modification date           LLD Logs         Date System 1           Stand System Logs         Date System 1           Stand System Logs         Date System 1           Stand System Logs         System Logs           Stand System Logs         System Logs           File to get         System Logs           File to get         System Logs           File to get         System Logs           File to get         System Logs           File to get         System Logs           File to get         System Logs           Stand System Logs         System Logs           File to get         System Logs           Stand System Logs         System Logs           File to get         System Logs           Stand System Logs         System Logs           File to get         System Logs           Stand System Logs         System Logs           Stand System Logs         System Logs           Stand System Logs         System Logs           Stand System Logs         System Logs           Stand System Logs         System Logs           Stand System Logs         System Logs | Logs         System Logs         Action           System Logs         Data         Space         Modification data         Action           LLD Logs         System Logs         Data         Space         Action           SLD Logs         System Logs         System Logs         Action           SLD Logs         System Logs         Action         System Logs         Action           SLD Logs         System Logs         Action         Action         Action         Action           SLD Logs         System Logs         Action         Action         Ac | Logs         System Logs         Action           System Logs         Data         System 1         2006/07.2         2016/06.18.14.22         Steet         Data         System 1         2016/06.12.17.18         Steet         Data         System 1         4154467         2016/06.12.17.18         Steet         Data         System 1         4154467         2016/06.12.17.18         Steet         Image: System 1         Steet         Image: System 1         Steet         Ste |

Access Logfiles

Three (3) types of Logs can be accessed through the Logfiles button on the Utilities screen; System Logs, LLD Logs and SLD Logs. This instruction is intended for non-technician logins to access the logfile information through a web browser.

- 1. Push the Logfiles button. The Logs screen will come into view.
- 2. Select a Log type from the **Logs** menu. The available logfiles for the selected Log type will come into view in a table in the right panel. The table will show columns for Disk, File Name, Size of the file, the Modification date and an Action column.
- 3. To see a logfile, click its **Select** link in the **Action** column of the table. The screen will change to show the **File to Get**.
- 4. Click the button labeled with the selected file on the right side of the screen.
- 5. A browser window will come into view that shows the selected log information.
- 6. The browser tab or window can be closed directly or you can click the **Back** button to go back to the Log screen.
- 7. Click the Return link in the bottom tab of the Log menu. A confirmation popup will come into view.
- 8. Click Yes on the popup to close the Logfile screen and go back to Utilities.

#### 9.3.1 Scan Results

Click the Scan Results button.

| Date/Time           | Reboot                                                                     | Status                                           |
|---------------------|----------------------------------------------------------------------------|--------------------------------------------------|
| 05/17/2016 12:58 AM | OPW ScanDisk is running because last scanning was<br>more than 30 days ago | FAT is consistent, All Errors have<br>been fixed |
| 04/06/2016 11:45 AM | OPW ScanDisk is running because last scanning was more than 30 days ago    | FAT is consistent, All Errors have<br>been fixed |
| )2/24/2016 07:14 AM | OPW ScanDisk is running because there is no system<br>closure marker       | FAT is consistent, All Errors have<br>been fixed |
| 02/04/2016 12:00 AM | OPW ScanDisk is running because there is no system<br>closure marker       | FAT is consistent, All Errors have<br>been fixed |
| 02/04/2016 08:25 AM | OPW ScanDisk is running because last scanning was<br>more than 30 days ago | FAT is consistent, All Errors have<br>been fixed |
| 12/22/2015 07:42 AM | OPW ScanDisk is running because last scanning was more than 30 days ago    | FAT is consistent, All Errors have<br>been fixed |
| 10/13/2015 08:38 AM | OPW ScanDisk is running because there is no system<br>closure marker       | FAT is consistent, All Errors have<br>been fixed |
| 10/04/2015 00:10 AM | OPW ScanDisk is running because there is no system<br>closure marker       | FAT is consistent, All Errors have<br>been fixed |
| 10/01/2015 04:20 PM | OPW ScanDisk is running because last scanning was<br>more than 30 days ago | FAT is consistent, All Errors have<br>been fixed |
| 08/21/2015 01:32 AM | OPW ScanDisk is running because there is no system<br>closure marker       | FAT is consistent, All Errors have<br>been fixed |
|                     | Close                                                                      |                                                  |

Scan Results

The **Scan Results** screen will show the date and time, reason for the automatic scan and the results of the scan.

# Section 10 Versions

The **Versions** option of the Settings menu shows a list of all system modules, dll and exe files and their version numbers.

| <b>OPW</b>                             |                  |                     | Modules vers | ions                                        |    |
|----------------------------------------|------------------|---------------------|--------------|---------------------------------------------|----|
| FUEL MANAGEMENT SYSTEMS<br>LLD Integra |                  |                     |              |                                             |    |
| Settings                               |                  | Module name         | Version      | Information                                 |    |
| Address Book                           |                  |                     |              |                                             |    |
| Site Summary                           |                  | OS WinCE            | 1.7.0.20     | Integra                                     |    |
| · · · · · · · · · · · · · · · · · · ·  |                  | Core                | 1.2.0.195    | OPWFMS Package                              |    |
| System                                 |                  | Std-Reports         | 20140411.75  | OPWFMS Package                              |    |
|                                        |                  | UI                  | 2.00C.203    | OPWFMS Package                              |    |
| Products                               |                  | System DB           | 357          |                                             |    |
| Probes/Sensors                         |                  | astp.dll            | 1, 0, 1, 13  |                                             |    |
| Reconciliation                         |                  | astpPS.dll          | 1, 0, 0, 1   |                                             |    |
|                                        | Ø                | axiohm.dll          | 2, 0, 0, 1   |                                             |    |
| Leak Detection                         |                  | BRDdriver.dll       | 01.00A       |                                             |    |
| Utilities                              |                  | ConfigModule.dll    | 1, 2, 0, 24  |                                             |    |
|                                        |                  | crypto.dll          | 1, 0, 0, 1   |                                             |    |
| Versions                               |                  | dao.dll             | 1, 1, 1, 22  |                                             |    |
|                                        |                  | DBRestoreModule.dll | 2, 0, 0, 10  |                                             |    |
|                                        |                  |                     |              |                                             |    |
|                                        | Settings         | > Versions >        | >            | > 6.3.5.12                                  |    |
| Logout Settings Help Print             | Keyboard Calibra | ution Wedne 05/18/2 |              | Spooler Status Active Alarms Open Alarms Ho | me |
| (━) (☆) (?) (骨)                        |                  | ) 12:11             |              |                                             |    |

Versions

# Appendix A - Icon Alarm Conditions

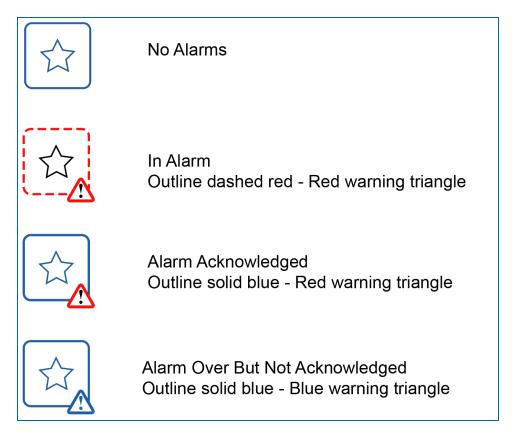

# Warranty

OPW Fuel Management Systems warrants that all OPW Tank Gauge and Petro Vend Fuel Control systems supplied by OPW Fuel Management Systems to the Original Purchaser will be free from defects in material and/or workmanship under normal use and service for a period of 12 months from the date of installation or 15 months from the date of shipment from OPW. Additionally, OPW Fuel Management Systems warrants that all upgrades and replacement parts (new and remanufactured) supplied by OPW Fuel Management Systems will be free from defects in material and workmanship under normal use and serviced for a period of 90 days from the date of installation or for the remainder of the system's original warranty, whichever is greater, as set forth in the first sentence of this statement. The foregoing warranties will not extend to goods subjected to misuse, neglect, accident, or improper installation or maintenance or which have been altered or repaired by anyone other than OPW Fuel Management Systems or its authorized representative. The buyer's acceptance of delivery of the goods constitutes acceptance of the foregoing warranties and remedies, and all conditions and limitations thereof.

If a claim is made within the warranted time period that any equipment and/or remanufactured part is defective in material or workmanship under normal use and service, such equipment and/or remanufactured part shall be returned to OPW Fuel Management Systems, freight prepaid. If such equipment or remanufactured part is found by OPW Fuel Management Systems in its sole judgment to be defective in material or workmanship under normal use and service, OPW Fuel Management Systems shall, at its sole option, repair or replace such equipment and/or remanufactured part (excluding, in all instances, fuses, ink cartridges, batteries, other consumable items, etc.) OPW Fuel Management Systems shall not be held responsible for data loss or retrieval on returned products.

The warranties, as set forth above, are made expressly in lieu of all other warranties, either expressed or implied (including, without limitation, warranties of merchantability and fitness for any particular purpose and of all other obligations or liabilities on OPW Fuel Management Systems' part.) Further, OPW Fuel Management Systems neither assumes, nor authorizes any other person to assume for it, any other liability in connection with the sale of the systems, or any new/replacement part that has been subject to any damage from any act of nature or any force majeure. Any terms proposed by the Original Purchaser either orally or in writing are expressly rejected. The terms and conditions expressed in this document may only be changed upon the express written consent of OPW Fuel Management Systems.

The term "Original Purchaser" as used in these warranties shall be deemed to mean the authorized OPW Fuel Management Systems' distributor to which the system or any new/replacement part was originally sold. These warranties may be assigned by the original purchaser to any of its customers who purchase any OPW Fuel Management Systems' systems or new/replacement parts. This document shall be governed by and construed in accordance with the law of the State of Illinois. OPW Fuel Management Systems and Original Purchaser agree that any legal action or proceeding under or with respect to this document may ONLY be brought in the courts of the State of Illinois, or the United States District Court having jurisdiction in the City of Hodgkins, Illinois. Original Purchaser expressly consents to personal jurisdiction in any of the above-mentioned forums and agrees to waive all defenses based on improper venue or inconvenient form should an action be brought therein.

The sole liability of OPW Fuel Management Systems, for any breach of warranty, shall be as set forth above. OPW Fuel Management Systems does not warrant against damage caused by accident, abuse, faulty or improper installation or operation. In no event shall manufacturer's liability on any claim for damages arising out of the manufacture, sale, delivery or use of the goods exceed the original purchase price of the goods. In no event shall OPW Fuel Management Systems be liable for any direct, indirect, incidental or consequential damage or loss of product.

#### TERMS

Ex-works our factory, Hodgkins, Illinois, USA Installation not included. All trade names are registered. Patents pending. Subject to engineering improvement and/or other changes.

# **Revision History**

| Revision # | ECO # | Effective | Software<br>Version* | Key Changes                                                                                                    |
|------------|-------|-----------|----------------------|----------------------------------------------------------------------------------------------------|
| 0          | 438   | 1/14/13   |                      | Initial Release                                                                                                    |
| 1          | 528   | 11/5/13   |                      | Revised menu content to reflect latest version of menus. Revised installation information and dia-<br>grams.                                                |
| 2          | 1168  | 5/10/17   |                      | Removed network printer setup, update branding                                                                                                    |
| M2021_r0   | 1390  | tbd       | v 17Q2.1             | Added Max Temp Difference to Tank Pref screen.<br>Maintenance mode moved from Utilities to In-<br>Tank Probe screen. Updated Firmware upgrade<br>procedure. |
|            |       |           |                      |                                                                                                    |

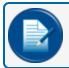

**NOTE:** \*It is possible that older software versions might not support all features.

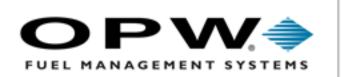

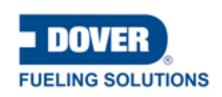

©2023 Dover Fueling Solutions. All rights reserved. DOVER, DOVER D Design, DOVER FUELING